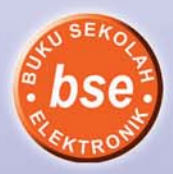

**NGLINENBRIT** 

**CMD/MTC** 

# Reynold - Djuharis Rasul Cerdas dan Terampil **TEKNOLOGI INFORMASI DAN KOMUNIKASI 1 Kelas VII SMP/MTs**

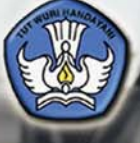

**Pusat Perbukuan**<br>Kementerian Pendidikan Nasional

**Reynold Djuharis Rasul**

## *Cerdas dan Terampil* **TEKNOLOGI INFORMASI DAN KOMUNIKASI**

**SMP/MTs**

**1**

**Kelas VII**

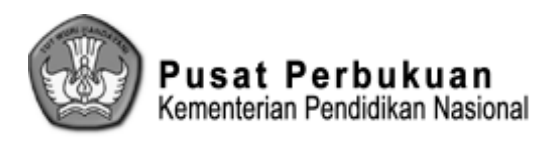

**Hak Cipta buku ini pada Kementerian Pendidikan Nasional. Dilindungi Undang-undang.**

### *Cerdas dan Terampil* **TEKNOLOGI INFORMASI DAN KOMUNIKASI**

#### **Untuk SMP/MTs Kelas VII**

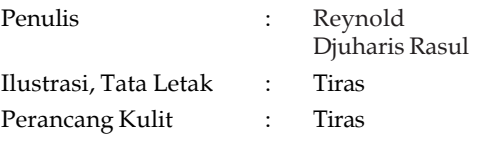

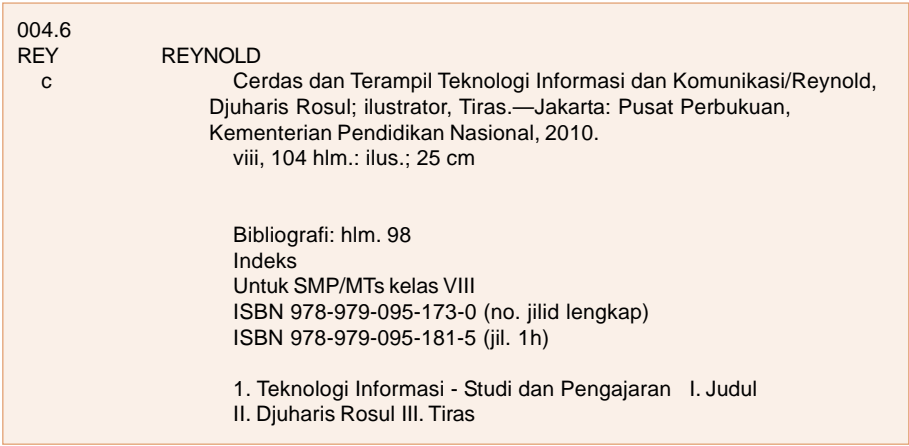

Diterbitkan oleh Pusat Perbukuan Kementerian Pendidikan Nasional Tahun 2010

Diperbanyak oleh ....

## Kata Sambutan

Puji syukur kami panjatkan ke hadirat Allah SWT, berkat rahmat dan karunia-Nya, Pemerintah, dalam hal ini, Departemen Pendidikan Nasional, pada tahun 2009, telah membeli hak cipta buku teks pelajaran ini dari penulis/penerbit untuk disebarluaskan kepada masyarakat melalui situs internet (*website*) Jaringan Pendidikan Nasional.

Buku teks pelajaran ini telah dinilai oleh Badan Standar Nasional Pendidikan dan telah ditetapkan sebagai buku teks pelajaran yang memenuhi syarat kelayakan untuk digunakan dalam proses pembelajaran melalui Peraturan Menteri Pendidikan Nasional Nomor 49 Tahun 2009 tanggal 12 Agustus 2009.

Kami menyampaikan penghargaan yang setinggi-tingginya kepada para penulis/penerbit yang telah berkenan mengalihkan hak cipta karyanya kepada Kementerian Pendidikan Nasional untuk digunakan secara luas oleh para siswa dan guru di seluruh Indonesia.

Buku-buku teks pelajaran yang telah dialihkan hak ciptanya ini, dapat diunduh (*down load*)*,* digandakan, dicetak, dialihmediakan, atau difotokopi oleh masyarakat. Namun, untuk penggandaan yang bersifat komersial harga penjualannya harus memenuhi ketentuan yang ditetapkan oleh Pemerintah. Diharapkan buku teks pelajaran ini akan lebih mudah diakses oleh siswa dan guru di seluruh Indonesia maupun sekolah Indonesia yang berada di luar negeri sehingga dapat dimanfaatkan sebagai sumber belajar.

Kami berharap, semua pihak dapat mendukung kebijakan ini. Kepada para siswa kami ucapkan selamat belajar dan manfaatkanlah buku ini sebaik-baiknya. Kami menyadari bahwa buku ini masih perlu ditingkatkan mutunya. Oleh karena itu, saran dan kritik sangat kami harapkan.

> Jakarta, …April 2010 Kepala Pusat Perbukuan

## Kata Pengantar

Puji dan syukur penulis panjatkan ke hadirat Tuhan Yang Maha Kuasa karena dengan hidayahnya kami dapat menyelesaikan buku pelajaran **Teknologi Informasi dan Komunikasi (TIK) untuk SMP/MTs Kelas VII**.

Mata pelajaran Teknologi Informasi dan Komunikasi diharapkan dapat membantu siswa untuk mengenal, menggunakan serta merawat peralatan teknologi informasi dan komunikasi. Siswa juga dapat diharapkan dapat menggunakan segala potensi yang ada untuk mengembangkan potensi diri. Penguasaan teknologi informasi dan komunikasi diharapkan dapat memberikan motivasi kepada siswa agar dapat belajar secara mandiri. Tujuan disusunnya buku ini adalah menjadikan buku ini sebagai sumber ilmu pengetahuan dasar di bidang Teknologi Informasi dan Komunikasi (TIK). Buku ini khususnya ditujukan bagi siswa SMP/MTs kelas VII sebagai buku pelajaran internet. Buku ini dapat menjadi rujukan bagi siswa SMP kelas VII untuk belajar tentang dasar-dasar TIK. Buku ini juga diharapkan dapat menjadi inspirasi bagi pembacanya agar dapat memajukan TIK bangsa Indonesia serta mencetak generasi pengusaha bidang TIK.

Buku **Teknologi Informasi dan Komunikasi (TIK) untuk SMP/MTs KelasVII** terdiri atas empat bab. Empat bab tersebut adalah **Bab 1 Peralatan Teknologi Informasi dan Komunikasi**, **Bab 2 Manfaat dan Dampak Negatif Teknologi Informasi dan Komunikasi**, **Bab 3 Operasi Dasar Peralatan Komputer,** dan **Bab 4 Perangkat Komputer**. Keseluruhan materi dalam buku telah diupayakan secara optimal agar mampu membantu siswa dalam memahami Teknologi Informasi dan Komunikasi. Buku ini semata-mata dihadirkan untuk membantu para siswa memahami Teknologi Informasi dan Komunikasi. Pada pelaksanaannya tetap dibutuhkan kerja sama antara guru dan siswa.

Akhir kata, penulis sangat mengharapkan saran dan kritik membangun dari pengguna buku ini, terutama rekan-rekan pendidik. Ucapan terima kasih juga dihaturkan penulis kepada pihak-pihak yang telah menyusun pembuatan buku ini.

Padang, Februari 2009

Penulis

**iv**

## Pendahuluan

Materi **Teknologi Informasi dan Komunikasi (TIK) untuk SMP/MTs Kelas VII** disusun berdasarkan Standar Kompetensi dan Kompetensi Dasar (SK/KD) tahun 2006. Urutan tiap bab dan subbab dalam buku ini disesuaikan dengan ketentuan dari SK/KD tahun 2006. Selain itu, buku ini juga memiliki keunggulankeunggulan seperti berikut.

- 1. Setiap bab diberi **Judul** yang disesuaikan dengan SK/KD tahun 2006.
- 2. Setiap bab dilengkapi **Peta Konsep** sebagai panduan bagi rekan pendidik dan siswa dalam memahami materi yang diberikan.
- 3. Di awal bab, terdapat **Kalimat Pertanyaan** yang mendorong rasa ingin tahu atau memotivasi siswa untuk memahami materi yang diberikan di bab tersebut. Selain itu, terdapat pula **Tujuan Pembelajaran** sebagai tolok ukur keberhasilan dari penyampaian materi di setiap bab.
- 4. **Kata Kunci** diberikan pada setiap awal bab. Kata kunci yang dipilih merupakan kata yang menjadi gagasan atau konsep dalam mempelajari materi di setiap bab.
- 5. **Materi** disusun secara sistematis, yaitu secara bertahap dimulai dari materi mudah ke sukar.
- 6. Penulisan materi disajikan dengan **bahasa yang komunikatif** dan **mudah dicerna** oleh peserta didik. Dilengkapi pula dengan **gambar-gambar** yang memudahkan proses pembelajaran.
- 7. Setiap bab dilengkapi **Latihan** yang berguna bagi siswa untuk menerapkan ilmu yang baru dipelajarinya.
- 8. **Rangkuman** diberikan pada akhir bab yang berguna memberikan ringkasan materi yang dipaparkan dalam bab tersebut.
- 9. **Berwirausaha** *yuk***!** berisi artikel tentang wirausaha melalui pengembangan TIK. **Berwirausaha** *yuk***!** diharapkan dapat menjadi inspirasi bagi siswa agar menumbuhkan jiwa wirausaha di bidang TIK.
- 10. **Uji TIK** berisi soal pilihan ganda, esai, teka-teki silang, dan soal praktik berguna untuk menguji pengetahuan dan keterampilan siswa setelah menerima materi.
- 11. **Uji Akhir Tahun** di akhir buku ini berisi soal-soal pilihan ganda untuk menguji pengetahuan siswa tentang internet dan jaringan komputer.
- 12. **Tantangan TIK** berisi satu soal tantangan yang berguna mengasah daya kreativitas siswa.
- 13. **Glosarium** berisi pengertian istilah-istilah penting di buku ini.
- 14. **Indeks** bertujuan memudahkan mencari materi atau istilah penting di dalam buku ini.

**v**

15. **Kunci Jawaban** dari setiap soal pilihan ganda yang ada di buku ini.

## **Daftar Isi**

#### Halaman

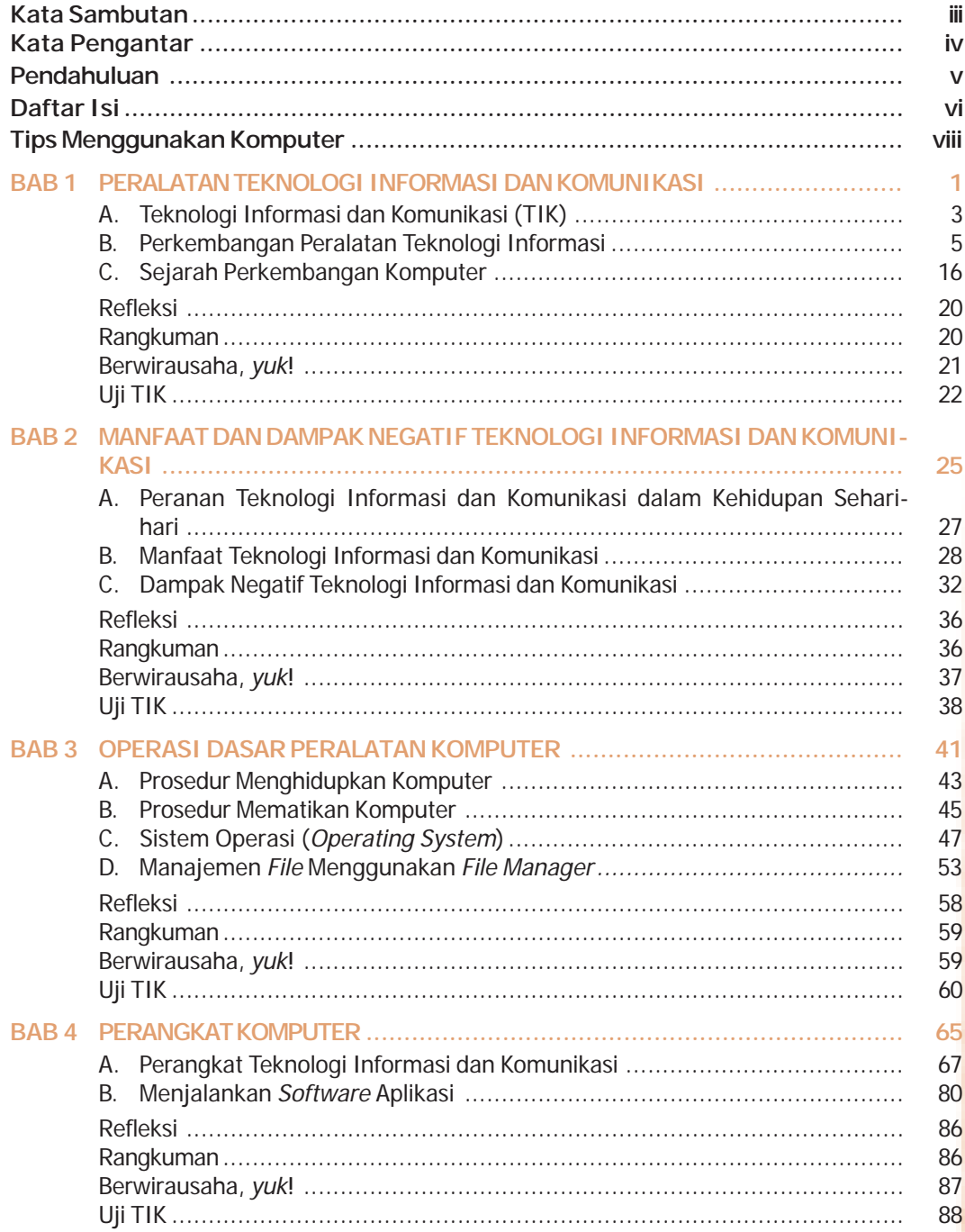

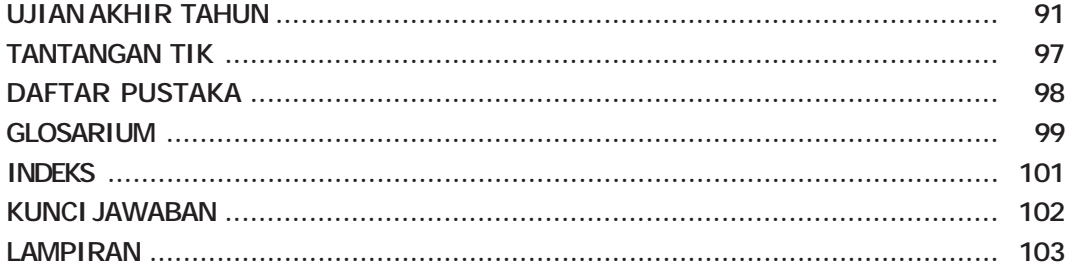

Teknologi Informasi dan Komunikasi untuk SMP/MTs Kelas VII

### TIPS MENGGUNAKAN KOMPUTER

- Sesuaikan tinggi kursi dengan tinggi badan.
- Letak tepi atas monitor berada dalam satu garis lurus dengan mata sehingga kepala tidak menengadah ataupun menunduk ketika melihat ke monitor.
- Jarak monitor dengan mata sekitar 50 cm (jarak membaca) sehingga badan tidak perlu membungkuk setiap kali melihat ke monitor.
- Atur 'refresh rate' monitor sebesar 72 Hz atau lebih sehingga mata tidak cepat lelah.
- Gunakan kursi dengan penyangga/sandaran lengan bawah. Seluruh punggung tersangga dengan baik oleh sandaran kursi yang empuk.
- Gunakan sandaran telapak kaki (footrest) sehingga posisi tungkai dalam keadaan rileks.
- Lengan atas dan bawah membentuk sudut 90° saat mengetik.
- Kedua pangkal telapak tangan bertumpu/bersandar pada meja, tidak menggantung.
- Agar dapat membaca dengan nyaman, atur kekuatan cahaya dari monitor supaya tidak menyilaukan mata. Hindari adanya cahaya terang tepat di belakang atau di depan monitor. Pastikan penerangan di ruangan mencukupi untuk membaca buku/tulisan tercetak. Jangan lupa, kontras juga harus cukup sehingga tulisan di monitor mudah dibaca.
- Hindari posisi duduk yang sama selama waktu yang lama. Variasikan beberapa posisi duduk yang nyaman.

Sumber:www.forumsains.com dengan pengubahan.

**viii**

## ecceccecce **BAB** PERALATAN TEKNOLOGI INFORMASI DAN KOMUNIKASI -------

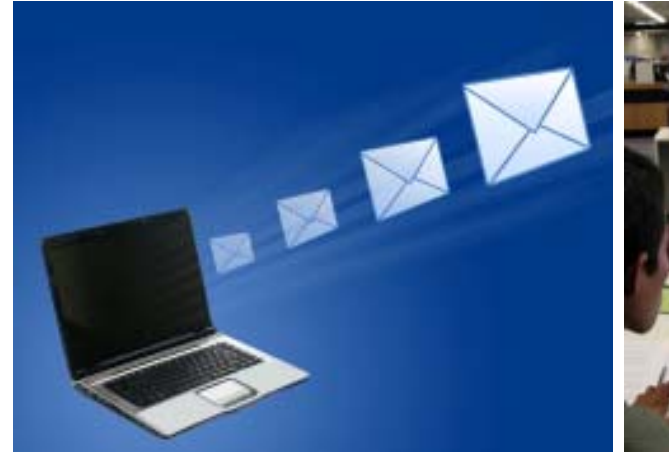

1

**Sumber:** email\_laptop **Sumber:** www.snpages.info

Jaman dahulu, manusia menggunakan media burung merpati untuk berkirim surat. Sekarang manusia dapat saling berkirim surat menggunakan komputer. Mengapa burung merpati dapat tergantikan oleh komputer?

Pada bab ini, kamu belajar tentang pengertian teknologi informasi dan komunikasi (TIK) serta sejarah perkembangan peralatan TIK.

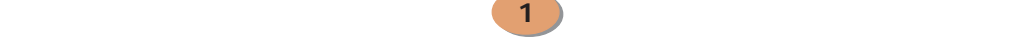

### PETA KONSEP

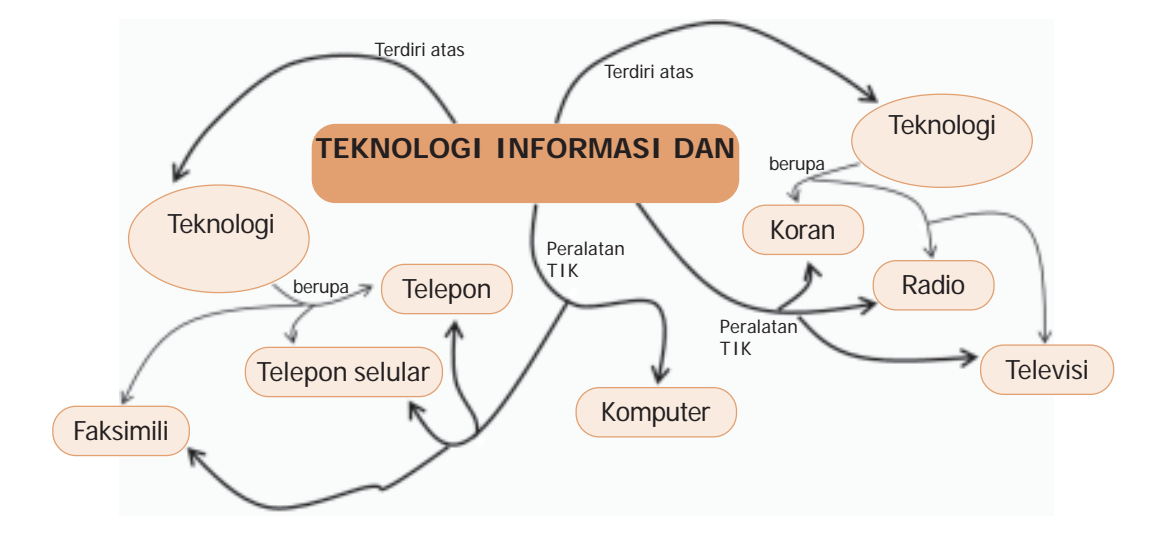

#### **Kata Kunci:**

- Faksimili Koran Telepon
- 
- 
- 
- 
- 
- Informasi Radio Televisi • Komputer • Teknologi Informasi • TIK
- Komunikasi Teknologi Komunikasi
- 
- 
- 

### A. Pengertian Teknologi Informasi dan Komunikasi (TIK)

Dahulu, manusia mengirimkan surat menggunakan burung merpati sebagai media pengirimnya. Berkat kecerdasan manusia yang merupakan anugerah dari Tuhan, manusia mengembangkan teknologi yang mempermudah pengiriman surat. E-mail merupakan contoh pengiriman surat melalui media jaringan komputer. Pengiriman surat melalui e-mail dapat dilakukan dengan mudah dan cepat. Sarana ini merupakan salah satu bentuk pengembangan dari teknologi informasi dan komunikasi. Isi surat e-mail adalah pengembangan teknologi informasi, sedangkan jaringan komputer adalah teknologi komunikasi. Apa itu teknologi informasi dan komunikasi? Sebelum menjelaskan hal itu, kita pelajari dahulu pengertian informasi dan komunikasi.

**Informasi** merupakan kumpulan data yang saling terkait dan telah diproses secara kompleks. Dengan kata lain, informasi merupakan hasil dari sebuah data yang telah diproses. Data-data yang tercatat dan saling terkait dikumpulkan, kemudian diolah atau diproses sehingga menghasilkan informasi yang tepat dan akurat. Selanjutnya, informasi menjadi data yang akan diolah dan akan menjadi informasi yang lainnya. Apabila digambarkan dalam bentuk diagram, siklus pembentukan informasi seperti Gambar 1.1.

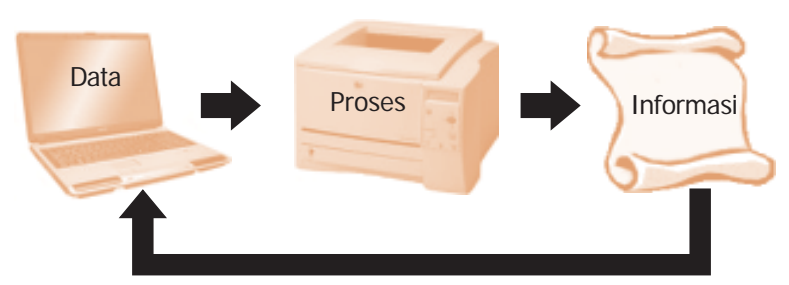

**Gambar 1.1** Siklus pembentukan suatu informasi

**Komunikasi** merupakan suatu proses penyampaian informasi berupa pesan, ide, atau gagasan dari satu pihak kepada pihak lain agar terjadi saling memengaruhi di antara keduanya. Ada dua jenis komunikasi, yaitu komunikasi verbal dan nonverbal. Komunikasi verbal adalah komunikasi menggunakan katakata, baik berupa lisan atau tulisan. Komunikasi nonverbal merupakan pengganti ataupun pendukung dari komunikasi verbal. Contoh dari komunikasi nonverbal adalah gerakan badan yang menunjukkan sikap tertentu, misalnya tersenyum, menggelengkan kepala, atau mengangkat bahu.

Komunikasi harus memenuhi beberapa komponen agar komunikasi berlangsung dengan baik. Menurut *Laswell*, komponen-komponen komunikasi adalah sebagai berikut.

- Pengirim atau komunikator (*sender*) adalah pihak yang mengirimkan pesan kepada pihak lain, yaitu komunikan.
- Pesan (*message*) adalah isi atau maksud yang akan disampaikan oleh komunikator kepada komunikan.

- Saluran (*channel*) adalah media yang digunakan komunikator untuk mengirimkan pesannya kepada komunikan. Dalam komunikasi atau percakapan antarpribadi secara langsung (tatap muka), saluran dapat berupa udara yang mengalirkan getaran nada/suara.
- Penerima atau komunikan (*receiver*) adalah pihak yang menerima pesan dari pihak lain.
- Umpan balik (*feedback*) adalah tanggapan dari komunikan pesan atas isi pesan yang disampaikan.

Apakah contohnya? Kita dapat melihatnya pada seorang hansip yang membunyikan kentongan tanda kebakaran di poskamling agar didengarkan oleh warga masyarakat di sekitar poskamling. Hansip tersebut adalah komunikator. Suara kentongan tanda kebakaran adalah pesan. Udara yang menjadi media penyebaran suara kentongan adalah saluran (*channel*). Warga masyarakat sekitar pos yang mendengar suara kentongan tanda kebakaran adalah komunikan. Selanjutnya, warga masyarakat tersebut merespon suara kentongan dengan bergegas keluar rumah untuk melihat di mana kebakaran terjadi. Respon warga masyarakat inilah yang disebut *feedback*.

Teknologi Informasi dan Komunikasi yang sering disingkat TIK merupakan istilah dari bahasa Inggris, yaitu ICT (*Information and Communication Technology*). Teknologi informasi meliputi segala hal yang berkaitan dengan proses manipulasi data dan pengelolaan informasi. Teknologi komunikasi meliputi segala hal yang berkaitan dengan proses penyampaian atau pengiriman informasi dari pengirim ke penerima. Dari pengertian teknologi informasi dan teknologi komunikasi, kedua teknologi tersebut merupakan teknologi padanan tak terpisahkan, artinya kedua teknologi itu saling berkaitan erat satu sama lain. Teknologi informasi dan komunikasi merupakan segala bentuk kegiatan yang terkait dengan proses manipulasi, pengelolaan, dan pemindahan informasi dari pengirim ke penerima.

Pengetahuan tentang TIK membantu kita agar mengenal, menggunakan, dan merawat peralatan-peralatan yang berhubungan dengan TIK. Selain itu, kita juga harus mengembangkan potensi kita untuk mengembangkan TIK yang sudah ada sekarang. Dengan TIK, kualitas kehidupan manusia di berbagai bidang menjadi meningkat.

#### **Permainan Komunikasi**

Ayo kita bermain untuk memahami tentang informasi dan komunikasi. Bagaimana caranya? Permainan ini membutuhkan banyak orang. Buatlah kelompok terdiri atas 10 orang.

Ayo ikuti langkah-langkah berikut.

Latihan 1.1

**4**

- 1. Pilih orang untuk menjadi komunikator.
- 2. Pilih satu orang untuk menjadi komunikan.

**Teknologi Informasi dan Komunikasi untuk SMP/MTs Kelas VII** ○○○○○○○○○○○○○○○○○○○○○○○○○○○○○○○○○○○○○○○○○○○○○○○ 3. Delapan orang sisa menjadi *channel*.

- 4. Berbaris berjajar dengan komunikator berada di ujung paling kanan dan komunikan berada di ujung paling kiri.
- 5. Untuk komunikator, berilah suatu perintah kepada komunikan yang caranya komunikator berbisik ke teman sebelahnya.
- 6. Selanjutnya, teman sebelahnya itu akan berbisik ke teman sebelahnya lagi dan begitu seterusnya sampai perintah di telinga komunikan.
- 7. Bukti permainan komunikasi ini berhasil adalah komunikan menjalankan perintah komunikator.

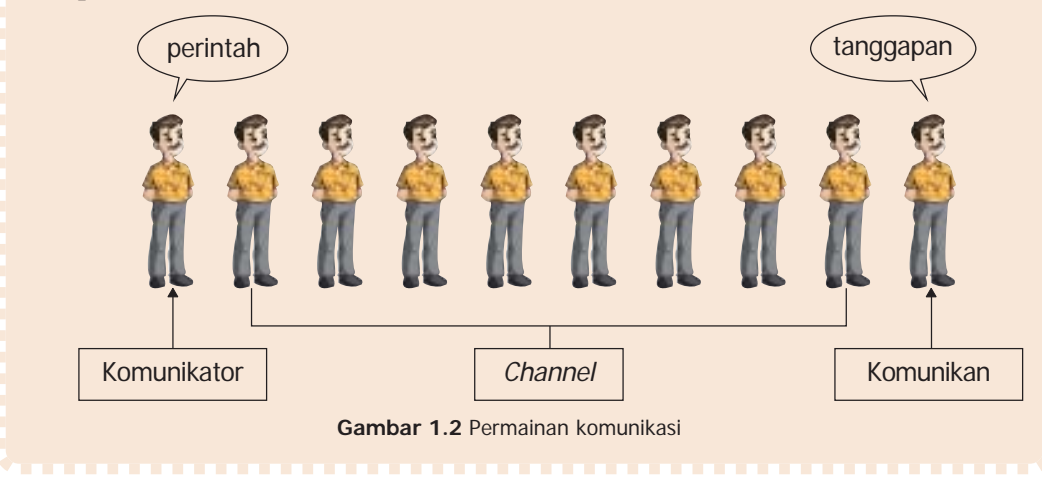

#### B. Perkembangan Peralatan Teknologi Informasi

#### **1. Surat Kabar**

Surat kabar bukanlah hal yang asing bagi kita. Surat kabar merupakan bentuk media informasi yang berisi kabar atau berita yang ditulis dalam bentuk cetakan di atas kertas. Pada awalnya, koran hanya berisi tulisan tentang kejadian sehari-hari yang ditulis dalam kertas kecil seukuran panflet.

Ide surat kabar sudah ada sejak jaman Romawi kuno. Saat itu koran menuliskan kejadian seharihari dan diterbitkan dalam bentuk gulungan yang disebut dengan "Acra Diurna". Terjemahan Acra Diurna" adalah "kegiatan hari". Setelah penemuan mesin cetak bertenaga uap di abad 15 oleh

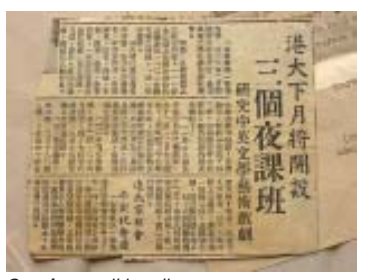

**Sumber:** wikimedia **Gambar 1.3** Koran pada jaman dulu masih sangat sederhana isi dan bentuknya

**5**

**Gutenberg**, surat kabar mulai diterbitkan atau dicetak seiring penerbitan bukubuku di Inggris dan Prancis.

Surat kabar pertama kali dibuat di Amerika Serikat dengan nama *"Public Occurrenses Both Foreign and Domestick"* pada tahun 1690. Surat kabar tersebut diusahakan oleh seorang berkebangsaan Inggris yang bernama **Benjamin**

**Harris**. Momentum revolusi industri di tahun 1800-an memacu tumbuhnya penerbitan koran di Eropa dan Amerika. Saat itu adalah jaman keemasan surat kabar, termasuk untuk koran sore.

Tradisi penerbitan surat kabar masuk ke Indonesia ditandai dengan lahirnya koran berbahasa Belanda "Batavia Nouvelles" pada 7 Agustus 1744 Gubernur Jenderal Van Imhoff adalah orang yang memprakarsai penerbitan koran tersebut. Lalu, arah perkembangan koran di Indonesia dipicu lahirnya surat kabar bernama "Brotomartani" di Surakarta. Surat kabar tersebut boleh dikatakan koran pribumi. Surat kabar tersebut boleh jadi menjadi cikal bakal industri koran nasional, yaitu "Medan Priyayi" yang didirikan oleh RM Tirtohadisoerjo tahun 1907 di Bandung. Awalnya, surat kabar tersebut terbit mingguan, lalu pada tahun 1910 terbit menjadi harian.

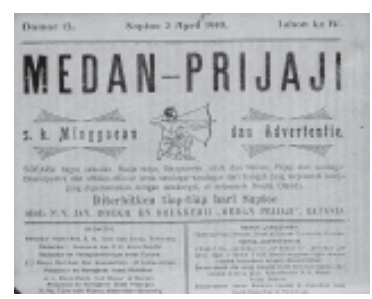

**Sumber:** wikimedia **Gambar 1.4** Koran Medan Priyayi merupakan cikal bakal koran Indonesia

Era tahun 1970-an boleh dikatakan awal dari perkembangan surat kabar Indonesia dengan manajemen dan produksi secara modern. KOMPAS, Indonesia Raja, PRIORITAS (sekarang menjadi MEDIA INDONESIA, SINAR HARAPAN, dan majalah mingguan TEMPO) adalah surat kabar yang muncul pada era itu.

Seiring perkembangan dunia informasi, surat kabar dibuat dalam ukuran besar dengan isi yang beraneka ragam. Di dalamnya, ada topik politik, ekonomi, olahraga, iklan, dan lain sebagainya. Bahkan, variasi cetakan surat kabar sekarang sangat beraneka ragam dan disesuaikan dengan pembacanya. Untuk kaum wanita, ada surat kabar yang membahas masalah wanita. Bagi para pecinta olahraga, ada surat kabar yang hampir semua isinya tentang kejadian olahraga di dunia.

Sekarang, penerbitan surat kabar juga

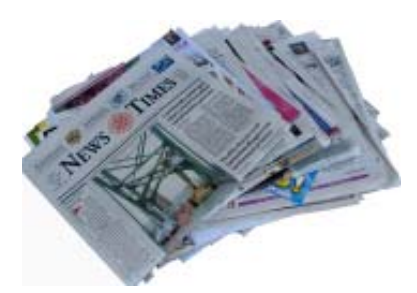

**Sumber:** wikimedia **Gambar 1.5** Bentuk dan tampilan koran jaman sekarang

disesuaikan waktu luang bagi pembacanya. Bagi orang yang sibuk di pagi sampai sore hari sehingga tidak bisa membaca surat kabar pagi ada surat kabar sore yang artinya surat kabar terbit di sore hari. Ada surat kabar yang terbit seminggu sekali atau biasa disebut surat kabar mingguan. Ada juga surat kabar yang terbitnya hanya sebulan sekali atau sering disebut dengan istilah tabloid.

#### **2. Radio**

Radio merupakan alat teknologi informasi yang memanfaatkan teknologi pengiriman dan penerimaan sinyal suara dengan cara modulasi dan radiasi elektromagnetik (gelombang elektromagnetik). Salah satu sifat gelombang elektromagnetik adalah gelombang ini tidak membutuhkan medium untuk penjalarannya. Gelombang elektromagnetik merambat melintasi udara dan juga dapat merambat melintasi ruang angkasa yang hampa udara.

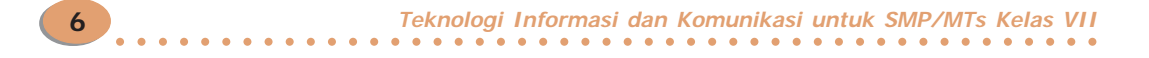

Radio digunakan pertama kali oleh pihak maritim untuk mengirimkan pesan telegraf menggunakan kode Morse antara kapal dan darat. Salah satu pengguna awal radio adalah angkatan laut Jepang yang digunakan untuk memata-matai armada Rusia pada saat Perang Tsushima pada tahun 1901. Penggunaan radio yang paling dikenang adalah komunikasi operator radio kapal RMS Titanic saat akan tenggelam dengan kapal terdekat dan stasiun darat untuk meminta bantuan.

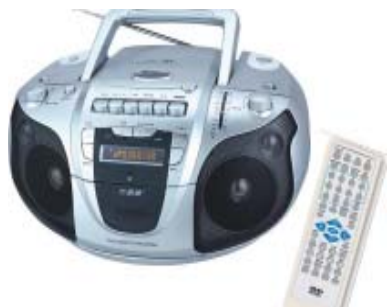

**Sumber:** indonetwork.com **Gambar 1.6** Jaman sekarang, radio juga dilengkapi pemutar CD, DVD, MP3, dan kaset

Radio juga digunakan untuk menyalurkan perintah dan komunikasi antara Angkatan Darat dan Angkatan Laut beberapa negara yang terlibat pada Perang Dunia II. Jerman menggunakan komunikasi radio untuk pesan diplomatik ketika kabel bawah lautnya dipotong oleh Britania. Amerika Serikat menyampaikan Empat belas Pokok Presiden Woodrow Wilson kepada Jerman melalui radio ketika perang.

Siaran radio mulai dilakukan pada 1920-an. Dengan populernya pesawat radio, terutama di Eropa dan Amerika Serikat. Sekarang ini, radio banyak bentuknya. Radio termasuk teknologi informasi jaringan tanpa kabel, komunikasi bergerak, dan juga penyiaran radio. Sebelum televisi terkenal, siaran radio komersial meliputi siaran drama, komedi, dan banyak hiburan lainnya. Tidak hanya berita dan musik saja, banyak informasi yang juga didapat dengan adanya radio.

Dengan berkembang teknologi radio, sekarang ini ada radio komunitas di Indonesia yang memiliki peran sebagai salah satu bagian dari sistem penyiaran Indonesia. Secara praktik, radio komunitas ikut berpartisipasi dalam penyampaian informasi yang dibutuhkan komunitasnya. Radio komunitas menjadi wadah aspirasi warga masyarakat maupun program-program yang

dilakukan pemerintah untuk bersama-sama menggali masalah dan mengembangkan potensi yang ada di lingkungannya. Keberadaaan radio komunitas juga salah satunya bertujuan menciptakan tata pemerintahan yang baik.

#### **3. Televisi**

Televisi adalah sistem telekomunikasi yang mengirimkan dan menerima gambar dan suara dengan cara mengirimkan sinyal-sinyal elektronik melalui kabel, serat optik, maupun gelombang elektromagnetik. Kata televisi berasal dari kata *tele*

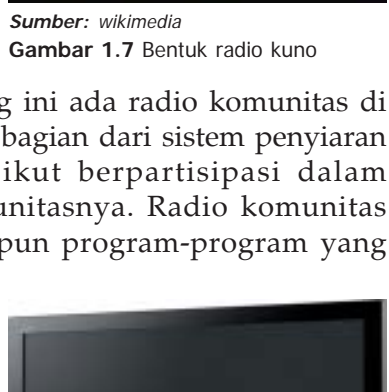

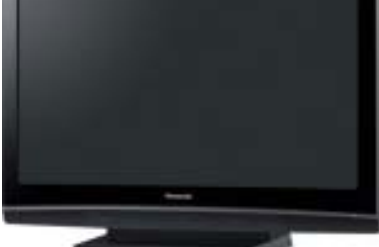

**Sumber:** mediakita.com **Gambar 1.8** Bentuk dan tampilan televisi sekarang ini

**Bab 1 Peralatan Teknologi Informasi dan Komunikasi** ○○○○○○○○○○○○○○○○○○○○○○○○○○○○○○○○○○○○○○○○○○○○○○○

dan *vision*. *Tele* yang mempunyai arti jauh dan *vision* berarti tampak. Jadi, arti televisi secara bahasa adalah tampak atau dapat melihat dari jarak jauh.

Televisi merupakan media informasi yang paling populer saat ini. Hampir setiap keluarga mempunyai televisi. Bahkan, televisi mampu menggeser media informasi yang lain. Hal ini karena televisi memiliki kelebihan penampilan informasi berupa gambar yang dinamis serta acara yang disajikan juga beraneka ragam.

Meskipun televisi merupakan media informasi paling populer, tetapi awal teknologi televisi tidak secanggih sekarang. Penemuan televisi diawali penemuan bahwa cahaya mampu memengaruhi hambatan kabel yang terbuat dari selenium. Awal perkembangan televisi dimulai dari televisi mekanik, televisi elektronik, televisi berwarna, televisi digital, televisi kabel, dan televisi satelit.

#### **a.** *Televisi Mekanik*

**8**

Pada tahun 1873, seorang operator telegram menemukan bahwa cahaya memengaruhi resistansi elektris selenium. Ia menyadari hal itu dapat digunakan untuk mengubah cahaya menjadi arus listrik dengan menggunakan fotosel selenium (*selenium photocell*). Kemudian, seorang mahasiswa bernama Paul Nipkow membuat piringan metal kecil yang mempunyai lubang-lubang dan dapat berputar. Piringan metal itu dibuatnya pada tahun 1884 di Jerman. Piringan metal itulah yang menjadi cikal bakalnya televisi. Sekitar tahun 1920, John Logie Baird dan Charles Francis Jenkins menggunakan piringan karya Paul Nipkow untuk menciptakan suatu sistem untuk penangkapan transmisi, dan penerimaan gambar. Mereka membuat seluruh sistem tersebut berdasarkan gerakan mekanik, baik dalam penyiaran maupun penerimaan gambar. Sistem yang dibuat Baird dan Jenkins inilah yang mendasari pembuatan televisi mekanik.

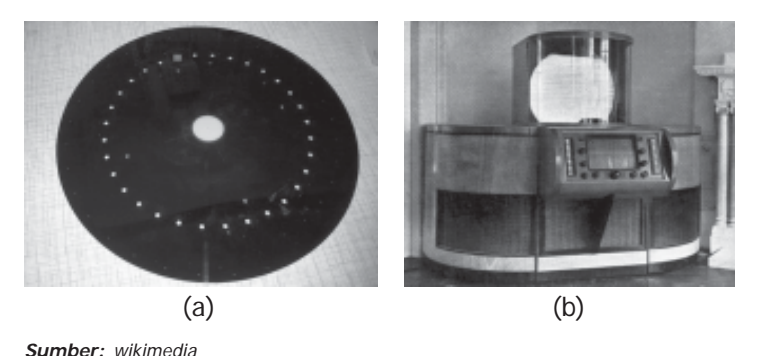

**Gambar 1.9** (a) Piringan yang dibuat Paul Nipkow dan (b) bentuk awal televisi yang dibuat oleh Baird dan Jenkins

Sebenarnya, televisi elektronik sudah berkembang saat televisi mekanik masih populer. Televisi mekanik lebih populer karena lebih murah dan tahan banting. Pada saat itu, penelitian televisi elektronik kurang mendapatkan dukungan biaya karena televisi mekanik dianggap sudah mampu bekerja dengan sangat baik. Sampai akhirnya, Vladimir Kosmo Zworykin dan Philo T. Farnsworth berhasil membuat TV elektronik.

○○○○○○○○○○○○○○○○○○○○○○○○○○○○○○○○○○○○○○○○○○○○○○○

**Teknologi Informasi dan Komunikasi untuk SMP/MTs Kelas VII**

#### **b.** *Televisi Elektronik*

Televisi elektronik pertama kali dikembangkan oleh Vladimir Zworykin, seorang ilmuwan pada era kepopuleran televisi mekanik. Saat itu, Vladimir mendapat bantuan dari David Sarnoff, Senior Vice President dari RCA (Radio Corporation of America) untuk mengembangkan televisi elektronik Sarnoff yang sudah banyak berkecimpung dalam perkem-bangan TV mekanik meramalkan televisi elektronik akan mempunyai masa depan komersial yang lebih baik. Selain Vladimir Zworykin, ada ilmuwan yang berhasil mengembangkan televisi elektronik, yaitu Philo Farnsworth. Philo Farnsworth juga berhasil

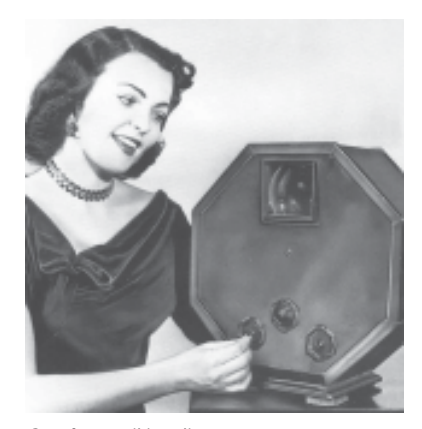

**Sumber:** wikimedia **Gambar 1.10** Bentuk televisi mekanik

mendapatkan sponsor untuk mendukung idenya membuat televisi elektronik dan ikut berkompetisi dengan Vladimir Zworykin.

Farnsworth dan Zworykin bekerja secara terpisah dalam mengembangkan televisi elektronik. Keduanya berhasil dalam membuat kemajuan bagi televisi elektronik secara komersial dengan biaya yang sangat terjangkau. Di tahun 1935, keduanya mulai memancarkan siaran dengan menggunakan sistem yang

sepenuhnya elektronik. Baird Television (siaran televisi yang menggunakan sistem mekanik sejak tahun 1928). Pada saat itu, sangat sedikit orang yang mempunyai televisi. Umumnya, televisi elektronik masih berkualitas rendah. Pada saat itu, ukuran layar televisi elektronik hanya sekitar tiga sampai delapan inchi saja sehingga persaingan televisi mekanik dan elektronik tidak begitu nyata.

Pada tahun 1939, RCA dan Zworykin mengeluarkan televisi dengan tipe RCA TT-5 dan programprogram reguler televisi. Mereka mendemonstrasikannya secara besar-besaran di pameran dunia di New York. Sejak saat itu, antusias masyarakat begitu besar terhadap sistem televisi elektronik. Pada tahun 1941, komisi standar televisi Amerika Serikat atau *National Television Standards Committee*. NTSC menstandardisasi sistem transmisi siaran televisi di Amerika. Lima bulan kemudian, seluruh stasiun televisi Amerika yang saat itu berjumlah 22 sudah mengubah sistem siarannya ke dalam sistem standard elektronik.

#### **c.** *Televisi Berwarna*

Perkembangan awal televisi masih belum berwarna gambarnya. Format warna gambar televisi masih format warna hitam putih. Perkembangan televisi

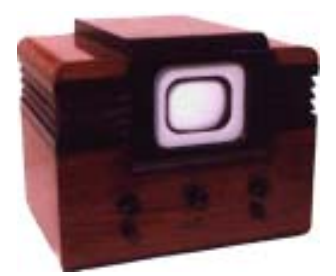

**Sumber:** wikimedia **Gambar 1.11** Televisi model RCA TT-5 yang dibuat oleh RCA

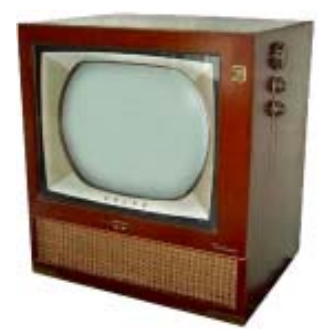

#### **Sumber:** wikimedia **Gambar 1.12** Televisi model CTC-7 Color merupakan televisi warna pertama yang dibuat oleh RCA

berwarna dimulai oleh CBS (Baird Television), tetapi sistem yang dikembangkannya tidak cocok dengan televisi hitam putih di seluruh negara. Kemudian, RCA mengadopsi sistem televisi berwarna CBS untuk digunakan di televisi buatannya. Ternyata, sistem televisi berwarna RCA berhasil sistem warnanya dapat diterima oleh televisi hitam putih. Setelah itu, RCA memamerkan kemampuan sistem warna mereka, kemudian NTSC membakukannya untuk siaran komersial pada tahun 1953.

Sistem warna NTSC merupakan sistem yang dipergunakan dalam televisi analog. Sistem ini sebagian besar diterapkan di Amerika Serikat (AS) dan beberapa bagian Asia Timur, seperti Cina/Tiongkok, Jepang, Korea Utara, Korea Selatan, Taiwan, dan Mongolia.

Perkembangan sistem warna televisi adalah sistem PAL (*Phase-Alternating Line* atau garis alternasi fase). Sistem PAL adalah sebuah pengkodean *encoding* warna yang digunakan dalam sistem televisi *broadcast* yang digunakan di seluruh dunia. PAL dikembangkan di Jerman oleh Walter Bruch.

#### **d.** *Televisi Digital*

Berpuluh tahun kemudian hingga awal milenium baru abad 21, orang dapat berbicara lewat telepon seluler digital dan mengirim e-mail lewat jaringan komputer dunia, sedangkan perkembangan teknologi televisi pada intinya tetap sama. Beberapa perkembangan teknologi televisi seperti tata suara stereo dan warna yang lebih baik. Meskipun demikian, perkembangan teknologi televisi secara perlahan memasuki era digital.

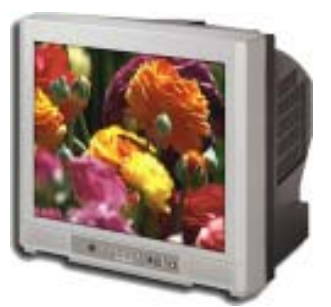

Televisi digital dalam bahasa Inggris disebut *digital television* (DTV). DTV adalah jenis televisi yang

**Sumber:** phcll.compute.or **Gambar 1.13** Televisi berwarna modern

menggunakan modulasi digital dan sistem kompresi untuk menyebarluaskan video, audio, dan sinyal data ke pesawat televisi. Televisi digital yang beresolusi tinggi atau *high-definition television* (HDTV) adalah standar televisi digital internasional yang disiarkan dalam format 16:9 (televisi biasa menggunakan format 4:3) dan *surround-sound* 5.1 Dolby Digital. HDTV memiliki resolusi yang jauh lebih tinggi dari standar lama. HDTV menampilkan gambar berkontur jelas, warna-warna yang matang, dan *depth-of-field* (jangkauan pandang) yang lebih luas daripada televisi standar lama. Selain itu, HDTV memiliki jumlah piksel hingga 5 kali standar televisi analog PAL yang digunakan di Indonesia.

#### **e.** *Televisi Kabel*

Televisi kabel adalah sistem penyiaran acara televisi lewat frekuensi radio dengan media serat optik atau kabel koaksial. Siaran televisi kabel tidak melalui media udara tidak seperti siaran televisi biasa yang harus ditangkap antena. Jaringan televisi kabel juga digunakan untuk internet, radio FM, dan telepon.

Seperti halnya radio, televisi kabel menggunakan frekuensi yang berbedabeda yang dilewatkan satu kabel. Masing-masing frekuensi digunakan untuk menyebarkan satu saluran melalui sebuah kotak penerima digunakan untuk memilih satu saluran televisi. Sistem televisi kabel modern sekarang menggunakan teknologi digital untuk menyiarkan lebih banyak saluran televisi digital daripada sistem analog. Sistem televisi kabel banyak dijumpai di Amerika Utara, Eropa, Australia, Asia Timur, Amerika Selatan, dan Timur Tengah. Televisi kabel kurang berhasil di Afrika karena kepadatan penduduknya yang rendah.

#### **f.** *Televisi Satelit*

Televisi satelit adalah televisi yang dipancarkan menggunakan satelit. Sistem televisi ini seperti komunikasi satelit, serta dapat disamakan dengan televisi lokal dan televisi kabel. Layanan televisi satelit dapat menambah kekuatan sinyal serta menghasilkan jangkauan saluran dan layanan yang lebih luas. Sistem televisi ini termasuk layanan televisi berbayar.

Televisi satelit pertama disiarkan dari benua Eropa dengan menggunakan satelit Telstar di atas Amerika Utara pada tahun 1962. Selanjutnya, banyak satelit yang digunakan untuk layanan televisi satelit, seperti satelit komunikasi *geosynchronous.* Pertama, Syncom 2 diluncurkan pada tahun 1963. Satelit komunikasi komersial pertama di dunia, Intelsat I (disebut juga Early Bird), diluncurkan ke orbit pada tanggal 6 April 1965. Satelit jaringan televisi nasional pertama, Orbita, dibuat di Uni Soviet pada tahun 1967. Satelit domestik Amerika Utara pertama yang memuat siaran televisi, yaitu satelit Anik 1 milik Kanada, yang diluncurkan pada tahun 1872.

#### Perkembangan Peralatan Teknologi Komunikasi

#### **1. Telepon**

Saat ini, komunikasi antarmanusia makin mudah karena keberadaan fasilitas telepon. Kata telepon berasal dari *tele* yang artinya jauh dan *phone* yang berarti suara. Telepon adalah alat komunikasi jarak jauh yang dapat mengirimkan suara melalui sinyal listrik. Telepon merupakan sebuah perangkat yang terdiri atas enam bagian utama, gagang, *dialing circuit* (DTMF tone or Rotary), bel, mikropon, *speaker* (perangkat untuk mendengarkan), dan kabel penghubung gagang dengan badan utama.

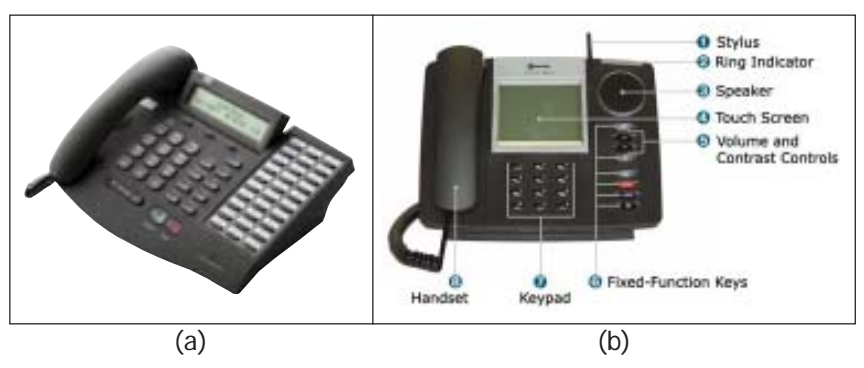

**Gambar 1.14** (a) Telepon jaman sekarang dan (b) bagian-bagian telepon sekarang

**11**

**Bab 1 Peralatan Teknologi Informasi dan Komunikasi** ○○○○○○○○○○○○○○○○○○○○○○○○○○○○○○○○○○○○○○○○○○○○○○○

Siapa tokoh yang paling berjasa dibalik penemuan telepon? Dia adalah Alexander Graham Bell. Dia adalah orang yang pertama kali menemukan alat komunikasi ini. Bell lahir pada tanggal 3 Maret 1847 di Edinburg, Skotlandia. Bell berasal dari keluarga yang sangat mementingkan pendidikan. Ayahnya adalah seorang psikolog *elocution* bernama Alexander Melville Bell, sedangkan kakeknya Alexander Bell merupakan seorang profesor *elocution*.

Setelah menyelesaikan kuliahnya di University of Edinburg dan University College di London, Bell memutuskan menjadi asisten ayahnya. Dia membantu orang-orang yang cacat pendengaran untuk belajar

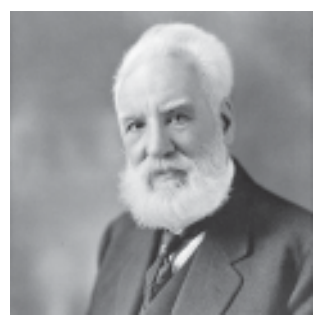

**Sumber:** wikimedia **Gambar 1.15** Penemu telepon, Alexander Graham Bell, lahir di Edinburg, Skotlandia pada tanggal 3 Maret 1847

berbicara dengan metode yang telah diterapkan oleh ayahnya, yaitu dengan memerhatikan posisi bibir dan lidah lawan bicara. Pada saat bermukim di London, Bell sempat belajar tentang percobaan yang dilakukan oleh Herman Ludwig von Helmholtz, yaitu percobaan berupa garputala dan magnet yang dapat menghasilkan bunyi yang nyaring. Kemudian, Bell mempelajari lebih mendalam tentang suara yang keluar dari mulut saat berbicara pada tahun 1865.

Bell semakin tertarik dengan segala sesuatu yang berhubungan dengan bunyibunyian. Oleh karena itu, dia merasa tertarik ketika harus mengajar di Sarah Fuller, Boston yang merupakan sekolah khusus orang-orang tuli pada tahun 1870. Selain itu, Bell juga bekerja sebagai guru privat. Dan ketika dirinya diangkat menjadi guru besar psikologi di Boston University pada tahun 1873, Bell mengadakan suatu pertemuan khusus untuk para guru yang menangani masalah murid-murid yang mengalami cacat pendengaran. Hampir seluruh hidupnya Bell menghabiskan waktunya untuk mengurusi masalah pendidikan orang-orang yang cacat pendengaran. Bahkan, kemudian Bell mendirikan *American Association to Promote the Theahing of Speech to the Deaf*.

Penelitian Bell terhadap pembuatan telepon dimulai menggunakan *phonatograph*, *multiple telegraph*, dan *electric speaking telegraph* dari tahun 1873 sampai 1976. Penelitian tersebut dibiayai oleh dua orang ayah dari muridnya. Salah satu penyandang dananya adalah Gardiner Hubbard yang mempunyai seorang putri yang telinganya tuli bernama Mabel. Wanita inilah yang di kemudian hari menjadi istri Bell.

Selanjutnya, Bell yang mempunyai keinginan untuk menciptakan suatu alat komunikasi dengan transmisi gelombang listrik mulai mengajak temannya Thomas Watson untuk mewujudkan keinginannya itu. Pada tanggal 2 Juni 1875, Bell melakukan penelitian dengan menggunakan alat pengatur suara dan magnet untuk menghantarkan bunyi yang akan dikirimkan.

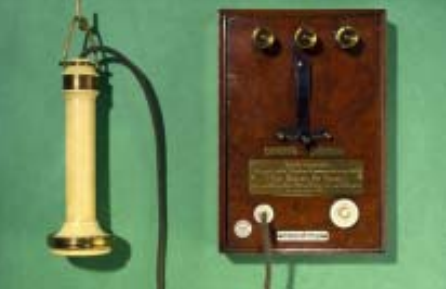

**Sumber:** wikimedia **Gambar 1.16** Telepon yang dibuat oleh Bell pada tahun 1876

**Teknologi Informasi dan Komunikasi untuk SMP/MTs Kelas VII** ○○○○○○○○○○○○○○○○○○○○○○○○○○○○○○○○○○○○○○○○○○○○○○○ **12**

Akhirnya, terciptalah karya Bell sebuah pesawat penerima telepon dan pemancar yang bentuknya berupa sebuah piringan hitam tipis yang dipasang di depan kumparan elektro-magnetik. Pada tanggal 14 Februari 1876, Bell mematenkan hasil penemuannya, tetapi oleh kantor paten Amerika Serikat meresmikan paten penemuan Bell pada tanggal 7 Maret 1876 dengan nama *"electric speaking telephone"*. Bell terus memperbarui penemuannya dan untuk pertama kalinya dia berhasil mengirimkan suatu kalimat berbunyi *"Watson, come here, I want you"* pada tanggal 10 Maret 1876.

#### **2. Faksimili (Mesin Faks)**

Faksimili yang juga disebut dengan faks merupakan mesin yang mengerjakan proses pemindaian terhadap sebuah halaman hasil cetakan dan mengubahnya menjadi sinyal yang ditransmisikan melalui sebuah saluran telepon menuju ke sebuah mesin penerima faks. Jadi, faksimili ini merupakan alat sejenis pesawat telepon yang memiliki fasilitas pengiriman tulisan atau gambar kepada pengguna mesin penerima faksimili yang lain.

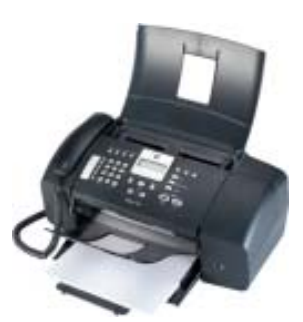

**Sumber:** phlp.user.or **Gambar 1.17** Mesin faks

#### **3. Telepon Selular (Cellular Telephone)**

Apakah telepon selular itu? Orang United Kingdom (negara-negara di bawah kerajaan Inggris) menyebutnya dengan istilah *mobile*, orang Amerika Serikat menyebutnya dengan istilah *cell phone* (ponsel), sedangkan orang Inggris menyebutnya dengan sebutan *handphone*. Di Indonesia, telepon selular sering disebut handphone atau sering disingkat HP, telepon genggam, ataupun ponsel.

Bagaimana cara kerja telepon selular? Ketika menekan suatu rangkaian nomor telepon, telepon selular akan mengeluarkan frekuensi yang sama dengan rangkaian nomor telepon tersebut. Frekuensi itu akan dimodulasi

oleh telepon selular untuk dikirim ke menara telepon selular atau sering disebut BTS. Dari BTS, sinyal frekuensi diteruskan ke operator satelit. Kemudian, sinyal dari operator diteruskan ke satelit. Oleh satelit, sinyal frekuensi diteruskan ke telepon seluler yang memiliki frekuensi tersebut.

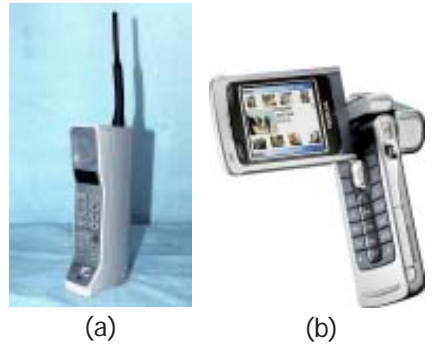

**Sumber:** studiohp.com

**Gambar 1.18** (a) Bentuk telepon selular pada tahun 80-an dan (b) bentuk telepon seluler jaman sekarang

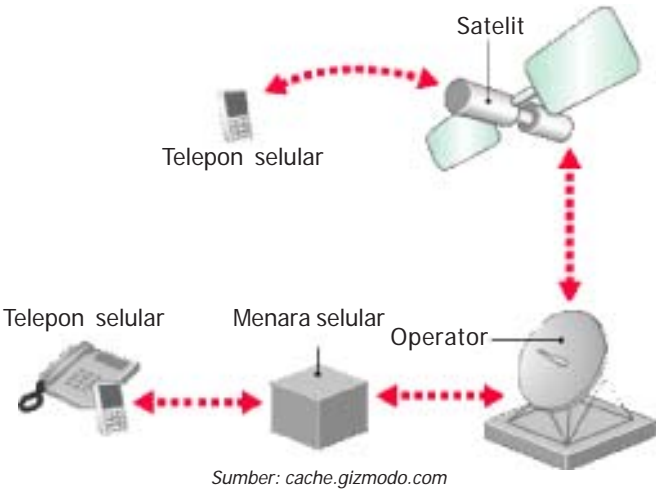

**Gambar 1.19** Ilustrasi cara kerja telepon selular

Di Indonesia, telepon selular semakin populer di era sekarang ini. Pada tahun 1980-an, alat ini hanya digunakan oleh petinggi atau pejabat di sebuah perusahan atau instansi. Sekarang, telepon selular sudah merambah ke dunia anak. Telepon selular sudah menjadi kebutuhan primer bagi setiap orang karena ponsel merupakan alat komunikasi yang sangat efektif dan mudah dibawa ke manamana. Selain itu, telepon selular saat ini sudah menjadi bagian dari gaya hidup seseorang. Untuk lebih jelasnya, **Tabel 2.1** memperlihatkan perkembangan telepon selular di Indonesia.

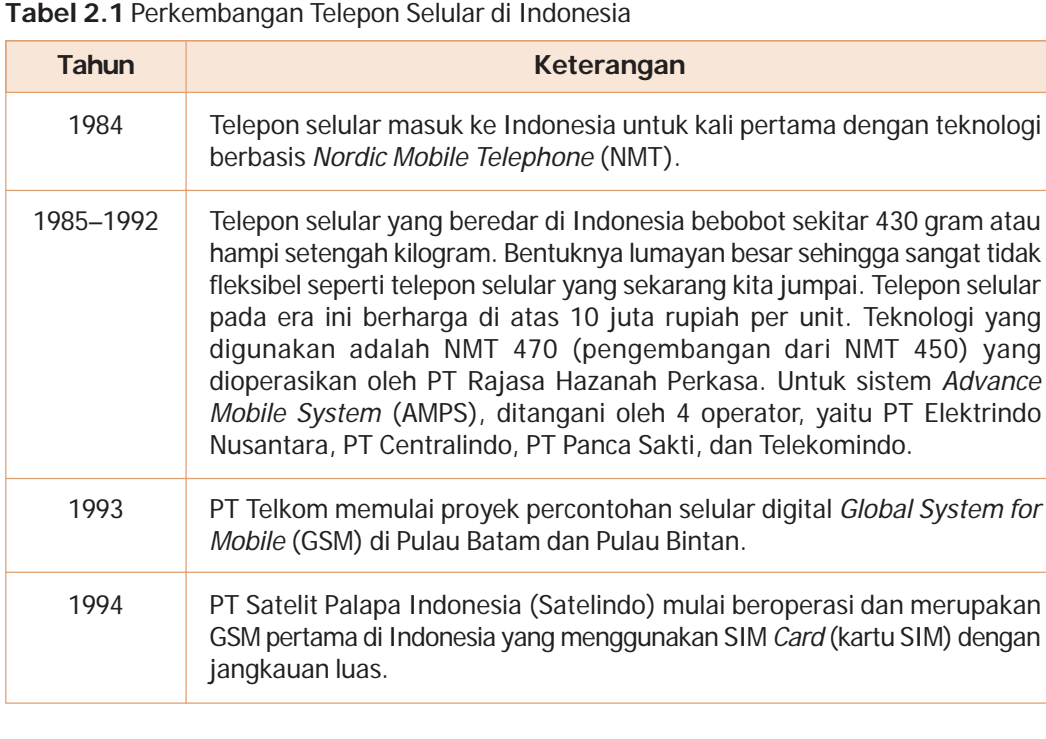

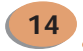

**Teknologi Informasi dan Komunikasi untuk SMP/MTs Kelas VII** ○○○○○○○○○○○○○○○○○○○○○○○○○○○○○○○○○○○○○○○○○○○○○○○

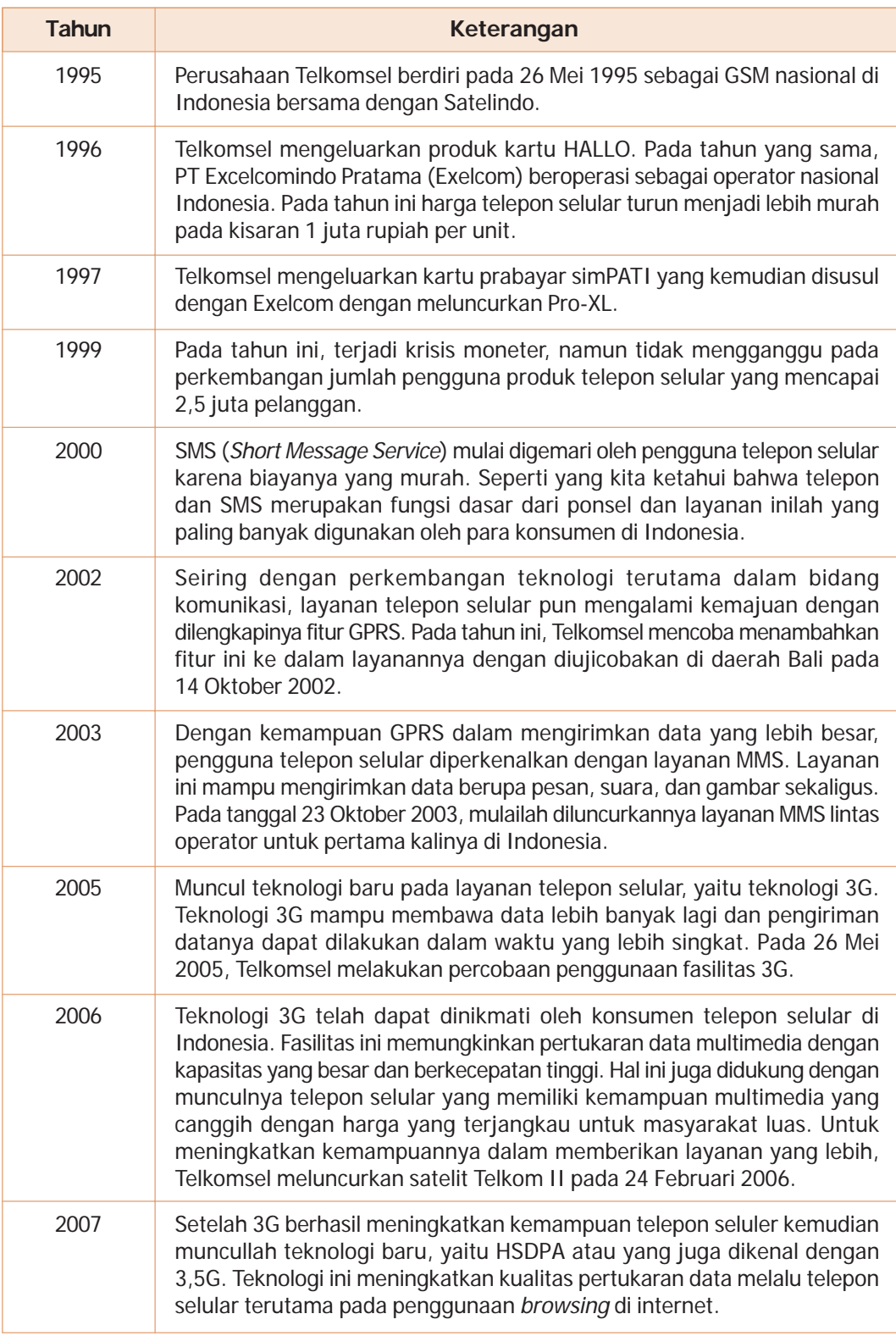

**Sumber:** www.ilmukomputer.com (dengan perubahan seperlunya)

### C. Sejarah Perkembangan Komputer

Komputer berasal dari kata bahasa Inggris *to compute* yang artinya menghitung. Sejarah komputer tidak lepas dari sejarah alat hitung. Perkembangan komputer dibagi menjadi dua tahap, yaitu sebelum tahun 1940 dan sesudah tahun 1940. Sekarang, komputer adalah satu perangkat elektronik yang dapat menerima data masukan, memproses data secara aritmatika dan logika, mengeluarkan hasil keluaran, dan menyimpan data.

#### **1. Perkembangan Komputer sebelum Tahun 1940**

Dahulu, manusia menggunakan jari untuk mengenali dan menyebut nomor satu hingga sepuluh. Setelah itu, manusia mengenal nomor-nomor yang lebih besar, tetapi masih menggunakan digit-digit asas dari 0 hingga 9. Sistem bilangan ini disebut bilangan perpuluhan atau desimal. Jari-jari digunakan untuk menambah dan mengurangi bilangan. Penjumlahan dan pengurangan bilangan

membantu dalam perniagaan barter. Apabila perniagaan semakin berkembang, jari-jari tidak dapat menampung keperluan pengiraan yang bertambah rumit.

Perkembangan selanjutnya adalah alat yang digunakan oleh ahli-ahli perniagaan dari negeri Cina, Turki, dan Yunani. Mereka menggunakan *abakus* (sempoa) untuk melakukan operasi matematika (penjumlahan, pengurangan, perkalian, dan pembagian).

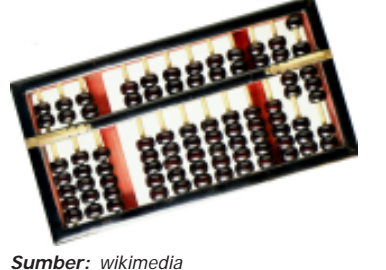

**Gambar 1.20** Abakus atau sempoa

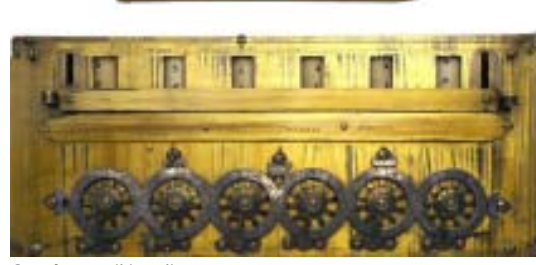

**Sumber:** wikimedia **Gambar 1.21** Mesin hitung mekanik buatan Blaise Pascal pada tahun 1642

**Blaise Pascal** mencipta mesin hitung mekanika pertama pada tahun 1642. Mesin ini beroperasi dengan cara menggerakkan gir-gir pada roda. Pascal juga telah banyak menyumbang ide dalam bidang matematika dan ilmu peluang. Mesin hitung Pascal kemudian disempurnakan oleh **William Leibnitz**.

Pada tahun 1816, **Charles Babbage** membuat alat yang disebut *'the difference engine*'. Mesin ini dapat menyelesaikan masalah persamaan matematika seperti logaritma secara mekanik dengan tepat hingga ketepatan dua puluh digit. Mesin ini menggunakan sebuah kartu untuk menyimpan hasil kerja, melakukan perhitungan secara otomatis, dan menghasilkan keluaran dalam bentuk cetakan di kertas. Konsep mesin Babbage mengejutkan ilmuwan pada masa itu kerena dianggap terlalu maju. Babbage kemudian membuat

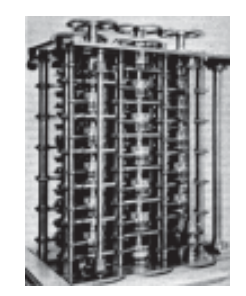

**Sumber:** wikimedia **Gambar 1.22** Cikal bakal komputer

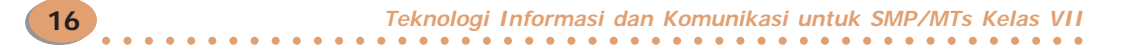

alat yang disebut *'the analytical engine'*. Kedua alat yang dibuat Babbage inilah yang menjadi cikal bakal komputer modern pada saat ini. Semua komputer pada saat ini menggunakan model mesin seperti yang diidekan oleh Babbage, yaitu masukan memori (penyimpanan), pengolahan, dan keluaran.

#### **Gunakan Tanganmu untuk Mengalikan Bilangan**

Jari tangan kita termasuk komputer. Mengapa demikian? Ini karena jari tangan dapat digunakan untuk menghitung. Jaman dahulu, orang melakukan operasi matematika menggunakan jari tangannya. Tangan kita yang mempunyai sepuluh jari mampu membantu kita melakukan operasi matematika berbasis bilangan 1 sampai 9. *Nah*, sekarang kita coba suatu teknik mengalikan angka antara 6, 7, 8, dan 9.

Ayo ikuti langkah-langkah berikut.

Latihan 1.2

- 1. Buka kedua telapak tanganmu. Hadapkan kedua telapak tanganmu ke atas.
- 2. Kita buat kesepakatan pertama, yaitu jari kelingking adalah angka 6, jari manis adalah angka 7, jari tengah adalah angka 8, dan jari telunjuk adalah angka 9. Kesepakatan ini berlaku untuk tangan kanan dan kiri.
- 3. Kita buat kesepakatan kedua, yaitu jari jempol adalah angka 1, jari telunjuk adalah angka 2, jari tengah adalah angka 3, dan jari manis adalah angka 4. Kesepakatan ini juga berlaku untuk tangan kanan dan kiri.
- 4. Mulailah melakukan berbagai operasi hitung. Misalnya, kita akan mengalikan angka 9 dan 6 (9 × 6).
- 5. Gunakan kesepakatan pertama. Tempelkan atau temukan jari telunjuk tangan kiri (9) dengan jari kelingking tangan kanan (6).
- 6. Gunakan kesepakatan kedua. Jari jempol tangan kiri (1) bertemu dengan jari manis tangan kanan (4). Kalikan jari jempol tangan kiri (1) dengan jari manis tangan kanan, yaitu  $1 \times 4 = 4$ .
- 7. Kembali ke kesepakatan pertama. Ada 5 jari yang terletak di bawah, yaitu jari angka 6 tangan kiri, jari angka 7 tangan kiri, jari angka 8 tangan kiri, serta jari angka 9 tangan kiri dan jari angka 6 tangan kanan.
- 8. Kalikan angka 5 itu dengan 10 maka menjadi 50.
- 9. Tambahkan 50 dengan 4 (angka yang didapat dari cara nomor 6). Hasil akhirnya adalah 54.

#### **2. Perkembangan Komputer setelah Tahun 1940**

Komputer yang kita gunakan pada saat ini telah mengalami perkembangan lebih dari 60 tahun yang lalu. Sejarah perkembangan komputer modern bermula sejak tahun 1940. Pembagian komputer modern terdiri atas 5 generasi.

#### **a.** *Generasi Pertama (1940–1959)*

Komputer generasi pertama masih sangat sederhana dan belum kompleks penggunaannya. Komputer generasi pertama belum dapat memproses masalahmasalah yang rumit. Ukuran komputer generasi pertama sangat besar dan prosesnya pun masih lambat.

Komputer generasi pertama menggunakan tabung vakum (*vacuum tube*) untuk memroses dan menyimpan data. Tabung vakum berukuran seperti lampu kecil. Tabung vakum cepat panas dan mudah terbakar. Ribuan tabung vakum diperlukan untuk mengoperasikan komputer generasi pertama. Komputer generasi pertama murni peralatan elektronik yang berfungsi untuk membantu ilmuwan menyelesaikan masalah perhitungan matematika secara cepat dan tepat. Ukurannya yang besar mirip komputer induk atau komputer utama (*main frame*). Contoh komputer

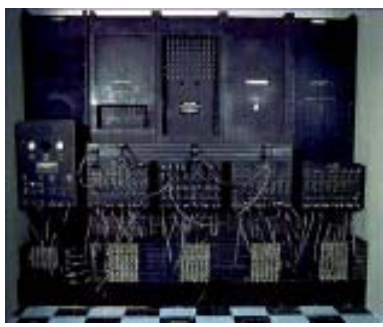

Sumber: occonline.occ.cccd.edu **Gambar 1.23** Komputer ENIAC merupakan komputer generasi pertama

generasi pertama adalah ENIAC (*Electronic Numerical Integrator And Calculator*) yang dibuat oleh Dr John Mauchly dan Presper Eckert pada tahun 1946.

#### **b.** *Generasi Kedua (1959–1964)*

**18**

Komputer generasi kedua menggunakan transistor dan dioda untuk menggantikan tabung vakum walaupun keduanya juga mudah terbakar. Pada komputer generasi kedua, diperkenalkan cara baru untuk menyimpan data, yaitu dengan penyimpanan secara magnetik. Penyimpanan secara magnetik menggunakan besi-besi lunak yang dililit oleh kawat. Kecepatan proses komputer generasi kedua lebih cepat dibanding generasi pertama. Awalnya, komputer generasi kedua menggunakan bahasa program tingkat tinggi, seperti Foltran (1954) dan CO-BOL (1959). Kedua bahasa program itu menggantikan bahasa mesin. Pada generasi ini,

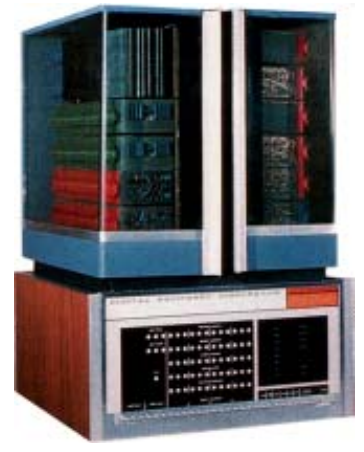

**Sumber:** kobnet net **Gambar 1.24** Komputer generasi kedua

ukuran komputer lebih kecil (komputer mini). Komputer generasi ini digunakan untuk proses data di bidang perniagaan, universitas, dan militer. Contoh komputer pada generasi ini adalah DEC PDP-8, IBM 700, dan IBM 7094.

#### **c.** *Generasi Ketiga (1964–1980)*

Komputer generasi ketiga dibuat dengan menggabungkan beberapa komponen di dalam satu tempat. Tampilan dari komputer juga disempurnakan. Selain itu, komputer generasi ketiga penyimpanan memorinya lebih besar dan diletakkan di luar (eksternal). Penggunaan listriknya lebih hemat dibanding komputer generasi sebelumnya. Ukuran fisiknya menjadi lebih kecil (komputer mini) sehingga lebih menghemat ruang. Komputer generasi ketiga juga

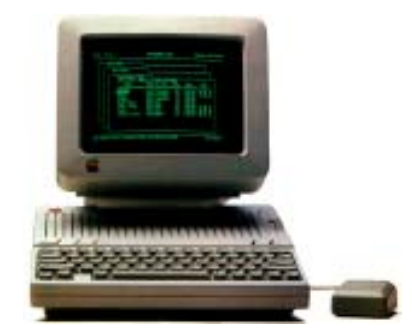

**Sumber:** www.guidebookgallery.org **Gambar 1.25** Komputer generasi ketiga

mulai menggunakan komponen IC (*Integrated Circuit*) atau disebut *chip.* Dapat digunakan untuk multiprogram. Contoh komputer generasi ketiga adalah Apple II, IBM PC, dan NEC PC.

#### **d.** *Generasi Keempat (1980–sekarang)*

Komputer generasi keempat masih menggunakan IC/*chip* untuk pengolahan dan penyimpanan data. Komputer generasi ini lebih maju karena di dalamnya terdapat beratus ribu komponen transistor. Proses pembuatan IC komputer generasi ini dinamakan pengintegrasian dalam skala yang sangat besar atau *Very Large Scale Integration* (VLSI). Pengolahan data dapat dilakukan dengan lebih cepat atau dalam waktu yang singkat. Media penyimpanan komputer generasi ini lebih besar dibanding generasi sebelumnya. Komputer generasi ini sering disebut komputer mikro. Contohnya adalah PC (*Personal*

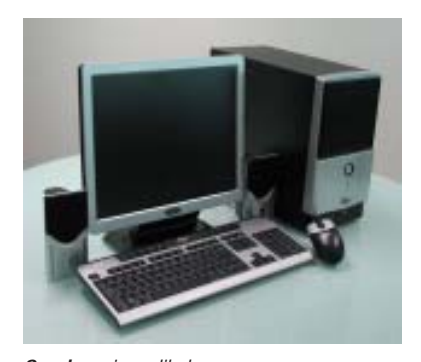

**Sumber:** img.alibaba.com **Gambar 1.26** Komputer pribadi atau personal computer (PC)

**19**

*Computer*). Teknologi IC komputer generasi ini yang membedakan antara komputer mikro dan komputer mini serta *main frame*. Beberapa teknologi IC pada generasi ini adalah Prosesor 6086, 80286, 80386, 80486, Pentium I, Celeron, Pentium II, Pentium III, Pentium IV, Dual Core, dan Core to Duo. Generasi ini juga mewujudkan satu kelas komputer yang disebut komputer super (*super computer*).

Bahasa pemrograman BASIC dan Pascal mulai digunakan pada komputer generasi keempat. Bahasa-bahasa program tersebut merupakan bahasa yang paling populer untuk komputer mikro. Perkembangan selanjutnya adalah Laptop, Notebook, Handheld, PDA dan Palmtop mulai diperkenalkan. Komputerkomputer tersebut lebih kecil dari komputer mikro serta mudah dibawa ke manamana. Komputer mikro juga dapat dihubungkan oleh jaringan internet.

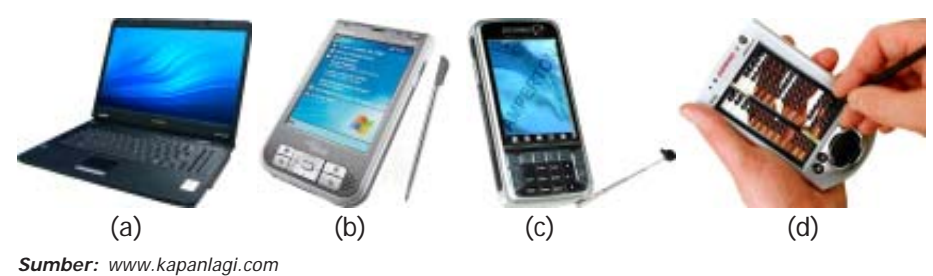

**Gambar 1.27** (a) Laptop, (b) PDA, (c) Handheld, dan (d) Palmtop

#### **e.** *Generasi Kelima*

Komputer generasi kelima memang belum terwujud karena komputer generasi ini merupakan komputer impian masa depan. Pembuatan bentuk komputer generasi kelima tentunya akan lebih kompleks. Komputer generasi kelima ini diperkirakan mempunyai lebih banyak unit pengolahan yang bekerja secara serentak untuk menyelesaikan lebih dari satu masalah dalam waktu yang bersamaan. Komputer generasi ini juga mempunyai memori yang besar. Komputer impian ini diperkirakan akan mempunyai kepandaian tersendiri atau dapat membuat keputusan sendiri. Sifat luar biasa komputer ini disebut sebagai kecerdasan buatan atau *artificial intelligence*.

### **Refleksi**

Sudahkah kamu memahami materi yang diuraikan dalam bab ini dengan baik? Adakah materi yang kurang kamu kuasai? Mempelajari TIK diperlukan latihan serta pemahaman yang cermat. Ulangi lagi membaca uraian dengan baik dan tanyakan kepada guru serta orang tua jika ada hal-hal yang belum kamu pahami.

12345678901234567890123456789012123456789012345678901234567890121234567890123456789012345678901212 12345678901234567890123456789012123456789012345678901234567890121234567890123456789012345678901212 12345678901234567890123456789012123456789012345678901234567890121234567890123456789012345678901212 12345678901234567890123456789012123456789012345678901234567890121234567890123456789012345678901212 12345678901234567890123456789012123456789012345678901234567890121234567890123456789012345678901212 12345678901234567890123456789012123456789012345678901234567890121234567890123456789012345678901212

#### Rangkuman

- Informasi adalah suatu komponen-komponen data yang saling terkait dan telah diproses secara kompleks.
- Komunikasi adalah suatu proses penyampaian informasi.
- Komunikasi minimal terdiri atas empat komponen, yaitu komunikator, pesan, saluran (*channel*), dan tanggapan.
- Teknologi informasi meliputi segala hal yang berkaitan dengan proses manipulasi data dan pengelolaan informasi.
- Teknologi komunikasi meliputi segala hal yang berkaitan dengan proses penyampaian atau pengiriman informasi dari pengirim ke penerima.
- Teknologi informasi dan komunikasi merupakan segala bentuk kegiatan yang terkait dengan proses manipulasi, pengelolaan, dan pemindahan informasi dari pengirim ke penerima.

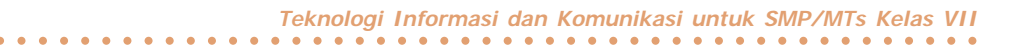

• Contoh peralatan teknologi informasi adalah koran, radio, dan televisi.

- Contoh peralatan teknologi komunikasi adalah telepon, faksimili, dan telepon selular.
- Komputer merupakan suatu perangkat elektronik yang dapat menerima data masukan, memroses data secara aritmatika dan logika, mengeluarkan hasil keluaran, dan menyimpan data.
- Secara umum, perkembangan komputer dibagi dua era, yaitu sebelum dan sesudah tahun 1940.

Berwirausaha, yuk!

#### **Jarimatika**

Dari keinginan yang kuat untuk menjadi ibu rumah tangga, Ibu Septi Peni Wulandani menghalau ketakutan anak-anak mempelajari matematika. Ibu Septi mendidik ketiga anaknya secara langsung. Salah satu tantangan Ibu Septi adalah mengajari anak-anaknya berhitung (matematika), pelajaran yang selama ini dianggap "menakutkan".

Berbekal mengikuti kursus sempoa (abakus), Ibu Septi berupaya menciptakan metode berhitung yang disukai anaknya. Ibu Septi sering melihat anaknya memainkan jemarinya. Ibu Septi lalu berpikir mengapa tidak jari-jari tangan yang digunakan untuk menguasai pertambahan, pengurangan, perkalian, dan pembagian.

Dengan imajinasinya, Ibu Septi memindahkan bidak sempoa ke jarijari tangan. Tangan kanan diibaratkan tangan satuan dan tangan kiri sebagai tangan puluhan. Metode itu terus dikembangkan hingga mencapai angka ratusan dan ribuan, dengan menggunakan biku-biku jari. Selama 2000-2003, metode ciptaan Ibu Septi itu dipraktikkan kepada anaknya. Ternyata, anaknya sangat menyukainya. Metode itu kemudian dinamai Jarimatika singkatan dari jari dan matematika.

Ibu Septi lalu menuliskan metode berhitung Jarimatika dan diterbitkan menjadi buku berjudul *Jarimatika Penambahan dan Pengurangan* (*Teknik Berhitung Mudah dan Menyenangkan dengan Menggunakan Jari Tangan*). Buku itu sudah memasuki cetakan ke-10, bahkan akan dibuat versi braille bagi para penyandang tunanetra.

Banyak pembaca tertarik dan meminta Ibu Septi memberikan pelatihan agar mereka dapat mengajari anak-anaknya di rumah. Bahkan, perempuan kelahiran Salatiga itu membuka kursus di Depok Timur, sebelum pindah ke Salatiga, Jawa Tengah. Rumahnya di Salatiga berubah menjadi markas pelatihan Jarimatika.

Metode Jarimatika telah menjadi sumber penghasilan bagi Ibu Septi. Sekarang, terdapat 80 waralaba Jarimatika yang tersebar dari Sabang sampai Merauke. Bahkan, beberapa berada di luar negeri, seperti Malaysia, Singapura, Thailand, dan Timur Tengah. Tak kurang dari 600 ibu yang telah dilatihnya belajar berhitung. Ibu Septi tak pernah membayangkan sedemikian luas metode itu dikenal orang lantaran semula hanya diperuntukkan bagi ketiga anaknya.

-------------

Terakhir, Ibu Septi bangga menjadi ibu rumah tangga. Di kartu namanya tercetak dengan huruf hitam tebal nama Septi Peni Wulandani, Ibu Rumah Tangga Profesional, bukan tulisan jabatannya sebagai Direktur PT Jarimatika Indonesia. Ibu Septi telah menyentuh kehidupan banyak perempuan dan mengubah jalan hidup mereka yang semua berawal dari sepuluh jari. Bagaimana dengan kalian? Berbekal keahlian yang kalian miliki sekarang, mari mencoba mencari peluang berwirausaha dengan keahlian tersebut.

#### 12345678901234567890123456789012123456789012345678901234567890121234567890123456789012345678901212345678901234567890123 12346789012345678012345678012345780123456789012345678901234567890123456789012345678901234567890123456789012345 1 3 12345678901234567890123456789012345678901234567890123456789012345678901234567890123456789012345678901234567890 1 3 12345678901234567801234578012345780123456789012345678901234567890123456789012345678901234567890123456789012345 Uji TIK

**22**

#### 1234*57815151515151* **A. Pilihlah salah satu jawaban yang tepat dan kerjakan di buku tugasmu.**

- 1. Dalam berkomunitas, pihak yang mengirimkan pesan kepada orang lain disebut ....
	- a. *sender* c. *channel*
	- b. *message* d. *receiver*
- 2. Isi pesan komunikasi disebut juga dengan istilah ....
	- a. *sender* c. *channel*
	- b. *message* d. *receiver*
- 3. Media yang digunakan untuk menyampaikan pesan dalam komunikasi disebut ....
	- a. *sender* c. *channel*
	- b. *message* d. *receiver*
- 4. Berikut ini yang termasuk dalam media informasi adalah ....
	- a. koran c. kentongan
	- b. telepon d. faks
- 5. Mesin yang dapat melakukan proses *scan* terhadap hasil cetakan dan mentransmisikan melalui telepon disebut ....
	- a. *handphone* c. radio
	- b. faks d. telepon
- 6. Ilmuwan yang menemukan telepon pertama kali adalah ....
	- a. Alexander Graham Bell c. Blaise Pascal
	- b. Zworykin d. David Sarnoff
		-

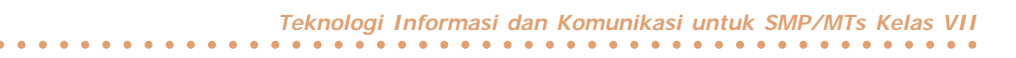

- 7. Di bawah ini yang merupakan alat hitung jaman kuno, *kecuali* ....
	- a. sempoa c. batu kerikil
		-
	- b. abakus d. kalkulator
- 8. Ilmuwan di bawah ini merupakan tokoh penting dalam penemuan komputer, *kecuali* ....
	- a. Graham Bell c. John Napier
- - b. Blaise Pascal d. Charles Babbage
- 

**23**

- 9. Alat komunikasi yang mengirimkan suara melalui udara adalah ....
	- a. telepon c. radio
	- b. mesin faks d. televisi
- 10. Pengolahan data komputer generasi kedua menggunakan ....
	- a. *integrated circuit* c. tabung vakum
	- b. transistor d. mikro prosesor

#### **B. Isilah titik-titik di bawah ini dengan benar.**

- 1. Teknologi informasi adalah ....
- 2. Empat contoh alat yang termasuk dalam teknologi informasi, yaitu ..., ...*.*, ...*,* dan ....
- 3. Teknologi komunikasi adalah ....
- 4. Contoh empat alat teknologi komunikasi adalah ..., ..., ..., dan ....
- 5. Alat hitung kuno yang mempunyai nama lain sempoa adalah ....
- 6. Fungsi dari mesin faks adalah ....
- 7. Komponen-komponen yang harus dipenuhi di dalam komunikasi, adalah ....
- 8. Ilmuwan yang berjasa dalam pembuatan televisi mekanik ialah ....
- 9. Komputer generasi kedua menggunakan ... untuk melakukan pengolahan data.
- 10. *Artificial Intelligence* dalam bahasa Indonesia disebut ....

#### **C. Jawablah pertanyaan di bawah ini dengan tepat.**

- 1. Jelaskan tentang informasi dan komunikasi.
- 2. Sebutkan komponen-komponen komunikasi menurut Laswell.
- 3. Jelaskan perkembangan komputer sebelum tahun 1940.
- 4. Sebutkan peralatan-peralatan teknologi komunikasi.
- 5. Jelaskan perkembangan komputer sesudah tahun 1940.

#### **D. Mari Mencoba**

Praktikkan di laboratorium komputer sekolah kalian sesuai langkah-langkah yang diberikan.

**Soal**

Praktikkan langkah-langkah berikut untuk mengidentifikasi peralatan TIK yang ada di laboratorium komputer sekolahmu.

- 1. Sediakan kertas dua lembar, penggaris, bolpoin, dan alat tulis lainnya.
- 2. Gunakan salah satu kertas untuk menuliskan data peralatan TIK yang ada di laboratorium komputer sekolahmu.
- 3. Tulis di bagian atas pada kertas yang lain "DAFTAR PERALATAN TIK DI LABORATORIUM KOMPUTER SEKOLAHKU".
- 4. Di bawah tulisan tersebut, buatlah tabel dengan bentuk seperti berikut. Jumlah nomor sesuaikan dengan data peralatan TIK yang telah kamu catat.

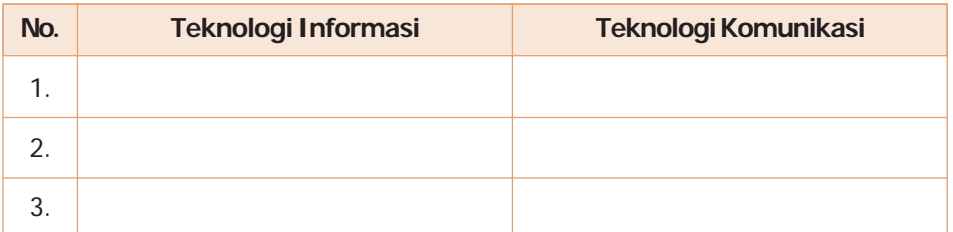

5. Beri nama pada kertas tersebut, lalu kumpulkan ke guru TIK-mu agar diperiksa apakah daftar peralatan TIK yang telah kamu buat sudah benar.

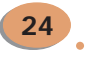

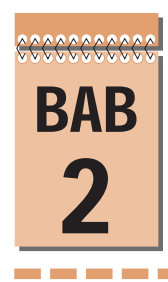

## MANFAAT DAN DAMPAK NEGATIF TEKNOLOGI INFORMASI DAN KOMUNIKASI

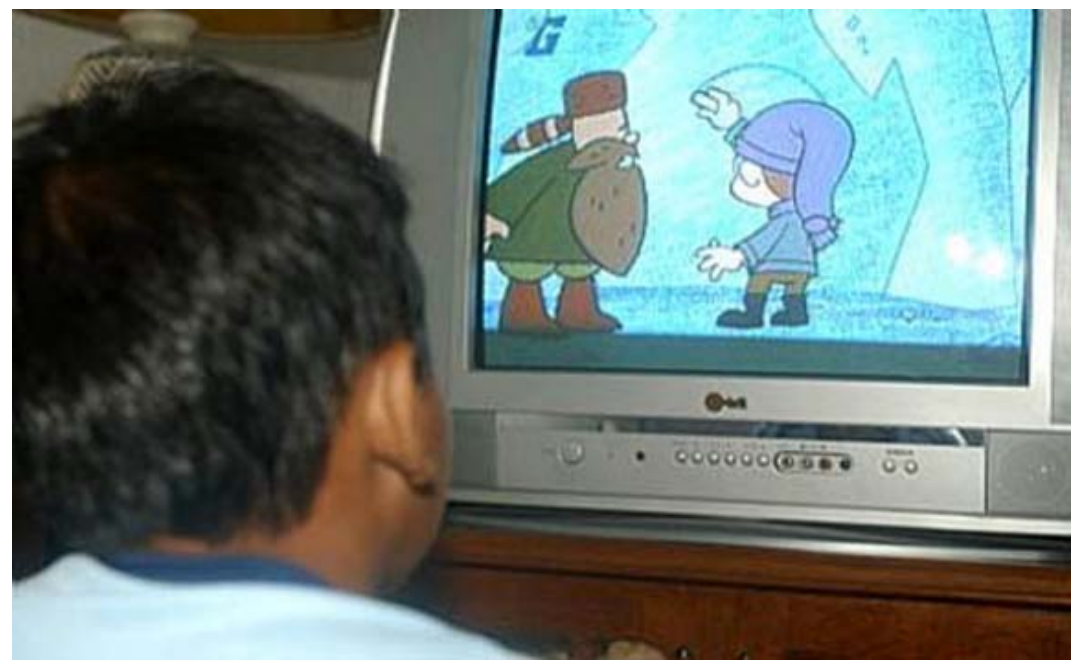

**Sumber:** www.republika.co.id

Sifat-sifat seorang anak dapat dipengaruhi oleh komputer atau televisi. Mengapa hal ini dapat terjadi?

Pada bab ini, kamu belajar peranan TIK di kehidupan sehari-hari, yaitu manfaat dan dampak negatif dari kemajuan TIK.

 $\bullet$  25  $\bullet$ ○○○○○○○○○○○○○○○○○○○○○○○○○○○○○○○○○○○○○○○○○○○○○○○ **25 25**

### PETA KONSEP

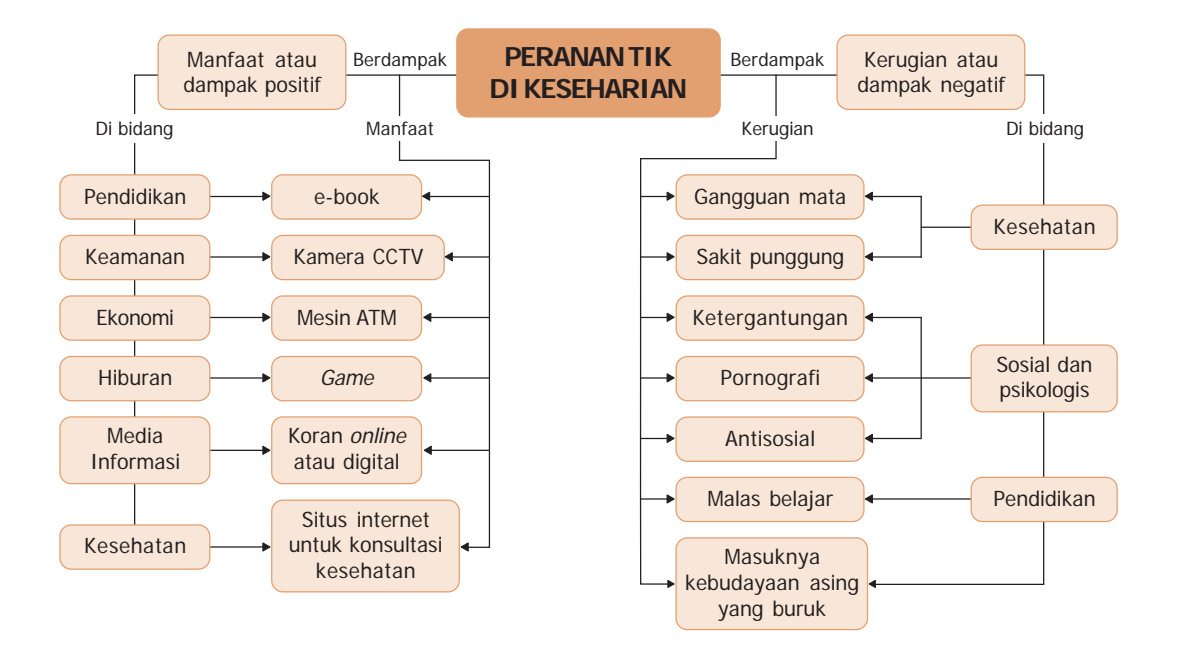

#### **Kata Kunci:**

- Manfaat Kesehatan
- 
- e-book Pornografi
- Kamera CCTV Antisosial
- 
- 
- Pendidikan Media Informasi
	-
	-
- Mesin ATM Ketergantungan

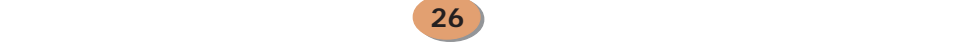

### A. Peranan Teknologi Informasi dan Komunikasi dalam Kehidupan Sehari-hari

Peranan Teknologi Informasi dan Komunikasi (TIK) di era sekarang ini dapat dinikmati oleh semua orang. Hampir tidak ada orang yang tidak dapat menikmati teknologi informasi dan komunikasi di setiap harinya. Di pagi hari, sebuah keluarga sudah disuguhkan bacaan surat kabar dan berita di televisi sehingga informasi terkini (*uptodate*) didapatkan di waktu pagi hari. Bagi pemilik komputer yang terakses internet, dapat membaca surat kabar secara *online*.

Setelah membaca surat kabar pagi, dapat dilanjutkan melihat tontonan berita teraktual melalui televisi dan mendengarkan radio. Informasi terkini pun dapat dinikmati dari media informasi di atas.

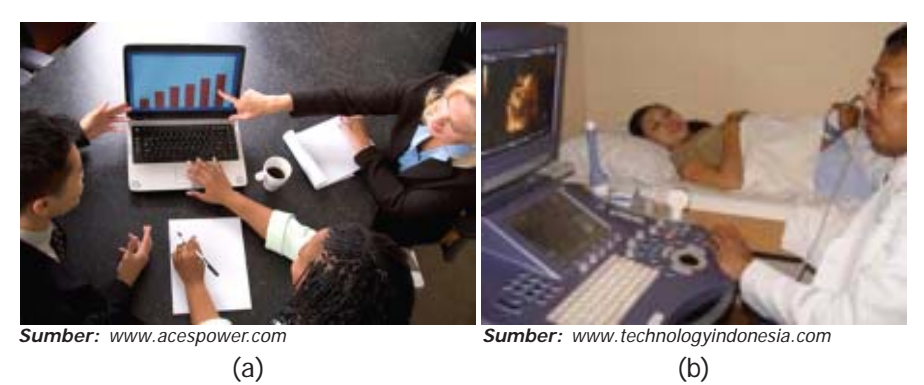

**Gambar 2.1** Kegunaan TIK di bidang (a) bisnis dan perdagangan, serta (b) bidang kesehatan

Di dunia pendidikan, teknologi informasi dan komunikasi sudah tidak diragukan lagi manfaatnya. Melalui internet guru dan siswa dapat mengunduh (*download*) buku-buku elektronik (*e-book*) pelajaran secara gratis di internet. Siswa dan guru dapat mengunduh *e-book* di situs internet http://bse.depdiknas.go.id. Dengan adanya *e-book* tersebut, beban buku pelajaran yang memberatkan siswa dapat sedikit tertanggulangi.

Di dunia kesehatan, konsultasi diagnosis penyakit dapat dilakukan dengan alat teknologi informasi dan komunikasi, misalkan menggunakan telepon atau internet. Orang tidak perlu ke rumah sakit atau ke dokter jika ingin konsultasi awal tentang diagnosis suatu penyakit. Sistem administrasi rumah sakit juga tak lepas dari perangkat teknologi informasi dan komunikasi.

Di dunia bisnis dan perdagangan, banyak peluang bisnis yang dilakukan melalui internet. Penjualan barang dapat dilakukan melalui internet serta iklan layanan jasa. Bahkan, informasi lowongan pekerjaan juga banyak melalui internet. Seseorang yang tidak dapat menggunakan internet dikatakan gaptek (gagap teknologi).

Kesimpulannya, tidak ada satu instansi pun, bahkan keluarga, yang dapat lepas dari teknologi informasi dan komunikasi dalam kehidupan sehari-hari. Anak-anak kecil pun sekarang sudah membawa dan menggunakan telepon selular untuk komunikasi. Teknologi informasi dan komunikasi mampu memudahkan

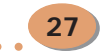
pekerjaan di semua bidang. Teknologi informasi dan komunikasi berperan penting di bidang pendidikan, kesehatan, bisnis dan perdagangan, dan masih banyak yang lainnya.

### B. Manfaat Teknologi Informasi dan Komunikasi

Seperti penjelasan sebelumnya, banyak keuntungan atau manfaat menggunakan teknologi informasi dan komunikasi. Teknologi informasi dan komunikasi memudahkan pekerjaan di semua aspek atau bidang. Berikut penjelasan manfaat TIK di berbagai bidang.

#### **1. Manfaat TIK di Bidang Pendidikan**

**28**

Pemerintahan Indonesia berupaya memajukan dunia pendidikan dari segi mutu, pembiayaan, maupun fasilitas yang disediakan untuk dunia pendidikan. Dari segi mutu dan kualitas, pemerintah memasukkan pelajaran Teknologi Informasi dan Komunikasi (TIK) menjadi pelajaran wajib untuk anak SMP/MTs dan SMA. Dari segi fasilitas, pemerintah memberikan bantuan pengadaan komputer internet ke sekolah-sekolah.

Dengan memasukkan mata pelajaran menjadi pelajaran wajib di sekolah, siswa sedikit banyak dapat menggunakan peralatan TIK dengan benar. Banyak siswa yang dapat mengakses internet di sekolahnya karena telah belajar TIK. Dengan adanya pelajaran tentang internet, siswa dapat melakukan pengunduhan buku pelajaran gratis (*e-book*) di situs http://www.bse.depdiknas.go.id. Kegunaan lain TIK, terutama internet adalah siswa dapat membuka web yang ada hubungannya dengan pendidikan di sekolah.

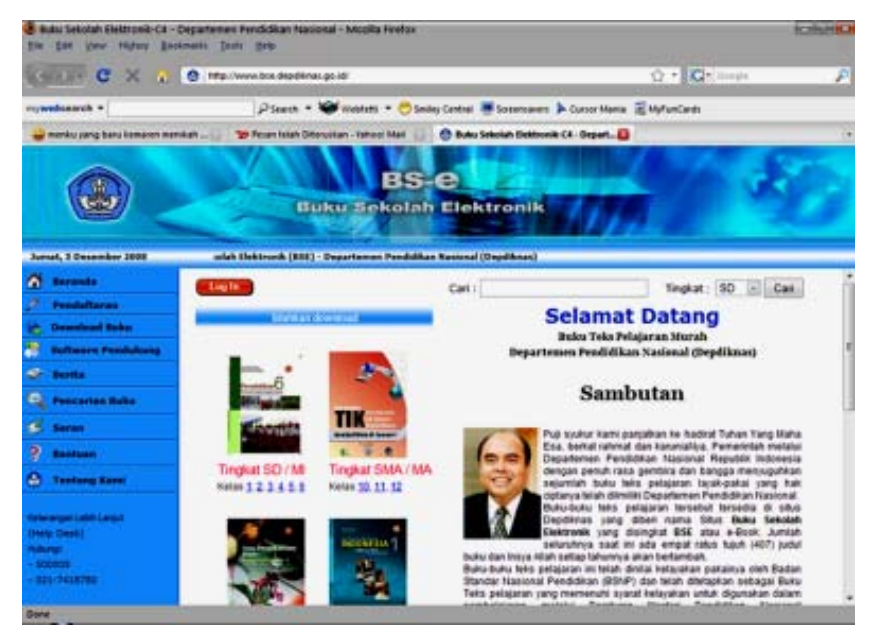

Gambar 2.2 Situs http://www.bse.depdiknas.go.id yang menyediakan e-book

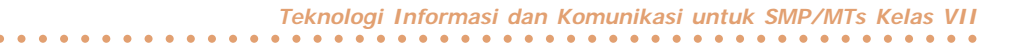

#### **2. Manfaat TIK di Bidang Keamanan**

Banyak kemajuan di bidang keamanan dikarenakan peranan penggunaan teknologi informasi dan komunikasi. Misalnya, Komisi Pemberantasan Korupsi (KPK) berhasil menangkap para koruptor yang merugikan negara dengan memanfaatkan telepon selular para koruptor. Telepon selular para koruptor disadap oleh Komisi Pemberantasan Korupsi (KPK) sehingga KPK mengetahui perbuatan korupsi koruptor.

Polisi berhasil menangkap beberapa penjahat kriminal dengan menggunakan peralatan teknologi informasi dan komunikasi, yaitu pemasangan kamera CCTV di berbagai titik tempat. Kamera CCTV tersebut langsung terhubung dengan kantor kepolisian. Pemasangan kamera juga dilakukan di jalan raya sehingga kepadatan kendaraan dapat dipantau dan dapat dicari cara untuk menguranginya.

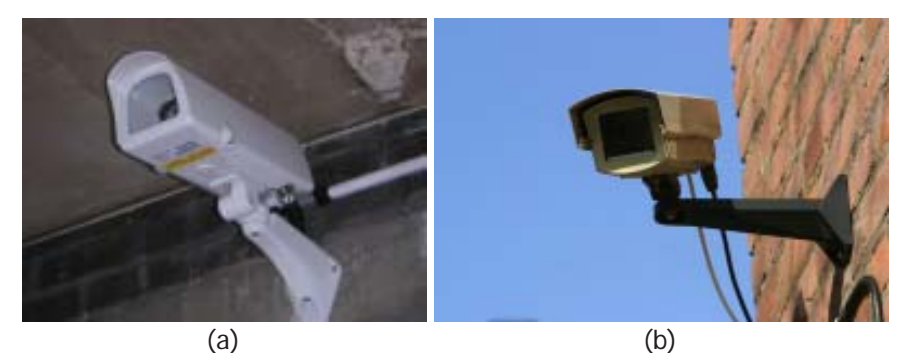

**Sumber:** www.indomedia.com **Gambar 2.3** Kamera CCTV yang dipasang (a) di suatu ruangan dan (b) di jalan raya

#### **3. Manfaat TIK di Bidang Ekonomi**

Bidang perekonomian merupakan bidang yang paling banyak menggunakan teknologi informasi dan komunikasi. Sebuah bank sekarang tidak dipenuhi dengan nasabah yang akan mengambil uang. Bank telah menyediakan alat pengambilan uang berbasis TIK, yaitu ATM (*Automated Teller Machine*) atau mesin untuk mengambil uang secara tunai. Selain itu, nasabah bank juga diberikan fasilitas kartu kredit sehingga jika berbelanja tidak perlu menyediakan uang tunai (*cash*). Di masa depan, transaksi di bidang ekonomi kemungkinan akan dilakukan secara *online*. Uang tunai tampaknya hanya akan tersimpan di bank-bank saja. Nantinya pembayaran yang dilakukan hanya melalui semacam kartu kredit elektronik yang berupa jam tangan. Jadi, ketika kita

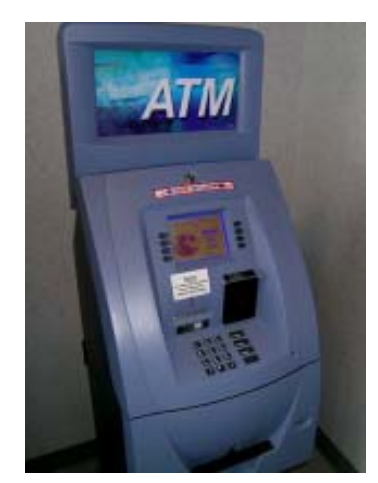

**Sumber:** www.indomedia.com **Gambar 2.4** Mesin ATM merupakan salah satu manfaat TIK di bidang ekonomi, terutama perbankan

membeli sesuatu, kita hanya perlu mengarahkan jam tangan kita ke arah sinar infra merah yang ada di tempat kasir. Secara otomatis uang kita di kartu kredit akan berkurang untuk membayar sesuatu yang kita beli.

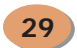

#### **4. Manfaat TIK di Bidang Hiburan**

Para pengguna peralatan teknologi informasi dan komunikasi juga disediakan fasilitas hiburan. Contohnya telepon genggam yang menyediakan fasilitas radio, MP3, MP4, video, bahkan televisi dan internet. Penggunaan komputer yang terakses internet juga memberikan fasilitas permainan *online* (*game online*). Televisi juga menyediakan banyak hiburan atau acara yang dapat dilihat secara langsung.

Untuk perkembangan hiburan di tahun mendatang, fasilitas *game online* dan *virtual*

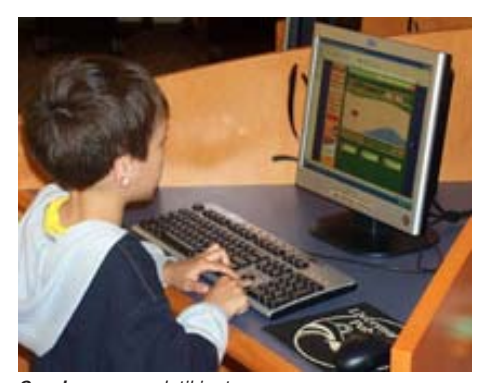

**Sumber:** www.detikinet.com **Gambar 2.5** Seorang anak sedang bermain game di komputer

*game* akan semakin maju. Hiburan *virtual game* merupakan permainan yang seperti nyata adanya. Misalkan, ketika kita bermain *virtual game* peperangan, maka kita dapat merasakan situasi perang yang sebenarnya. Hal itu terjadi karena *virtual game* dilengkapi alat yang dapat membawa pemainnya ke dalam situasi *game* yang dimainkannya. Misalnya, sebuah kacamata *game* yang bisa membuat kita serasa dapat melihat semua yang ada di *game* tersebut secara nyata 3 dimensi. Ada alat yang ditempelkan ke tubuh kita (bentuknya seperti kaos yang menutupi seluruh tubuh kita dari dada sampai ujung kaki) yang membuat kita dapat merasakan benda-benda yang ada di dalam *game*. Bahkan, kita dapat merasakan sakitnya terkena peluru saat kita bermain *game* peperangan (walaupun rasa sakitnya itu tidak sehebat terkena peluru sungguhan). Dengan *virtual game*, permainan sepak bola, basket, dan tenis nantinya dapat dimainkan di rumah masing-masing pemain karena minimnya area untuk membangun sebuah lapangan.

#### **5. Manfaat TIK sebagai Media Informasi**

**30**

Dahulu, kita membaca surat kabar dalam lembaran-lembaran kertas yang besar. Era sekarang terdapat koran digital. Surat kabar digital merupakan surat kabar yang dapat diakses internet. Dengan tersedianya surat kabar digital, kita dapat membaca seluruh surat kabar yang terbit tanpa harus membelinya semua. Hampir setiap surat kabar yang beredar saat ini, seperti Kompas atau Media Indonesia memiliki versi surat kabar digitalnya. Untuk mengakses surat kabar digital, kita hanya mengakses alamat situs koran digital.

Di bidang informasi, 30 tahun yang akan datang ketika seseorang ingin membaca surat kabar, ia hanya perlu mengambil sebuah alat yang beratnya di bawah 0,25 kg. Selanjutnya, ia menarik ujung-ujungnya (layaknya orang jaman dahulu menarik gulungan kertas pengumuman) yang di tengahnya terdapat layar *touch screen*. Orang tersebut cukup menyentuh nama majalah/surat kabar langganannya tadi di layar. Sesaat kemudian, muncul berita/artikel beserta gambar dari layar *touch screen* tersebut. Tampilan teks dan gambarnya pun ditampilkan secara 3 dimensi sehingga orang tersebut mudah mengamati gambar tersebut. Dari ilustrasi di atas, penyajian surat kabar atau media informasi lainnya dapat secara virtual dan *online*.

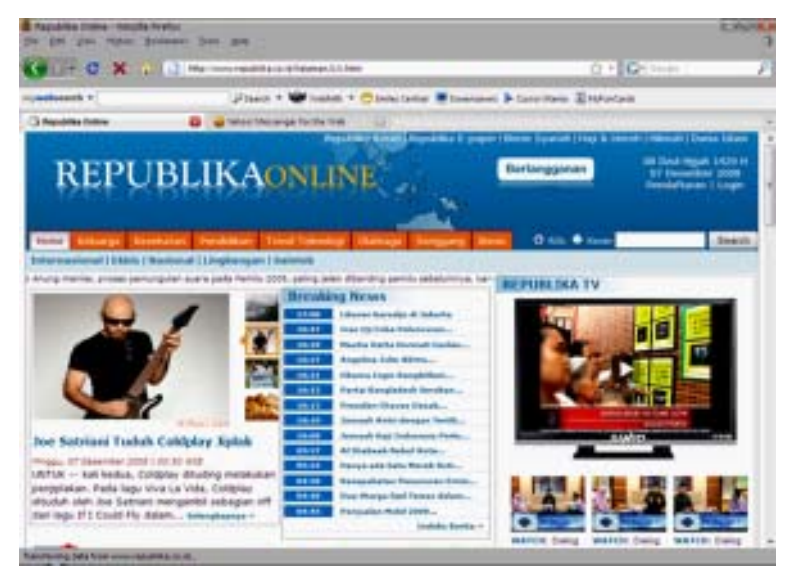

**Gambar 2.6** Salah satu contoh surat kabar digital atau koran online di internet

### **6. Manfaat TIK di Bidang Kesehatan**

Kesehatan merupakan bidang strategis dalam penggunaan alat teknologi informasi dan komunikasi. Misalnya, penggunaan teknologi informasi dan komunikasi untuk memfasilitasi konsultasi kesehatan. Perkembangan lebih lanjut adalah penggunaan teknologi informasi dan komunikasi untuk mendiagnosis penyakit yang ada di dalam tubuh atau pun pengobatan jarak jauh.

Saat ini, pembuatan situs internet yang berhubungan dengan kesehatan sangat banyak. Biasanya, situs tersebut untuk penyebarluasan berita kesehatan, seperti munculnya penyakit-penyakit baru dan cara penyembuhannya.

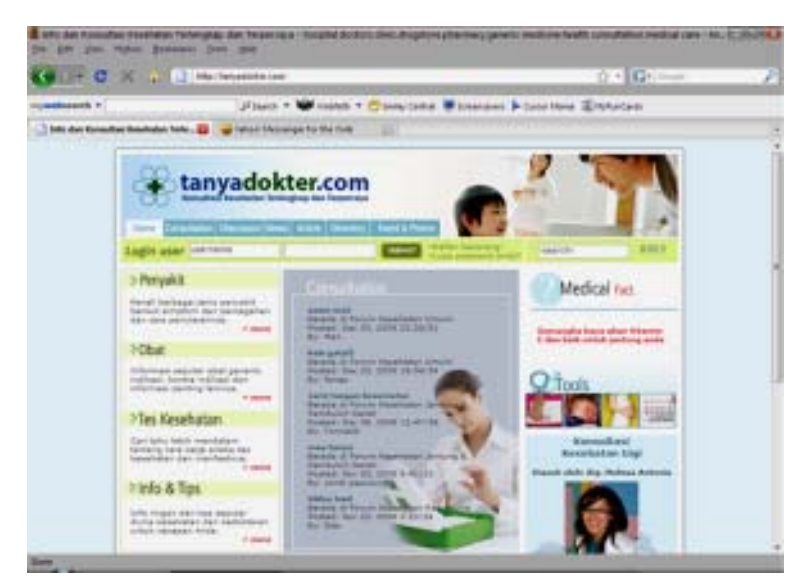

**Gambar 2.7** Situs tanyadokter.com merupakan situs konsultasi kesehatan

**31**

**Bab 2 Manfaat dan Dampak Negatif Teknologi Informasi dan Komunikasi** ○○○○○○○○○○○○○○○○○○○○○○○○○○○○○○○○○○○○○○○○○○○○○○○

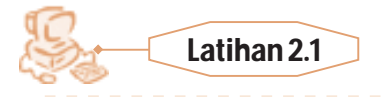

Buatlah kelompok yang terdiri atas 4 orang. Kemudian, carilah artikel-artikel yang berkaitan dengan kemajuan atau perkembangan TIK di Indonesia. Carilah artikel-artikel tersebut di majalah, buku, ataupun koran. Fotokopi artikel yang telah kalian temukan, lalu tempel di majalah dinding sekolah kalian.

## C. Dampak Negatif Teknologi Informasi dan Komunikasi

Perkembangan jaman ditandai dengan lahirnya teknologi-teknologi mutakhir yang dirancang untuk membantu umat manusia. Sekarang ini, kehidupan manusia sudah bergantung pada teknologi informasi dan komunikasi ini. Namun, teknologi informasi dan komunikasi juga dapat membawa pengaruh buruk jika tidak digunakan secara bijaksana.

### **1. Dampak TIK bagi Kesehatan**

Berikut ini beberapa dampak penggunaan TIK terhadap kesehatan manusia.

#### **a.** *Gangguan Mata*

Saat ini, hampir seluruh lapisan masyarakat mengenal komputer. Anak-anak pun sudah diperkenalkan dengan komputer sejak dini. Tanpa disadari bekerja dengan komputer ternyata membawa dampak yang buruk bagi kesehatan mata dan dapat menyebabkan sakit kepala. Sebenarnya, mata lelah dan sakit kepala merupakan keluhan yang paling banyak dikeluhkan para pemakai komputer. Keluhan ini disebut *Computer Vision Sindrome* (CVS). CVS merupakan kelelahan mata akibat bekerja di depan komputer terlalu lama yang dapat mengakibatkan sakit kepala, penglihatan seolah ganda, penglihatan silau terhadap cahaya di waktu malam, dan berbagai masalah penglihatan lainnya.

Untuk menanggulangi CVS, ada beberapa cara yang dapat kita lakukan.

- Pasang *filter screen* (layar penyaring radiasi) pada monitor komputer.
- Pilih monitor yang memiliki radiasi rendah (*low radiation*).
- Jarak pandang mata terhadap monitor harus selalu dijaga agar tidak kurang dari 30 cm.
- Letakkan monitor sejajar dengan pandangan mata, yaitu jangan terlalu ke atas atau terlalu ke bawah.
- Atur warna pada layar monitor sehingga enak dipandang mata. Layar monitor

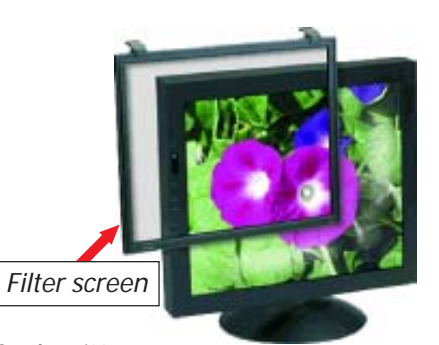

**Sumber:** i00.twenga.com **Gambar 2.8** Filter screen yang terpasang di monitor berguna mengurangi radiasi yang dipancarkan monitor

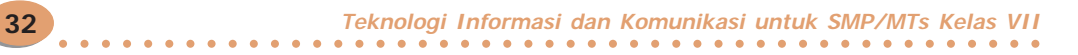

jangan terlalu terang karena dapat menyebabkan penglihatan mata menjadi silau. Layar monitor juga jangan terlalu gelap karena dapat menyebabkan mata bekerja terlalu keras sehingga membuat mata menjadi cepat kering.

- Seringlah berkedip. Dengan berkedip, mata akan merangsang kelenjar air mata untuk mengeluarkan air yang berfungsi membuat mata menjadi basah dan lembab.
- Perhatikan cahaya di sekitar komputer. Cahaya di sekitar komputer jangan terlalu gelap dan usahakan ruangan cukup pasokan cahaya.
- Beristirahatlah sekitar 15 menit setelah menggunakan komputer cukup lama. Usahakan melihat keluar dan melihat objek yang berwarna hijau, misalnya tanaman atau pohon. Dengan cara seperti itu, membuat pandangan kita menjadi segar kembali.
- Konsumsi makanan yang mengandung vitamin A, seperti wortel. Vitamin A sangat bermanfaat untuk kesehatan mata.

#### **b.** *Gangguan Tulang Punggung*

Selain pada mata, para pengguna komputer sering mengalami gangguan tulang punggung. Hal ini disebabkan karena posisi duduk yang salah ketika bekerja menggunakan komputer dalam waktu yang lama. Posisi duduk yang salah dapat menyebabkan pembentukan tulang yang jadi bengkok sehingga letak tulang punggung tidak sesuai dengan semestinya. Cara untuk mencegah hal ini dengan cara duduk yang benar ketika kita sedang menggunakan komputer. Posisi duduk yang benar sangat penting dalam pemben-

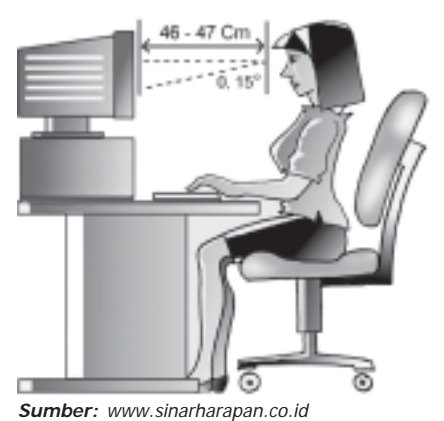

**Gambar 2.9** Posisi duduk yang benar saat bekerja dengan komputer

**33**

tukan tulang sehingga pertumbuhan tulang tidak terganggu.

Posisi tubuh saat berkerja dengan komputer sangat berpengaruh pada kesehatan. Berikut adalah posisi tubuh yang tepat ketika menggunakan komputer.

- Posisi kepala dan leher harus tegak dengan wajah menghadap langsung ke layar monitor. Leher tidak boleh membungkuk atau mengadah karena hal ini dapat menyebabkan sakit pada leher.
- Posisi punggung yang baik saat menggunakan komputer adalah posisi punggung yang tegak, tidak miring ke kiri atau ke kanan, tidak membungkuk, dan tidak bersandar terlalu miring ke belakang. Untuk mendapatkan posisi punggung yang baik, seharusnya ditunjang dengan tempat duduk yang baik dan nyaman.
- Posisi pundak yang baik adalah posisi pundak yang tidak terlalu terangkat dan tidak terlalu ke bawah. Jika otot-otot di bahu masih tegang, berarti posisi pundak belum benar.
- Posisi lengan yang baik, yaitu dapat mengetik dan menggunakan *mouse* dengan nyaman. Posisi lengan yang baik adalah bila tangan berada di samping badan dan siku membentuk sudut yang lebih besar dari 90 derajat.

• Posisi kaki pada saat bekerja dengan komputer, kaki harus dapat diletakkan di lantai atau sandaran kaki dengan seluruh tapak kaki menyentuh lantai. Siku kaki membentuk sudut tidak kurang dari 90 derajat.

### **2. Dampak Negatif TIK terhadap Sosial dan Psikologis**

Berikut ini beberapa dampak negatif TIK terhadap kehidupan sosial dan psikologis penggunanya.

#### **a.** *Ketergantungan*

Ketergantungan merupakan dampak utama bagi pengguna komputer. Kenapa hal ini dapat terjadi? Komputer memiliki kualitas atraktif yang dapat merespon segala stimulus yang diberikan oleh penggunanya. Ketika kita sedang berada di hadapan komputer, kita bisa melakukan banyak hal. Kita bisa menulis puisi atau surat dengan *software* Microsoft Word. Jika kita sedang tidak ingin menulis, kita bisa menggambar dengan Paint, Corel Draw, atau Photoshop. Jika kita sedang tidak ingin berpikir, kita dapat menghabiskan waktu dengan *game* yang ada di komputer. Banyak fasilitas komputer yang dapat menghibur kita. Dengan menggunakan komputer, penggunanya seolah-olah menemukan dunianya sendiri, yaitu dunia yang membuatnya nyaman dan tidak mau mengakhirinya.

Untuk mengatasi hal tersebut, sebaiknya kita memberikan motivasi agar memperbanyak kegiatan di luar rumah, misalnya olahraga, bersosialisasi, bermain dengan teman, dan lain sebagainya. Kegiatan-kegiatan tersebut dapat mengurangi waktu untuk berada di depan komputer.

#### **b.** *Pornografi*

Banyak orang mengatakan bahwa internet terdapat tayangan yang berbau pornografi. Hal itu memang benar adanya. Dengan kemampuan internet untuk menyampaikan informasi, pornografi pun mudah beredar di internet. Begitu banyak situs-situs pornografi yang ada di internet. Hal tersebut meresahkan banyak pihak terutama kalangan orang tua yang khawatir anak-anaknya akan mengonsumsi situs-situs porno. Di internet, terdapat gambar-gambar pornografi yang dapat mengakibatkan dorongan kepada seseorang untuk bertindak kriminal. Ironisnya, ada situs-situs yang memang menjadikan anak-anak sebagai targetnya.

Agar pengaksesan pornografi di internet dapat dicegah, hendaknya anak yang akan menggunakan internet diberi bekal pengetahuan yang benar akan manfaat dan tujuan menggunakan internet. Selain itu, peletakan komputer yang terkoneksi internet harus diletakkan di tempat publik, misalnya di perpustakaan, ruangan bimbingan dan penyuluhan, dan hindari pemakaian bilik. Dengan cara seperti itu, pemakai internet merasa malu jika membuka situs yang berbau pornografi.

#### **c.** *Antisosial*

Salah satu dampak yang dapat ditimbulkan dari penyalahgunaan komputer adalah ketidakpedulian terhadap lingkungan sekitarnya (*antisocial behavior*). Dampak tersebut menyebabkan pengguna komputer tidak lagi peduli kepada lingkungan sosialnya dan cenderung mengutamakan komputer. Selain itu, pengguna komputer tersebut tidak peduli lagi apa yang terjadi di sekitarnya. Oleh karena satu-satunya yang dapat menarik perhatiannya hanyalah komputer. Orang tersebut akan menjadi lebih jarang berinteraksi dengan lingkungan di sekitarnya sehingga kemampuan interpersonal (pertemanan) dan emosionalnya tidak berkembang secara optimal. Lama kelamaan, orang tersebut akan sulit menjalin komunikasi dan membangun relasi dengan orang-orang di sekitarnya. Lama kelamaan, orang tersebut akan sangat individualis dan tidak akan berinteraksi atau pun bersosialisasi dengan orang lain.

### **3. Dampak Negatif TIK terhadap Pendidikan**

Dunia pendidikan juga terpengaruh dampak negatif penggunaan teknologi informasi dan komunikasi. Pelajar menjadi malas belajar karena terlalu asyik bermain komputer. Anak-anak lebih suka menikmati fasilitas-fasilitas yang disediakan komputer. Anak-anak lebih suka bermain *game* di komputer atau pun *game online* sehingga lupa belajar. Peranan orang tua sangatlah dibutuhkan untuk menanggulangi hal tersebut. Orang tua harus mengadakan pengawasan, bimbingan, dan perhatian kepada anak saat belajar dan bermain. Apabila anak sudah berlebihan dalam menggunakan alat teknologi informasi dan komunikasi, orang tua dapat mencegah dan membatasi agar tidak terjadi ketergantungan.

#### **4. Masuknya Kebudayaan Asing yang Buruk**

Perkembangan peralatan teknologi informasi dan komunikasi yang sangat pesat mengharuskan kita semakin memperkuat penyaringan terhadap semua dampak buruknya. Perkembangan pertelevisian dapat menyiarkan acara-acara televisi di seluruh dunia. Hal itu berakibat masuknya kebudayaan asing yang belum tentu sesuai dengan nilai-nilai budaya suatu negara. Adanya internet yang menyajikan situs-situs dari berbagai negara memudahkan orang untuk meniru budaya asing. Apabila tidak ada penyaringan yang kuat, seseorang akan terpengaruh budaya buruk yang disajikan di internet.

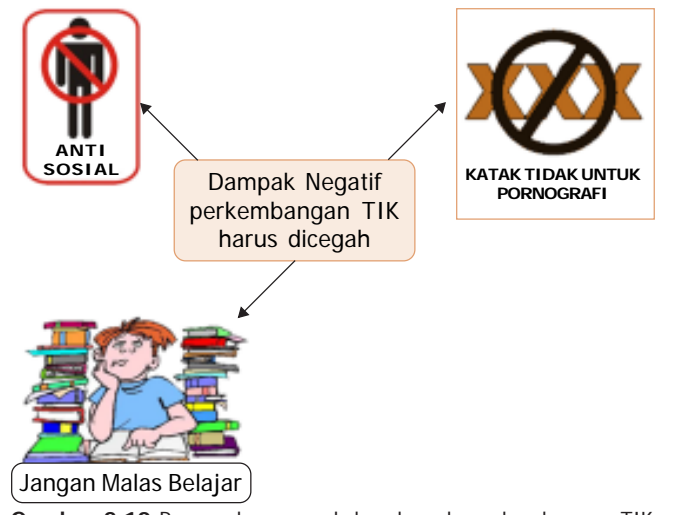

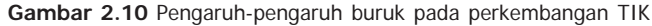

**35**

**Bab 2 Manfaat dan Dampak Negatif Teknologi Informasi dan Komunikasi** ○○○○○○○○○○○○○○○○○○○○○○○○○○○○○○○○○○○○○○○○○○○○○○○

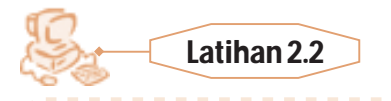

Buatlah kelompok yang terdiri atas 5 orang. Carilah artikel-artikel yang berkaitan dengan dampak-dampak negatif perkembangan TIK di buku, koran, atau majalah. Apabila kamu sudah menemukan artikel-artikel tersebut, buatlah suatu tulisan untuk merangkum isi artikel-artikel yang telah kalian dapatkan. Jangan lupa, berilah solusi untuk mencegah dampakdampak negatif TIK dari artikel yang telah kalian temukan.

### <sup>12345678901234567890123456789012123456789012345678901234567890121234567890123456789012345678901212</sup> **Refleksi**

Sudahkah kamu memahami materi yang diuraikan dalam bab ini dengan baik? Adakah materi yang kurang kamu kuasai? Mempelajari TIK diperlukan latihan serta pemahaman yang cermat. Ulangi lagi membaca uraian dengan baik dan tanyakan kepada guru serta orang tua jika ada hal-hal yang belum kamu pahami.

12345678901234567890123456789012123456789012345678901234567890121234567890123456789012345678901212 12345678901234567890123456789012123456789012345678901234567890121234567890123456789012345678901212 1 2 12345678901234567890123456789012123456789012345678901234567890121234567890123456789012345678901212

12345678901234567890123456789012123456789012345678901234567890121234567890123456789012345678901212

### Rangkuman

**36**

- Peranan TIK di Jaman sekarang dapat dinikmati oleh semua orang.
- TIK berperan penting di bidang pendidikan, kesehatan, bisnis dan perdagangan, dan masih banyak yang lainnya.
- Manfaat TIK di bidang pendidikan adalah adanya *e-book* yang diterbitkan oleh Depdiknas.
- Di bidang keamanan, TIK dapat berperan memantau kepadatan kendaraan di jalan raya dengan menggunakan kamera CCTV.
- Mesin ATM merupakan salah satu manfaat TIK di bidang ekonomi, terutama perbankan.
- *Game online* merupakan manfaat TIK di bidang hiburan.
- Salah satu bentuk perkembangan TIK adalah adanya koran digital.
- Sekarang ini, konsultasi kesehatan dapat dilakukan melalui internet.
- Gangguan mata dan tulang punggung sering dikeluhkan oleh para pengguna komputer.
- Dampak negatif TIK terhadap sosial dan psikologis dapat berupa ketergantungan, pornografi, dan antisosial.
- Dampak negatif TIK di bidang pendidikan dapat berupa menjadikan siswa malas belajar.

**Teknologi Informasi dan Komunikasi untuk SMP/MTs Kelas VII** ○○○○○○○○○○○○○○○○○○○○○○○○○○○○○○○○○○○○○○○○○○○○○○○

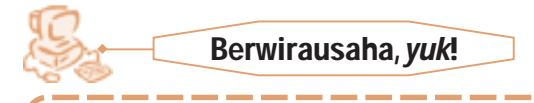

#### **Bill Gates Sang Pengusaha** *Software*

Tahukah kalian dengan Bill Gates? Dia adalah orang terkaya di dunia selama 13 tahun, sebelum tahun ini direbut pengusaha dan investor Warren Buffet. Fokusnya di dunia TIK terutama di piranti lunak memang tidak tergoyahkan. Sepanjang hidupnya, fokus bisnisnya hanya di satu bidang ini. Ia tidak pernah menoleh sedikit pun ke bidang lain. Pria kelahiran 28 Oktober 1955 ini mampu membangun Microsoft dari titik nol menjadi perusahaan dengan penjualan sebesar US\$ 51,12 miliar atau sekitar Rp 500 triliun pada tahun fiskal Juni 2007. Itu artinya, hampir setara dengan 70% belanja Indonesia tahun 2007. Melalui perusahaan Microsoft pula, ia mampu menampung 78 ribu tenaga kerja yang tersebar di 105 negara. Dengan perusahaan Microsoft pulalah, ia mendominasi pasar piranti lunak dunia.

Sebelum predikat orang terkaya diambil oleh Warren Buffet, situs kapanlagi.com pada tahun 2006 menuliskan beberapa fakta tentang Bill Gates. Berikut fakta-faktanya.

- 1. Bill Gates menghasilkan US\$250 setiap detiknya, itu sekitar US\$20 juta sehari dan US\$7,8 milyar setahun.
- 2. Apabila dia menjatuhkan US\$1.000, dia bahkan tidak perlu repot-repot lagi untuk mengambilnya kembali karena sama dengan waktu 4 detik untuk mengambil, dia sudah memperoleh penghasilan dalam jumlah yang sama.
- 3. Utang nasional Amerika sekitar US\$5,62 trilyun, jika Bill Gates akan membayar sendiri utang itu, dia akan melunasinya dalam waktu kurang dari 10 tahun.
- 4. Dia dapat menyumbangkan US\$15 kepada semua orang di dunia tapi tetap dapat menyisakan US\$5 juta sebagai uang sakunya.
- 5. Michael Jordan adalah atlit yang dibayar paling mahal di Amerika. Jika dia tidak makan dan minum dan tetap membiarkan penghasilannya utuh dalam setahun sejumlah US\$30 juta, dia tetap harus menunggu sampai 277 tahun agar bisa sekaya Bill Gates sekarang.
- 6. Apabila Bill Gates adalah sebuah negara, dia akan menjadi negara terkaya sedunia nomor ke 37 atau jadi perusahaan Amerika terbesar nomor 13, bahkan melebihi IBM.
- 7. Apabila semua uang Bill Gates ditukarkan ke dalam pecahan US\$1, kita dapat menyusunnya menjadi jalan dari bumi ke bulan, 14 kali bolakbalik. Akan tetapi, jalan itu harus dibuat nonstop selama 1.400 tahun dan menggunakan total 713 buah pesawat Boeing 747 untuk mengangkut semua uang itu.

8. Bill Gates pada tahun 2007 berumur 40 tahun. Jika kita mengasumsikan dia dapat hidup 35 tahun lagi maka dia harus membelanjakan US\$6,78 juta per hari untuk menghabiskan semua uangnya sebelum meninggal dunia.

\_\_\_\_\_\_\_

9. Akan tetapi, jika pemakai Microsoft Windows dapat mengklaim US\$1 untuk setiap kali komputernya *hang* karena Microsoft Windows, Bill Gates akan segera bangkrut dalam waktu 3 tahun.

Apa yang dilakukan Biil Gates juga dapat kalian lakukan. Hal yang perlu kalian lakukan hanyalah memulainya. Cari tahu kemampuan kalian, kemudian kembangkanlah dengan keuletan.

**Sumber:** kapanlagi.com

#### 12345678901234567890123456789012123456789012345678901234567890121234567890123456789012345678901212345678901234567890123 12345678901234567890123456789012123456789012345678901234567890121234567890123456789012345678901212345678901234567890123 12345678901234567890123456789012123456789012345678901234567890121234567890123456789012345678901212345678901234567890123 12345678901234567890123456789012123456789012345678901234567890121234567890123456789012345678901212345678901234567890123 12345678901234567890123456789012123456789012345678901234567890121234567890123456789012345678901212345678901234567890123 12345678012345678012345678901234567890123456789012345678901234567890123456789012345678901234567890123456789012

### **A. Pilihlah salah satu jawaban yang tepat dan kerjakan di buku tugasmu.**

- 1. Contoh manfaat TIK untuk kemajuan pertanian, yaitu ....
	- a. pembelajaran dapat dilakukan dari jarak jauh
	- b. berita gagal panen secara *online*
	- c. penyuluhan pertanian *online*
	- d. meningkatnya perdagangan secara *online*
- 2. Perubahan yang *bukan* merupakan dampak positif berkembangnya TIK adalah ....
	- a. dunia bisnis semakin efisien
	- b. dunia pendidikan semakin berkembang
	- c. manusia menjadi terbelakang karena semua dikerjakan oleh mesin
	- d. keamanan semakin terjaga dan terkendali
- 3. Berikut ini merupakan keuntungan TIK di bidang pendidikan, *kecuali* ....
	- a. adanya perpustakaan *online*
	- b. adanya buku murah di internet
	- c. adanya *e-learning*
	- d. adanya fasilitas *teleconference*
- 4. Berikut ini merupakan dampak positif dari TIK di bidang ekonomi, *kecuali* ....
	- a. transaksi pembayaran bisa dilakukan dengan kartu kredit
	- b. perdagangan dapat dilakukan di rumah
	- c. pembeli dan penjual tidak harus bertemu langsung
	- d. pencurian melalui internet sering terjadi
- 5. *Digital library* merupakan keuntungan TIK dalam bidang ....
	- a. bisnis c. pendidikan
		-
	- b. perdagangan d. pemerintahan
- 

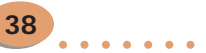

**Teknologi Informasi dan Komunikasi untuk SMP/MTs Kelas VII** ○○○○○○○○○○○○○○○○○○○○○○○○○○○○○○○○○○○○○○○○○○○○○○○ 6. Contoh dampak negatif TIK bagi kesehatan adalah ....

- a. gangguan mata c. malas belajar
- b. tubuh menjadi lemas d. sering sakit
- 7. Hal yang harus dihindari agar punggung tidak mengalami gangguan ketika bekerja menggunakan komputer dalam waktu yang lama adalah ....
	- a. posisi leher harus tegak
	- b. posisi punggung harus tegak
	- c. posisi lengan harus lebih dari 90 derajat
	- d. posisi punggung agak santai direbahkan ke sandaran
- 8. Dampak yang paling merusak moral pengguna TIK khususnya bagi pengguna internet adalah ....
	- a. pornografi c. ketergantungan
	- b. antisosial d. terampil bermain *game*
- 9. Dampak negatif yang ditimbulkan karena lengkapnya fasilitas *game* pada TIK adalah ....
	-
	- a. pornografi c. ketergantungan

**39**

- b. antisosial d. malas belajar
- 10. Dampak negatif bagi anak yang sering menggunakan fasilitas TIK dan tidak suka keluar rumah untuk bertemu dan bermain dengan orang lain adalah ....
	- a. pornografi c. ketergantungan
	- b. antisosial d. malas belajar

### **B. Isilah titik-titik di bawah ini dengan benar.**

- 1. Salah satu manfaat teknologi informasi dan komunikasi dalam bidang pendidikan adalah ....
- 2. Kartu kredit merupakan manfaat teknologi informasi dan komunikasi dalam bidang ....
- 3. Buku elektronik merupakan manfaat TIK di bidang ....
- 4. Di bidang kesehatan, konsultasi diagnosis penyakit dapat memanfaatkan TIK dengan cara ....
- 5. Keuntungan adanya teknologi informasi dan komunikasi dalam bidang keamanan adalah ....
- 6. Contoh dampak negatif penggunaan teknologi informasi dan komunikasi dalam bidang kesehatan adalah ....
- 7. Pelajar dapat menjadi malas belajar disebabkan adanya TIK. Hal itu karena ....
- 8. Pengaruh buruk TIK dapat menyebabkan sikap seseorang menjadi individualis atau yang sering disebut ....
- 9. Untuk mengurangi radiasi layar monitor komputer, kita dapat menggunakan ....
- 10. VCS merupakan singkatan dari ....

### **C. Jawablah pertanyaan berikut dengan tepat.**

- 1. Jelaskan peranan TIK dalam bidang pendidikan.
- 2. Sebutkan dampak negatif adanya internet.
- 3. Sebutkan dampak positif adanya internet.
- 4. Jelaskan peranan TIK dalam bidang kesehatan.
- 5. Bagaimana caramu dalam mengantisipasi bahaya negatif TIK.

### **D. Mari Mencoba**

Praktikkan di laboratorium komputer sekolah kalian sesuai langkah-langkah yang diberikan.

### *Soal*

Kamu sudah belajar tentang posisi yang benar ketika bekerja menggunakan komputer. Sekarang, praktikkan langkah-langkah yang sudah dijelaskan pada buku ini tentang posisi yang benar ketika bekerja menggunakan komputer. Buka kembali materi pada subbab Dampak Negatif Teknologi Informasi dan Komunikasi, terutama materi tentang dampak TIK bagi kesehatan (gangguan mata).

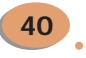

# ecceccece. **BAB** OPERASI DASAR PERALATAN KOMPUTER 3

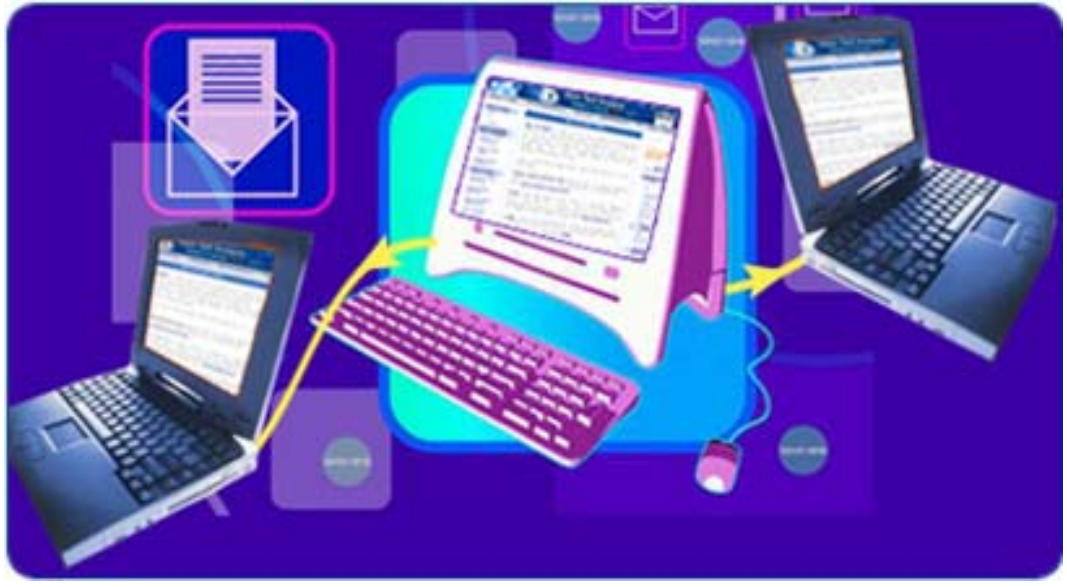

**Sumber:** ysutarso.files.wordpress

Cara mematikan komputer yang sedang menyala, yaitu tidak boleh dicabut langsung kabel sumber listriknya. Mengapa demikian?

Pada bab ini, kamu belajar tentang cara mengaktifkan dan mematikan komputer sesuai prosedur, serta melakukan operasi dasar pada sistem operasi.

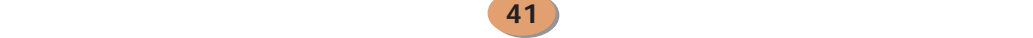

## PETA KONSEP

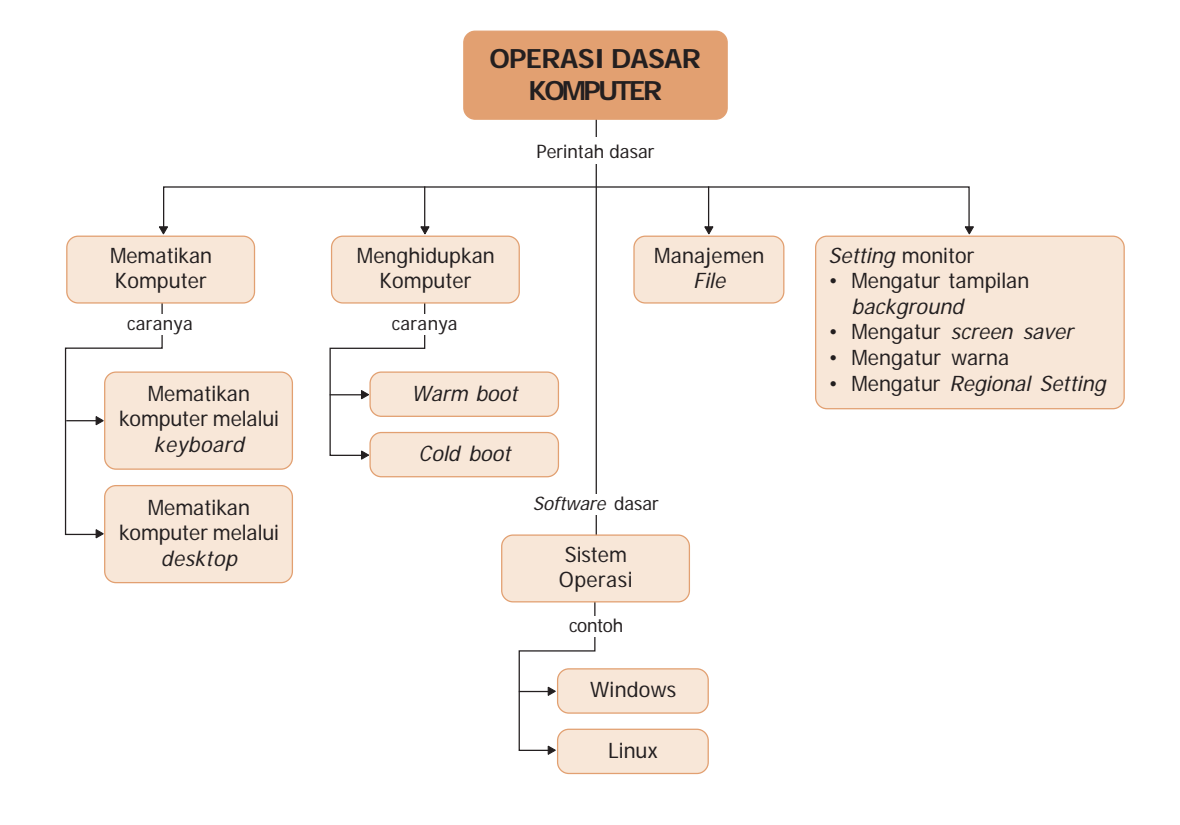

### **Kata Kunci:**

- Booting BIOS Folder
- Cold boot Periferal File
- Warm boot Manajemen file Monitor
- 
- 
- 
- 
- Sistem Operasi Windows Explorer
- 
- 
- 

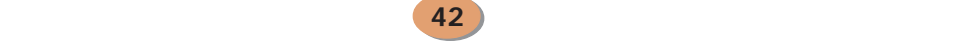

## A. Prosedur Menghidupkan Komputer

Menghidupkan komputer harus sesuai dengan prosedur yang benar. Hal ini sangat penting untuk dilakukan karena berpengaruh besar terhadap perangkat komputer, baik *hardware* maupun *software*-nya. Proses menghidupkan komputer disebut dengan istilah *booting. Booting* terbagi menjadi dua cara, yaitu *cold boot* dan *warm boot*. Kedua *booting* tersebut sebenarnya sama. Hanya saja, keduanya dibedakan pada kapan waktu kita harus melakukan cara *cold boot* dan kapan waktu melakukan dengan cara *warm boot.*

Sebelum kita melakukan proses *booting*, terlebih dahulu kita harus melakukan hal-hal berikut.

- 1. Pastikan semua perangkat komputer telah terpasang dengan benar.
- 2. Pastikan arus listrik sudah masuk dalam stabilizer yang telah terhubung ke CPU dan monitor.
- 3. Pastikan tidak ada floppy disk dan CD yang terpasang di komputer.

Setelah tiga hal tersebut sudah kita lakukan, kita dapat melakukan proses *booting*.

### **1. Cold Boot**

*Cold boot* atau dalam bahasa Indonesia menghidupkan komputer dalam kondisi dingin. Apa maksud menghidupkan komputer dalam kondisi dingin? Proses *cold boot* dilakukan saat kondisi komputer mula-mula, yaitu keadaan mati (masih dingin). Bagaimana melakukan *cold boot*, ikuti langkahlangkah berikut.

- Keadaan mula-mula komputer adalah mati.
- Selanjutnya, tekan tombol **Power** yang ada di CPU/*Central Processing Unit*.
- Sesaat kemudian, CPU akan hidup.
- Langkah selanjutnya adalah menghidupkan monitor dengan cara menekan tombol **Power** pada monitor.

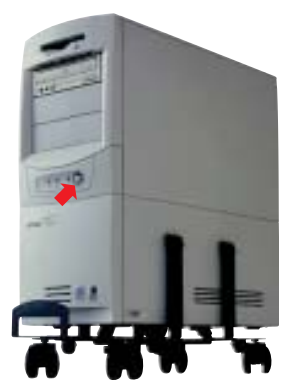

**Sumber:** www.computercomfort.com **Gambar 3.1** Tombol **Power** CPU (Central Processing Unit)

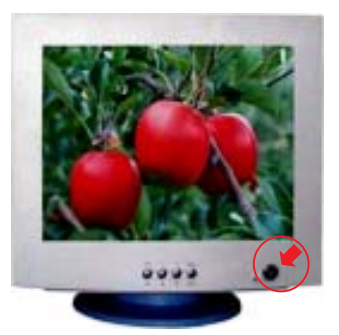

**Sumber:** www.lakewoodconferences.com **Gambar 3.2** Tombol **Power** pada monitor

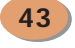

• Tunggu hingga proses *booting* selesai dan di layar monitor akan tampil *desktop*.

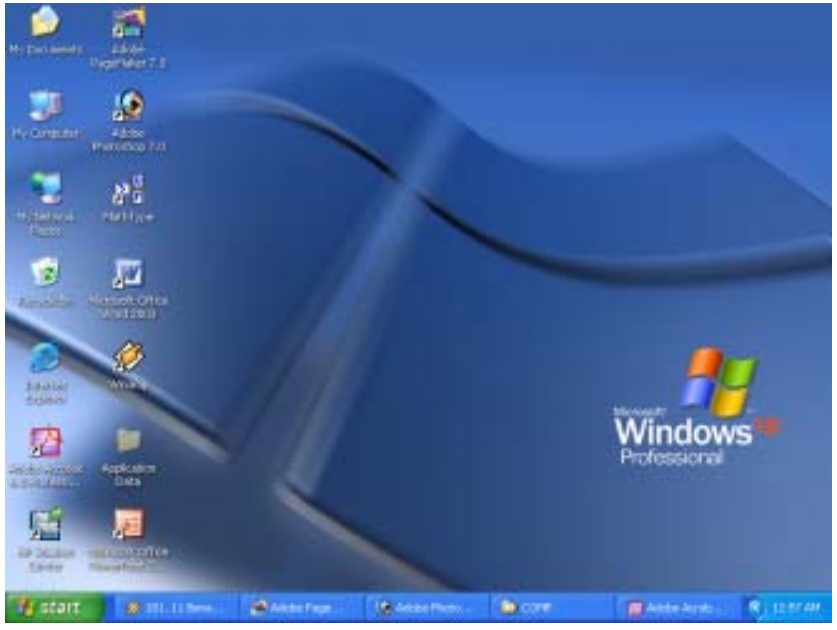

**Gambar 3.3** Desktop

### **2. Warm Boot**

**44**

*Warm boot* dalam bahasa Indonesia artinya menghidupkan komputer dalam keadaan panas. Hal itu karena *booting* saat dilakukan ketika komputer dalam keadaan hidup. Biasanya, *warm boot* dilakukan karena terjadi proses *error* pada komputer, yaitu ketika komputer *hank* (komputer dalam keadaan hidup, tetapi semua perangkat tidak dapat dioperasikan). Pada waktu komputer *hank*, *mouse* dan *keyboard* biasanya juga tidak dapat dioperasikan. Oleh karena itu, *warm boot* terpaksa dilakukan.

Langkah-langkah melakukan *warm boot* adalah sebagai berikut.

- Keadaan mula-mula komputer adalah hidup.
- Selanjutnya, tekan tombol **Reset** yang ada pada CPU.
- Komputer akan mati sebentar, kemudian hidup kembali dan melakukan *booting*.
- Setelah selesai proses *booting*, pada layar monitor akan terlihat *scandisk*. Hal ini terjadi karena mematikan komputer tidak sesuai prosedur.
- Setelah proses *scandisk* selesai, tunggu hingga komputer menampilkan *desktop*, seperti pada Gambar 3.3.
- Apabila komputer meminta *user name* dan *password*, masukkan *user name* dan *password* terlebih dahulu.

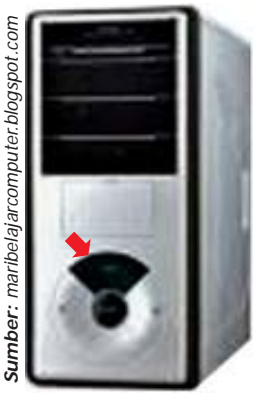

**Gambar 3.4** Tombol Reset CPU yang berguna untuk melakukan warm boot

**Teknologi Informasi dan Komunikasi untuk SMP/MTs Kelas VII** ○○○○○○○○○○○○○○○○○○○○○○○○○○○○○○○○○○○○○○○○○○○○○○○

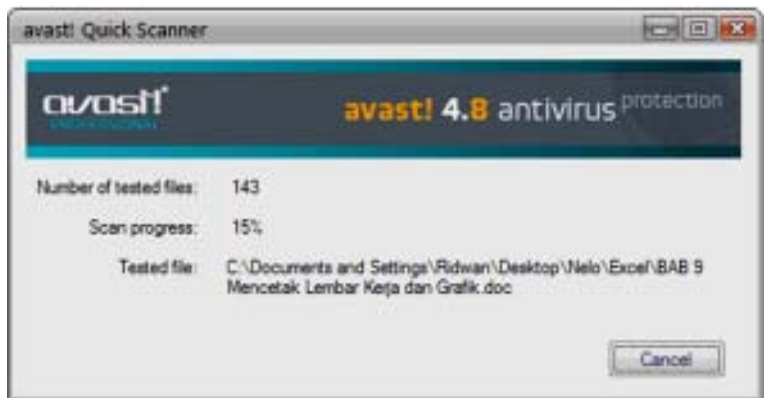

**Gambar 3.5** Tampilan pada layar saat komputer melakukan scandisk

## B. Prosedur Mematikan Komputer

Apabila kita telah selesai menggunakan komputer dan kita akan mematikannya, kita tidak boleh langsung mematikan komputer tersebut. Misalkan, langsung menekan tombol **Power** CPU atau mencabut kabel arus listrik penghubung komputer dengan sumber listrik. Hal tersebut dapat merusak komputer, terutama pada *hard disk* yang ada di dalam CPU.

Sebelum mematikan komputer, kita diminta untuk menutup semua program aplikasi yang masih aktif. Setelah itu, proses mematikan komputer baru boleh dilakukan. Dengan cara seperti itu, perangkat lunak dan keras komputer tidak cepat rusak.

Untuk melakukan proses mematikan komputer (istilah lainnya *shutdown* atau *turn off*) yang benar dapat kita lakukan dengan dua cara seperti berikut.

#### **1. Shutdown Menggunakan Keyboard**

Setelah seluruh program aplikasi kita tutup maka langkah mematikan komputer melalui keyboard adalah sebagai berikut.

- Tekan tombol **F4** pada *keyboard* sehingga di *desktop* akan muncul kotak *Turn off computer.*
- Setelah itu, tekan huruf **U** pada *keyboard.*
- Tunggu hingga CPU mati dengan sendirinya.
- Terakhir, matikan monitor dengan menekan tombol **Power** yang ada di monitor.

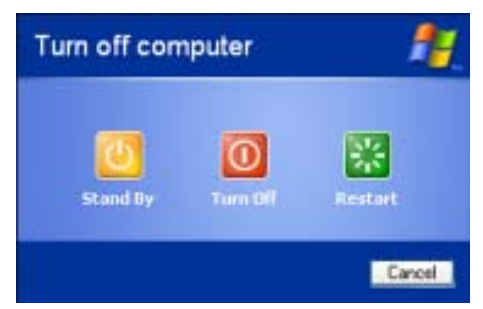

**Gambar 3.6** Kotak dialog Turn off computer

### **2. Shutdown melalui Desktop**

*Shutdown* melalui *desktop* harus menggunakan *mouse.* Ayo kita lakukan cara tersebut. Setelah seluruh program aplikasi kita tutup, langkah mematikan komputer melalui *desktop* adalah sebagai berikut.

- Klik **Start** pada *taskbar*.
- Klik **Turn Off Computer**.

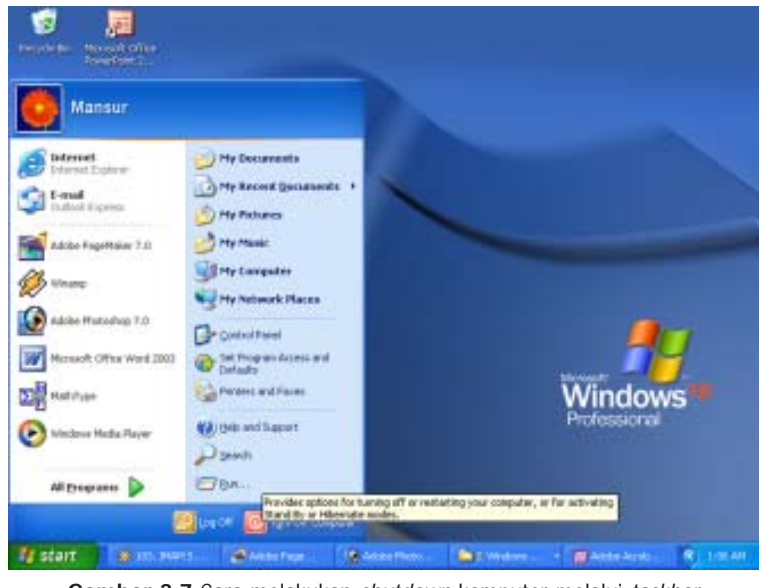

**Gambar 3.7** Cara melakukan shutdown komputer melalui taskbar

- Tunggu hingga tampil seperti Gambar 3.6.
- Pilih dan klik **Turn Off**.

**46**

- Tunggu hingga CPU mati dengan sendirinya.
- Matikan monitor dengan menekan tombol **Power** pada monitor.

Pilihan *Turn off* merupakan pilihan mematikan komputer secara permanen. Pada saat kita melakukan proses *shutdown*, selain *Turn off* ada pilihan lain, yaitu

- *Hibernate* : Pilihan ini digunakan bila akan mengakhiri pekerjaan dan mematikan komputer. Akan tetapi, saat komputer dihidupkan kembali, komputer akan secara otomatis menampilkan kembali pekerjaan yang terakhir dilakukan.
- *Stand by* : Pilihan ini dilakukan jika kita akan mengistirahatkan komputer sementara.
- *Restart* : Pilihan ini biasanya digunakan apabila akan melakukan *booting* ulang kembali.
- *Cancel* : Pilihan ini untuk membatalkan perintah mematikan komputer.

## Sistem Operasi (Operating System)

#### **1. Pengertian Sistem Operasi**

Apa itu sistem operasi? Sistem operasi merupakan sekumpulan dari beberapa perintah atau instruksi dari program pengendalian komputer yang sudah dibuat oleh pabrik komputer. Pembuatan sistem operasi harus mempertimbangkan cara kerja dari perangkat keras dan lunak yang beredar saat ini. Saat komputer kita hidupkan, **BIOS** (*Basic Input Output System*) komputer akan memeriksa semua perangkat keras yang terpasang di dalam *motherboard* CPU. Program BIOS adalah program kontroler standar yang terpasang dalam *motherboard*. Program ini disimpan dalam chip IC yang disebut ROM (*Read Only Memory*) dan selalu bekerja mengontrol *hardware* yang terpasagn pada *motherboard*.

Sistem operasi komputer yang sering digunakan di Indonesia adalah PC-DOS dan MS DOS. PC DOS dibuat oleh perusahaan Microsoft Corporation. Sistem ini disebut dengan *Disk Operating System* (DOS). DOS merupakan kumpulan dari beberapa perintah dalam komputer yang berperan untuk mendukung dan menyatukan kerja perangkat keras dengan perangkat lunak dalam satu sistem sehingga semua perangkat yang ada di dalam komputer dapat bekerja secara teratur.

Sistem operasi terdiri atas perangkat lunak yang berfungsi untuk mengendalikan sistem komputer. Sistem operasi berfungsi untuk mengatur proses *input* dan *output* atau sering disebut proses I/O. Fungsi utama dari sistem operasi adalah untuk memanajemen proses program yang sedang dijalankan, manajemen sumber daya (komponen perangkat keras) dengan perangkat lunak yang sedang dijalankan, manajemen data masukan, dan manajemen data keluaran. Di samping itu, sistem operasi menjamin komunikasi antara program aplikasi dan perangkat keras dalam keadaan aman dan konsisten.

#### **2. Beberapa Contoh Sistem Operasi**

Pada awalnya, sistem operasi komputer selalu dioperasikan di bawah perintah DOS. Dalam perkembangannya, teknologi program aplikasi komputer membutuhkan perintah dan kerja komputer yang sangat cepat dan akurat. Kemudian, para pakar teknologi informasi dan komunikasi mulai mendesain kerja komputer dengan membuat perangkat lunak operasional komputer *Under Windows* (berbasis Windows). Kelebihan sistem operasi *Under Windows*

dibandingkan dengan DOS adalah kemampuannya untuk melakukan beberapa program sekaligus secara bersamaan.

#### **a.** *Sistem Operasi Windows*

Sistem Operasi Windows diperkenalkan pertama kali pada tahun 1985 oleh perusahaan Microsoft Corporation di Amerika Serikat. Perusahaan itu didirikan oleh William Hendry Gates atau yang akrab dipanggil Bill Gates. Saat itu, Microsoft tumbuh menjadi pabrik pembuat perangkat

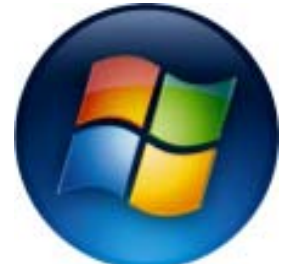

**Gambar 3.8** Ikon sistem operasi Windows Vista

lunak dan sistem operasi yang paling terkenal dan laku di dunia. Sistem operasi Windows yang pertama dibuat adalah Windows 3.0. Windows 3.0 merupakan kelanjutan dari Windows 1.0 dan Windows 2.0 yang telah dimunculkan. Selanjutnya, berkembang menjadi Windows 3.11. Selanjutnya, Windows 95, Windows 98, Windows NT, Windows ME, Windows 2000, Windows XP, Windows 2003, Windows 2005, dan terakhir Windows Vista.

### **b.** *Sistem Operasi LINUX*

Selain Windows ada juga sistem operasi lain yang tak kalah terkenalnya di pasaran dunia, yaitu sistem operasi LINUX. Sistem operasi LINUX merupakan pengembangan dari sistem operasi sebelumnya, yaitu UNIX. Jika Windows harus membeli karena pemegang hak cipta dimiliki oleh Microsoft Coorporation, tetapi LINUX bersifat *Open Source*, artinya semua orang bisa menggunakan dan menambah dengan bebas tanpa bayar. Walaupun LINUX bersifat *Open Source*, tetapi untuk menginstalnya ke dalam komputer harus memiliki komputer dengan spesifikasi teknologi IC yang tinggi. LINUX dapat diinstal minimal pada komputer

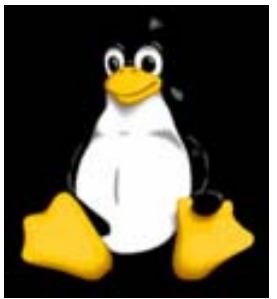

**Gambar 3.9** Ikon sistem operasi LINUX

Pentium 4 dengan memori yang tinggi. Jika komputer tidak memiliki spesifikasi tersebut, sistem operasi LINUX akan lambat bahkan tidak dapat dioperasikan. Karena LINUX harus menggunakan komputer dengan spesifikasi yang bagus, banyak pengguna komputer di Indonesia lebih memilih menggunakan sistem operasi windows.

### **2. Cara Kerja Sistem Operasi**

Saat komputer pertama kali dinyalakan, program yang dijalankan pertama kali adalah sistem operasi. Sistem operasi tersebut akan mengatur semua proses yang terjadi di dalam komputer. Untuk mengetahui bagaimana proses itu berlangsung saat komputer dinyalakan, perhatikan proses berikut ini.

- a. Sistem BIOS (*Basic Input Output System*) akan membaca semua periferal yang ada pada komputer. Jika terjadi kesalahan (*error*), BIOS akan memberi suara *"beep"*. Setiap kesalahan yang berbeda akan memberikan suara *beep* yang berbeda pula.
- b. Jika tidak ada kesalahan BIOS akan memroses dan membaca *hard disk* fase sektor 0 yang berisi sistem operasi. Jika ditemukan sistem operasi, maka BIOS akan memberikan tugas selanjutnya kepada sistem operasi yang ada.
- c. Oleh sistem operasi, semua informasi yang dikirim oleh BIOS akan digunakan untuk melakukan *booting* selanjutnya. Akhirnya, sistem komputer berjalan dan dapat kita gunakan.

### **4. Melakukan Setting Periferal**

Pemasangan perangkat keras tambahan, seperti *printer*, monitor, dan *speaker* diperlukan *setting* periferal untuk mendapatkan hasil yang baik. Untuk melakukan *setting* periferal, caranya sebagai berikut.

- Klik **Start** pada *taskbar*.
- Klik **Control Panel**.
- Tunggu hingga ditampilkan jendela Control Panel di layar monitor, seperti Gambar 3.10.

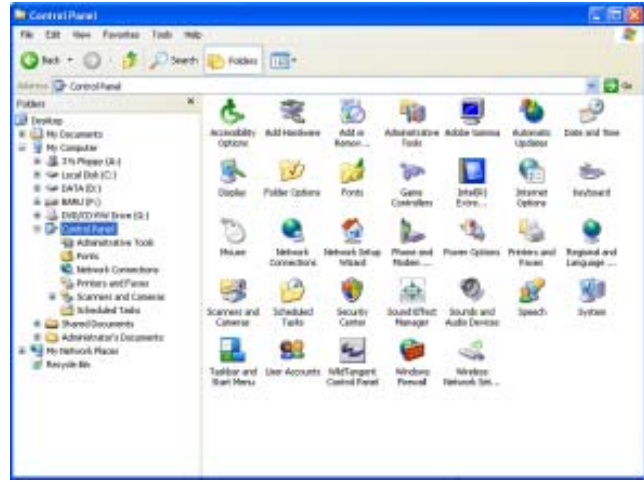

**Gambar 3.10** Jendela Control Panel

### **a.** *Setting Monitor*

Monitor merupakan media untuk memperlihatkan hasil pekerjaan komputer di layar. Agar tampilan di layar tampak jelas, perlu dilakukan *setting* yang berhubungan dengan monitor, yaitu meliputi gambar latar belakang *desktop* (*background*), *screen saver*, bentuk dan warna kotak dialog (*appearance*), serta tampilan jumlah warna dan kerapatan resolusi gambar.

### 1) *Mengatur Tampilan Background*

Untuk mengubah gambar latar belakang yang ada di *desktop*, dapat kita lakukan dengan perintah sebagai berikut.

- Klik ganda pada **Display** yang ada di jendela Control Panel (Gambar 3.10). Setelah itu, kotak dialog Display Properties.
- Klik tab **Desktop**, hingga tampilan Display Properties seperti berikut.
- Pilih salah satu gambar yang ada di kotak **Background**. Jika menginginkan gambar lain dapat dicari melalui *command button* **Browse**, kemudian cari dan pilih gambar sesuai selera.
- Untuk mengatur posisi gambar bisa pilih salah satu posisi yang ada pada *combo box* **Position**.

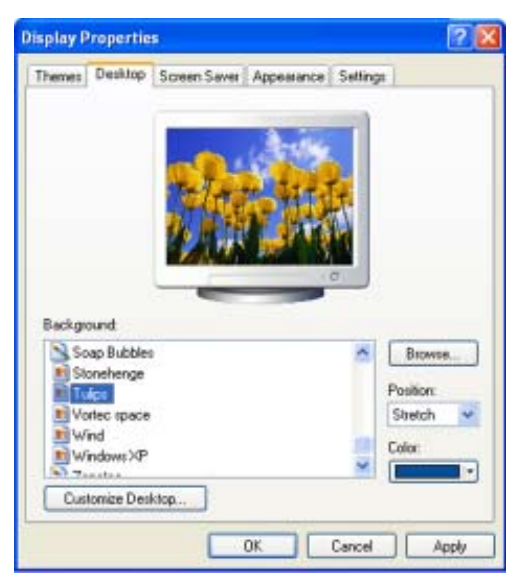

**Gambar 3.11** Kotak dialog Display Properties-Tab Desktop

#### 2) *Mengatur Screen Saver*

*Screen saver* adalah gambar yang bergerak secara dinamis. Gambar ini akan tampil jika komputer didiamkan dalam waktu tertentu. *Screen saver* berguna menjaga monitor agar tetap dalam kondisi baik. Fungsi dari *screen saver* adalah melindungi layar dari hantaman elektron yang bergerak dengan kecepatan tinggi akibat pengaruh dari medan magnet dan medan listrik di dalam tabung monitor.

Cara melakukan *setting screen saver* adalah sebagai berikut.

- Dari posisi kotak dialog *Display Properties* (Gambar 3.11).
- Klik tab **Screen Saver**, hingga tampilan menjadi seperti gambar berikut.

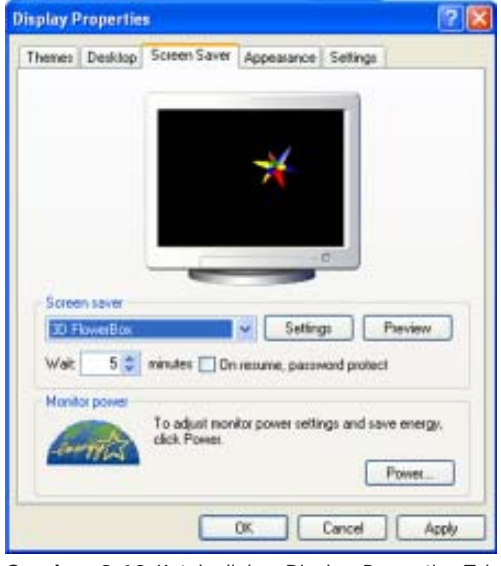

**Gambar 3.12** Kotak dialog Display Properties-Tab Screen Saver

- Pilih salah satu *screen saver* dengan cara klik pada *combo box* **Screen Saver**.
- Tentukan berapa menit waktu tunggu untuk memunculkan gambar *screen saver* pada kotak **Wait**.
- Lakukan *setting screen saver* jika diperlukan dengan cara klik pada *command botton* **Setting**.
- Klik **Preview** untuk melihat hasilnya.

#### 3) *Mengatur Warna*

Warna pada layar monitor sangat berpengaruh pada tampilan di layar. Agar tampilan warna layar bagus, kita dapat mengatur jumlah warna dan resolusinya. Semakin banyak jumlah warna, semakin baik dan halus tampilan gambar pada monitor. Tampilan resolusi merupakan jumlah titik (piksel) yang ditembak elektron dalam bidang horisontal dan vertikal. Semakin banyak piksel yang ada di layar berarti resolusinya semakin tinggi sehingga tampilan yang dihasilkan akan semakin tajam.

Untuk mengatur warna dan resolusi layar dapat dilakukan perintah berikut.

• Dari posisi kotak dialog Display Properties (Gambar 3.11 atau 3.12).

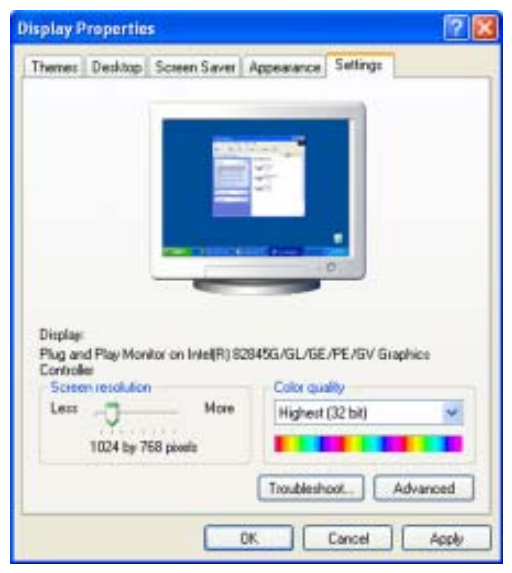

**Gambar 3.13** Kotak dialog Display Properties-Tab Setting

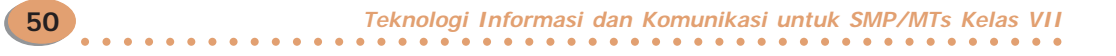

- Klik pada **Setting** hingga tampilan menjadi seperti gambar berikut.
- Atur warna pada *combo box* **Color Quality**.
- Atur resolusi pada **Screen resolution**.
- Klik **OK** jika selesai pengaturan *background*, *screen saver*, serta warna dan resolusi.

#### **b.** *Mengatur Regional Setting*

Biasanya, setiap negara memiliki aturan penulisan angka, tanggal, dan jam yang berbeda-beda. Misalnya, Amerika Serikat menulis angka mata uangnya dalam bentuk Dollar, seperti \$1,000.00. Di Indonesia, penulisan mata uang dalam bentuk Rupiah, seperti Rp1.000,00. Dalam keadaan *default*, komputer memiliki setting United Stated (Amerika Serikat). Meskipun demikian, kita dapat mengubahnya dengan *setting* Indonesia dengan cara berikut.

- Klik **Regional and Language Option** pada kotak dialog Control Panel (Gambar 3.10).
- Berikutnya, kotak dialog **Regional and Language Options** akan ditampilkan.
- Klik tab **Regional Options**.
- Tentukan nama negara yang diinginkan (misalnya Indonesia).
- Klik **Customize** jika akan mengadakan pengaturan terhadap bentuk penulisan angka, tanggal, dan jam.
- Klik **OK**, jika sudah selesai.

Latihan 3.1

Ayo kita lakukan pengaturan *taskbar* dan menu **Start** komputermu. Ikuti langkah-langkah berikut.

- 1. Aktifkan komputermu sesuai prosedur.
- 2. Tunggu layar *desktop* ditampilkan.
- 3. Selanjutnya, arahkan dan letakkan *pointer mouse* pada tombol **Start** yang terletak di *taskbar*.
- 4. Setelah itu, klik kanan *mouse*.

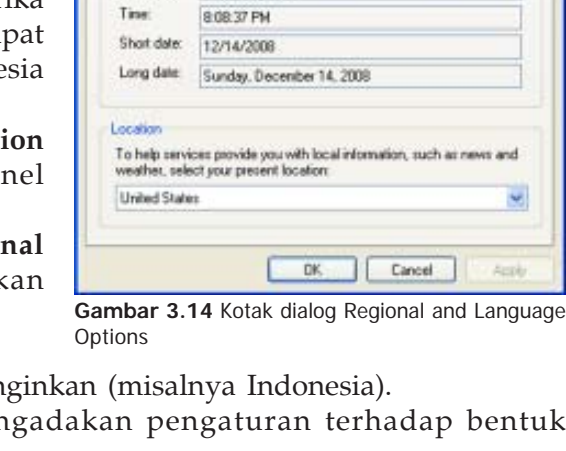

**Regional and Language Options** 

**Standards and formats** 

dates, and fine

English (United S

Samples Number

Currency

Regional Options | Languages | Advanced

123,456,789,00

\$123,456,789.00

This option affects how some programs format numbers, currencies,

Select an item to match its preferences, or click Customize to choose<br>your own formets:

**51**

 $713$ 

w

V Customize

5. Menu pintas seperti gambar berikut akan ditampilkan.

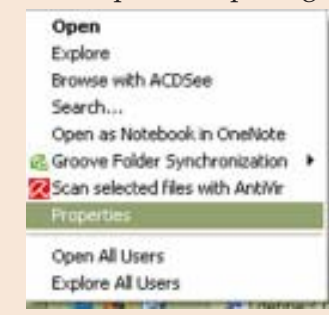

- 6. Pada menu pintas, pilih dan klik menu Properties.
- 7. Selanjutnya, kotak dialog Taskbar and Start Menu Properties.

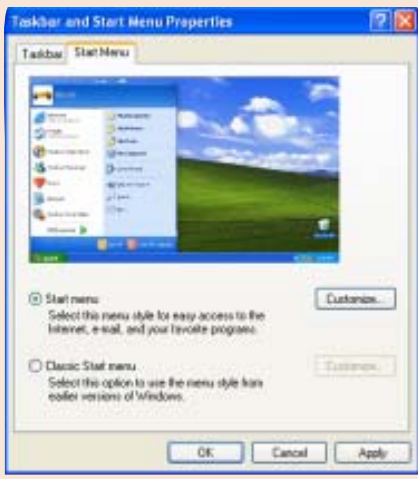

- 8. Pilih tab Start Menu. Terdapat dua pilihan tampilan menu Start, yaitu Start menu dan Classic Start menu. Pilihlah Classic Start menu.
- 9. Selanjutnya, klik tab Taskbar.

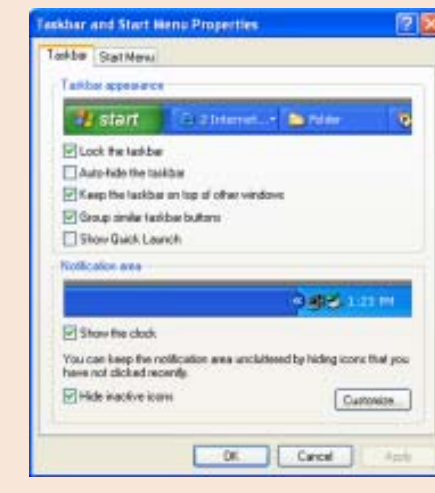

**52**

**Teknologi Informasi dan Komunikasi untuk SMP/MTs Kelas VII** ○○○○○○○○○○○○○○○○○○○○○○○○○○○○○○○○○○○○○○○○○○○○○○○ 10. Pilihlah ikon apa saja yang tampak pada *taskbar* di kotak pilihan Taskbar appearance.

- 11. Kemudian, pilih juga pada kotak pilihan Notification area, yaitu penampilan jam dan penyembunyian ikon-ikon yang sedang tidak aktif.
- 12. Setelah memilih semuanya, klik tombol Apply untuk mengaplikasikan pilihan yang telah ditentukan.
- 13. Terakhir, klik OK. Tampilan menu Start (Classic Start menu) seperti berikut.

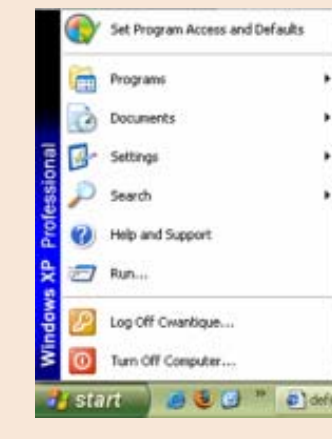

### D. Manajemen File Menggunakan File Manager

Di dalam komputer, terdapat ratusan bahkan ribuan *file*. *File-file* tersebut perlu dikelola dengan baik agar mudah teridentifikasi dan mudah dalam pencarian jika sewaktu-waktu diperlukan. Pengelompokan data menurut jenis dan fungsinya merupakan suatu penerapan dari manajemen *file*. Berikut hal-hal yang diperlukan dalam manajemen *file*.

#### **1. Penggunaan Mouse**

*Mouse* merupakan alat yang digunakan untuk menggerakkan *pointer* dan memilih menu pada komputer. Dengan *mouse* kita dapat menuju pada ikon atau menu yang diinginkan dan memilihnya dengan cara menekan tombol (klik) yang ada di *mouse*.

Berikut cara penggunaan *mouse* yang sering dilakukan.

- Klik (*Click*): Menekan tombol *mouse* sebelah kiri satu kali.
- Klik Ganda (*Double Click*): Menekan tombol *mouse* sebelah kiri dua kali secara cepat.
- Klik Kanan (*Right Click*): Menekan tombol *mouse* sebelah kanan satu kali. **Gambar 3.15** Mouse terdiri atas

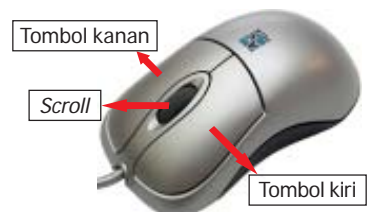

tombol kanan, kiri, dan scroll

**53**

**Bab 3 Operasi Dasar Peralatan Komputer** ○○○○○○○○○○○○○○○○○○○○○○○○○○○○○○○○○○○○○○○○○○○○○○○

- Geser (*Drag*): Menekan dan menahan tombol *mouse* sebelah kiri dan menggeser *mouse* ke arah yang diinginkan.
- Lepas (*Drop*): Cara ini lanjutan dari *drag*, yaitu melepas setelah menekan dan menahan tombol sebelah kiri serta menggesernya *mouse*.
- *Schrolling*: memutar *scrol mouse* untuk melihat bagian atas/bawah jendela yang sedang dibuka di layar komputer.

### **2. Windows Explorer**

Windows Explorer merupakan fasilitas yang disediakan Microsoft Windows untuk mengelola *file* dan *folder*, seperti membuat, membuka *folder*, menyalin, mengganti nama, dan menghapus *file* atau *folder*. Windows Explorer dapat mengakses semua fasilitas yang ada di dalam komputer, misalnya membuka isi *compact disc*, membuka isi *flash disk*, dan lain sebagainya.

Untuk membuka Windows Explorer, langkah-langkahnya sebagai berikut.

- Komputer dalam keadaan hidup.
- Klik **Start** pada *taskbar*.
- Klik **All Programs**.
- Klik **Accessories**.

- Klik **Windows Explorer**.
- Tunggu hingga tampil jendela Start Menu atau tampilan Windows Explorer seperti Gambar 3.16.

| <b>Dream Is OF X 19 ETH</b><br>Gian D B Dave                                                                                                    |                                                                                                    |                                                                                                    |                                                                                                    |  | 光白色         |
|----------------------------------------------------------------------------------------------------|----------------------------------------------------------------------------------------------------|----------------------------------------------------------------------------------------------------|----------------------------------------------------------------------------------------------------|--|-------------|
| Address Tary Decuments<br>×<br><b>Filters</b><br>New 4<br><b>Data McNed</b><br>Type:<br>tion <sup>1</sup>                                                                                                    |                                                                                                    |                                                                                                    |                                                                                                    |  |             |
| <b>J</b> Deskins<br>II U My Documenti<br>W. CO color<br><b>C3 Mayou</b><br><b>C</b> My Maint<br><b>CS My Pictures</b><br>$*$ $\Box$ $\approx$<br>Chana Maranta<br>Calvale and<br><b>W</b> My Computer<br><b>We Hy listual Room</b><br>of Awords by<br><b>B</b> Call Data | Onte<br><b>COMMON</b><br><b>Returner</b><br><b>Hilds Instrume</b><br><b>LINA</b><br><b>Chans Islands</b><br><b>Digitribit</b><br><b>Black Ortakout</b><br><b>Report off</b><br>dedication<br><b>E</b> Martista doc<br>Distingui Drointara Debres<br>Olahvaga Dingantara Indonesi<br><b><i><u>Allmeithaler Rouald</u></i></b><br>di usteczan | <b>Pás Folifor</b><br>File Folder<br><b>File Folder</b><br>File Folder<br>File Folder<br>File Folder<br><b>File Folder</b><br>1218 Howard Office Dr.<br>15.4%<br>Configuration Settings<br>18期<br>Novem word box<br>522.439<br>Manager Office Do<br>11849<br>Heroash Office Ds.<br>1991年<br>4145 Horsch Foxetta<br>133 SAVIN | <b>IN EXTREME 9-45 AM</b><br>1105020013/54 PM<br>7/14/2007 6:53 PH<br>P/DA/2007 6/22/799<br>12/4/2006 4:57.94<br>100342000 12-45 AM<br>1122423000-9:36 AM<br>N14/2000 8:23 AM<br>Monesh Exod Wor  10/23/2008 11:16 AM<br>7/14/2027 6/13 FM<br>SINZTED008 3:30 PM<br>T102000 1 59 PM<br>11/1/2008 1:50 PM<br>120100810-4274<br>ADM2008 4:12 PM |  |             |
| 15 obtects                                                                                                    |                                                                                                    |                                                                                                    |                                                                                                    |  | Hy Congular |

**Gambar 3.16** Jendela Windows Explorer

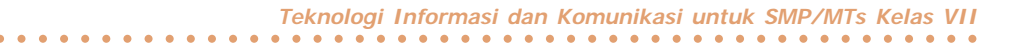

### **3. Membuat Folder Baru**

*Folder* merupakan sebuah tempat/ruangan pada *disk* yang digunakan untuk menyimpan *file* yang sejenis. Tujuan utama pembuatan *folder* adalah agar mudah dalam menemukan *file*. Cara membuat *folder* sangat mudah. Berikut ini langkahlangkah untuk membuat *folder*.

- Posisi mula-mula dari Windows Explorer (seperti Gambar 3.16).
- Klik **My Documents** pada jendela Folders.
- Selanjutnya, klik **File** pada menu utama.
- Arahkah *mouse* pada **New**.
- Arahkan *mouse* dan klik **Folder**.

| <b>Se My Documents</b>                                                                                                    |                                                                                                    |                                                                                                    |            | $-12.0$           |
|----------------------------------------------------------------------------------------------------|----------------------------------------------------------------------------------------------------|----------------------------------------------------------------------------------------------------|------------|-------------------|
| Fla. C.M. Vare Forceber. Toda Help<br><b>ISLATE CARALYSTERS Control Center</b>                                                                                                    | <b>Chicago Education Sc. 10</b> ITEM<br>Bach.                                                                                                    |                                                                                                    |            |                   |
| <b>Sept</b>                                                                                                    | F de nom                                                                                                    |                                                                                                    |            | 一日中               |
| Dream Sheehad<br><b>Controls</b><br><b>Syngers</b><br><b>Projection</b><br>No Documents<br>Close<br><b>Michael</b><br><b>IN 13 PA</b><br><b>CD Rutrus John Midle</b><br>La kato late<br><b>N</b> No Computer<br><b>N.J. He Network Flaces</b><br><b>Barycle for:</b><br>×<br><b>III Exits</b> | $a$ 2 <i>otni</i><br><b>Bill Bradcase</b><br>No dilmap Douge<br><b>MT</b> Morrooft Word Document<br>٠<br>(8) Normall Office Access Application<br>(b) Moresoft PasserPoint Presentation<br>Noroach Office Publisher Document<br><b>W</b> WWW.willie<br>Text Decument<br>and wave Sound<br><b>The field Windows Monight [R</b><br><b>OF WARRENT TOP Anchore</b><br>20 Dishi ega Degantara Indonesi<br><b>CE Drivill II adon Max part</b><br>El quier and | <b>Date Null'ed</b><br>Sien Type<br>Flie Fulder<br>11/11/2008 9:48 AM<br>File Fishing<br>11/20/2008 3:34 PM<br>Pla Folder<br>T19/2007 8:13 PH<br><b><i>I</i></b> lie Febber<br>T01403007 6:33 PM<br>Fla.Friday<br>12/4/2000 4:57 044<br><b>Für Fräller</b><br>10/24/2008 13:45 AM<br>Fle Folder<br>11/24/2008 9:26 AM<br>245 Playeart Office Do<br>9/14/2008 R-21-MM<br>Plerandt Good Vice<br>10/22/2008 11:15 AM<br>S KB<br>Configuration Settings<br>118<br>T140907 6.13 PH<br>2112<br>More of Yeard Doc<br>19/21/2008 3:33 PM<br>Plensoft Office Do.<br>848<br>11/3/2008 1:09 PM<br>Hosen offer to<br>12910<br>11/3/2000 1:58:999<br>Hercult Four Fo<br>43101<br>12/3/2008 10:42 AM<br>110 SAV File<br>0292000432395 |            |                   |
| Créates a ravi, explo l'obler                                                                                                    |                                                                                                    |                                                                                                    |            |                   |
| <b>TJ</b> start<br>香口                                                                                                    | <b>St HyDecannis</b>                                                                                                    |                                                                                                    | Compilese. | <b>BRADE CHAR</b> |

**Gambar 3.17** Cara membuat folder baru di My Document melalui menu File

- Tunggu hingga tampil kotak *folder* tulisan **New Folder** di jendela sebelah kanan.
- Tulis nama *folder* yang akan dibuat (misalkan **WORD**).
- Klik ganda di tempat kosong atau tekan tombol **ENTER**.
- *Folder* baru sudah terbentuk.
- Matikan komputer sesuai prosedur, yaitu terlebih dahulu menutup programprogram yang masih aktif.

| <b>Christianist</b>                                                                                                    |                                                                                                    |                                                                                                    | $+1$               |
|----------------------------------------------------------------------------------------------------|----------------------------------------------------------------------------------------------------|----------------------------------------------------------------------------------------------------|--------------------|
| $-$                                                                                                    | <b>B</b> <i>I</i> more 17                                                                                                    | <b>Las Findites</b><br><b>State</b><br>7400                                                                                                    |                    |
| 8 Instead<br># Little basement<br>$+2$<br><b>CLYMAN</b><br><b>Britannia</b><br>SAUGUS<br>W CLAA<br><b>Children Islaminis</b><br>(3 let-in)<br><b>CHANGE</b><br><b>If</b> the Computers<br><b>Ky</b> Hy knowd./faces<br>٠<br><b>A. Forceda Box</b><br># C3 Fels | Lacities<br><b>Canada</b><br><b>LOW FRAME</b><br><b>Bitches</b><br><b>Cyhé</b><br><b>Callume Manager</b><br><b>Charles</b> Anti-<br><b>District Calculation</b><br><b>Tibeti's</b><br>Transferred com-<br><b><i>Education Ave.</i></b><br>Si chéruga ha panta u Velovan :<br><b>B</b> Halkniga imparture interest.<br><b>Directorador</b> Warrant<br><b>Basic sal</b><br>œ | <b>Flat Schiller</b><br>I STESSING SAM ART<br><b>Flachishing</b><br>I EDITORIAL SYSK DR<br><b>Floridan</b><br><b><i>Illa allegi tu chane</i></b><br><b>Plus Folder</b><br>20 Milled Golden<br>Flo Fores<br>Lista (main with you)<br><b>Flip Folder</b><br>LIGHTIGH LIGHTIM<br><b>File-Folder</b><br>113-6300 KSI 6R<br>Housek (Med It)<br>M40304 623.44<br>1214<br>Nowah box War.<br><b>INTERNETS IN</b><br>19.490<br>Configuration Settings<br>15 4030 413 PM<br>118<br>Mosaic Instruction<br><b>INSURANT 3.30 PM</b><br><b>SITTE</b><br>Harough (Mixe) in<br>ENTERNATIONAL<br>11919<br>Househ (Mist St.,<br>11/07/04 11:02:04<br><b>MAG</b><br>Harnach Insuring.<br>sing<br>A SUSSIGNED AND ART<br><b>SAVAN</b><br>1.146<br>ADMINIAN HILLEN<br><b>Plus Folder</b><br>LERCHARD BLOCK |                    |
|                                                                                                    |                                                                                                    |                                                                                                    | <b>SERVICAGEAN</b> |

**Gambar 3.18** Folder baru bernama **WORD** telah terbentuk di My Documents

### **4. Mengganti Nama Folder atau File**

Langkah untuk mengganti nama suatu *folder* adalah sebagai berikut.

- Posisikan mula-mula komputer (seperti Gambar 3.18).
- Arahkan *mouse* pada *folder* yang ingin diganti namanya (misalkan *folder* **WORD**).
- Klik kanan *mouse*.
- Arahkan dan klik *mouse* pada menu **Rename**.
- Tulis nama *folder* atau nama *file* yang baru (misalkan **Excel**).
- Kemudian, tekan **Enter**.

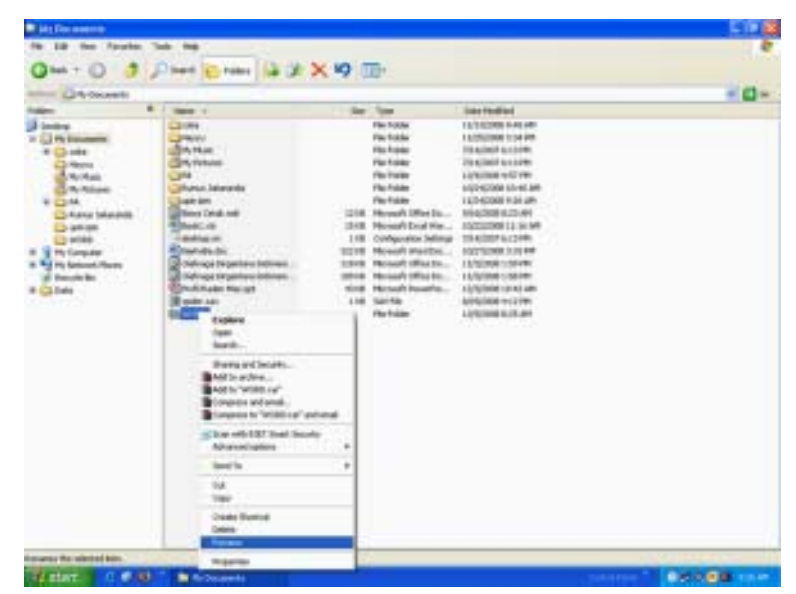

**Gambar 3.19** Cara mengganti nama folder

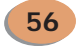

**Teknologi Informasi dan Komunikasi untuk SMP/MTs Kelas VII** ○○○○○○○○○○○○○○○○○○○○○○○○○○○○○○○○○○○○○○○○○○○○○○○

### **5. Membuat Duplikat atau Salinan suatu Folder atau File**

Misalkan, kita akan menggandakan *folder* **Excel**. Caranya sebagai berikut.

- Tampilkan *folder* **Excel**.
- Klik kanan mouse pada posisi *folder* **Excel** untuk menampilkan menu pintas.
- Arahkan dan klik **Copy**.
- Klik *folder* **Desktop** yang berada di jendela Folders Windows Explorer.
- Setelah itu, munculkan menu pintas.
- Lalu, pilih menu **Paste**.
- Matikan komputer sesuai prosedur.

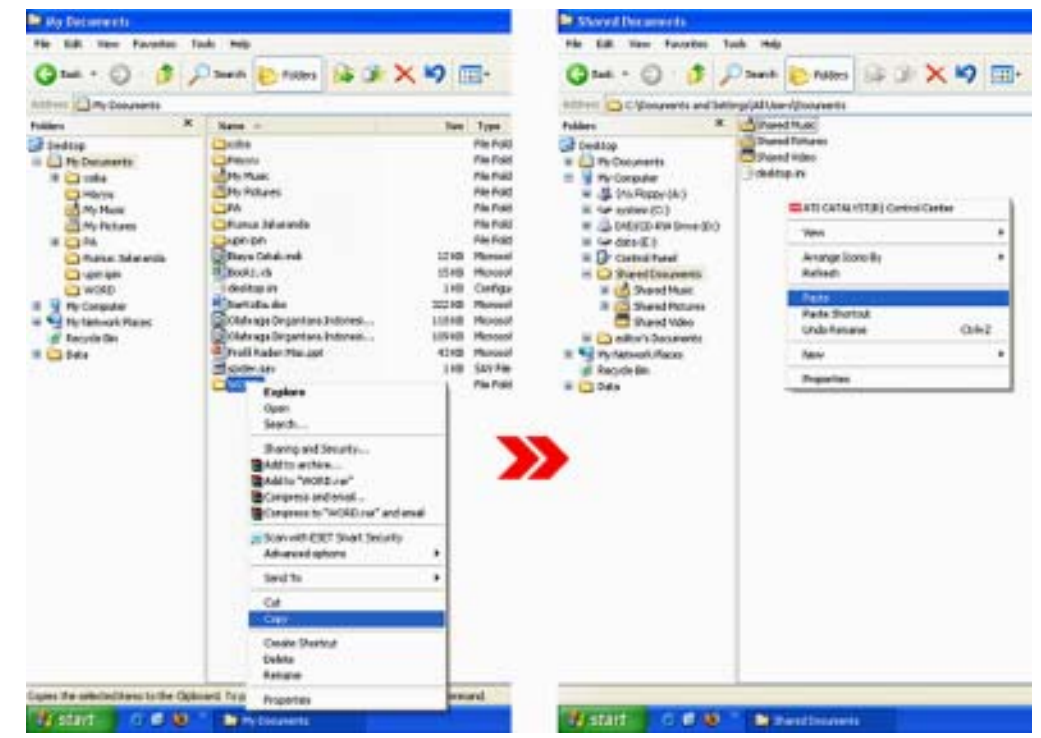

Gambar 3.20 Cara menyalin (copy) suatu folder

### **6. Menghapus suatu Folder atau File**

Jika *folder* atau *file* yang ada di dalam komputer kita sudah tidak akan digunakan lagi, kita harus menghapusnya. Apabila *folder* yang sudah kadaluarsa tidak dihapus, media penyimpanan (*disk*) akan penuh. Berikut cara menghapus suatu *folder* atau *file.*

- Hidupkan komputer sesuai prosedur, lalu tampilkan *folder* **Excel**.
- Klik *folder* **Excel** di jendela Windows Explorer.
- Klik menu **File**.
- Klik **Delete** sehingga tampil kotak konfirmasi penghapusan atau kotak **Confirm Folder Delete** (apabila yang dihapus *file*, muncul kotak **Confirm File Delete**).

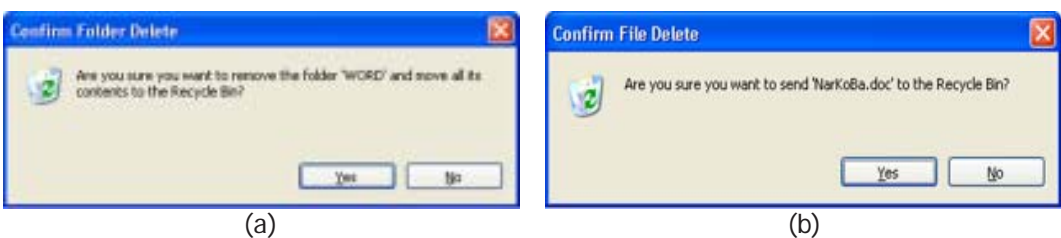

**Gambar 3.21** Kotak dialog (a) Confirm Folder Delete dan (b) Confirm File Delete

• Pilih **Yes** jika yakin akan dihapus dan **No** bila tidak jadi dihapus.

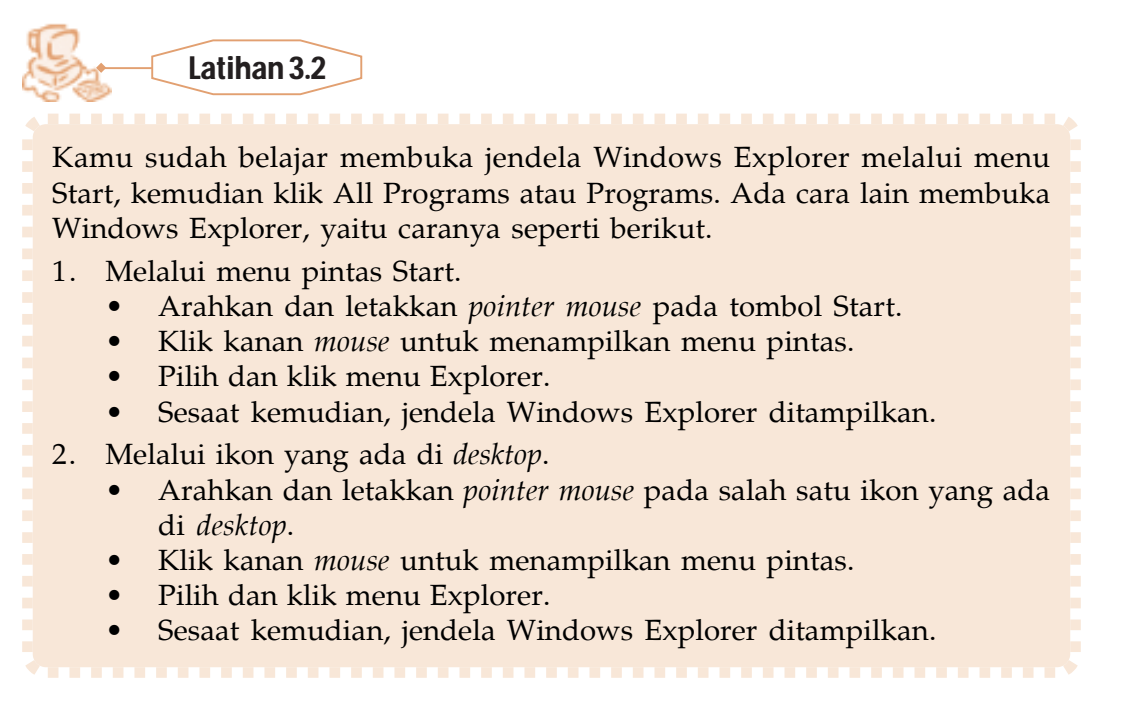

### <sup>12345678901234567890123456789012123456789012345678901234567890121234567890123456789012345678901212</sup> **Refleksi**

Sudahkah kamu memahami materi yang diuraikan dalam bab ini dengan baik? Adakah materi yang kurang kamu kuasai? Mempelajari TIK diperlukan latihan serta pemahaman yang cermat. Ulangi lagi membaca uraian dengan baik dan tanyakan kepada guru serta orang tua jika ada hal-hal yang belum kamu pahami.

12345678901234567890123456789012123456789012345678901234567890121234567890123456789012345678901212 12345678901234567890123456789012123456789012345678901234567890121234567890123456789012345678901212 12345678901234567890123456789012123456789012345678901234567890121234567890123456789012345678901212 12345678901234567890123456789012123456789012345678901234567890121234567890123456789012345678901212

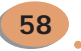

#### Rangkuman

- Menyalakan komputer dikenal dengan istilah *booting*.
- Ada dua cara *booting*, yaitu *cold boot* dan *warm boot*.
- Prosedur mematikan komputer ada dua cara, yaitu melalui *keyboard* dan *desktop*.
- Sistem operasi merupakan sekumpulan dari beberapa perintah atau instruksi dari program penngendalian komputer yang sudah dibuat oleh pabrik komputer.
- Contoh-contoh sistem operasi adalah Windows dan Linux.
- Pemasangan perangkat keras ke komputer memerlukan *setting* periferal.
- Pengaturan monitor berupa pegaturan tampilan *background*, *screen saver*, dan warna.
	- Manajemen *file* dapat dilakukan melalui jendela Windows Explorer.
	-

Berwirausaha, yuk!

### **Menjadi** *Programmer*

Salah satu pengembang TIK adalah *programmer* (pemrogram). *Programmer* bertugas membuat program komputer yang bertujuan mempermudah pengguna dalam menggunakan komputer. *Programmer* bertugas membuat program komputer yang dapat diaplikasikan di berbagai bidang. Contohnya:

- Aplikasi umum: kantoran (*office*), toko.
- *Embedded System*: *handphone*, *tool*/*controller* di pabrik/mobil/pesawat.
- Hiburan: *games*, musik (midi, mp3, *computer music*), animasi, rendering, film, dan video.
- Aplikasi khusus: kedokteran, visualisasi data, penelitian.

Umumnya *programmer* lebih suka bekerja di rumah, artinya mereka berwirausaha dengan membuat program yang kemudian program itu dijual atau mereka diminta untuk membuat program komputer suatu sistem dari perusahaan. *Programmer* lebih fleksibel waktunya karena *programmer* tidak terikat dengan instansi apa pun. Hanya saja, *programmer* terikat dengan perjanjian dengan suatu perusahaan yang mengontraknya dalam batas waktu pengerjaan program.

### **A. Pilihlah salah satu jawaban yang tepat dan kerjakan di buku tugasmu.**

12345678901234567890123456789012123456789012345678901234567890121234567890123456789012345678901212345678901234567890123

- 1. Proses menghidupkan komputer sering disebut dengan istilah ....
	- a. *starting* c. *booting*
	- b. *restarting* d. *turn on*
- 2. Apabila kondisi komputer mula-mula hidup, kita akan memulai dari awal kembali (*restart*). Proses tersebut dinamakan ....
	- a. *booting* c. *warm boot*
	- b. *cold boot* d. *turn on*
- 3 Untuk mematikan komputer melalui *keyboard*, tombol yang digunakan adalah ....
	- a. F1 c. F3
	- b. F2 d. F4
- 4. Apabila ingin mengistirahatkan komputer sejenak, pada pilihan kotak Turn off computer di-klik ....
	- a. *Hibernate* d. *Turn on*
	- b. *Stanby* d. *Turn off*
- 5. BIOS kependekan dari ....
	- a. *Basic Input Output System*
	- b. *Basic Input Operating System*
	- c. *Basic Input Operation System*
	- d. *Basic Input Output Symbol*
- 6. Sistem operasi yang sifatnya bebas (*free*) dan *open source* adalah ....
	- a. Opera c. LINUX
	- b. Machintosh d. Windows
- 7. Perintah dasar yang digunakan untuk melakukan *setting* periferal adalah ....
	- a. Start Control Panel All program
	- b. Start Control Panel Program
	- c. Start Control Panel
	- d. Start All Program Control Panel
- 8. Gambar dinamis yang tampil saat komputer didiamkan dalam waktu tertentu disebut ....
	-

- a. *desktop* c. *background*
- b. *themes* d. *screen saver*
- 9. Agar bentuk penulisan angka dapat sesuai dengan format bahasa Indonesia maka harus diatur pada ....
	- -
	- a. Display c. Add Program
	- b. Network d. Regional Setting
- **Teknologi Informasi dan Komunikasi untuk SMP/MTs Kelas VII** ○○○○○○○○○○○○○○○○○○○○○○○○○○○○○○○○○○○○○○○○○○○○○○○
- 
- 
- -
- 
- 
- 
- 
- 
- 
- 10. Gambar di *desktop* yang merupakan gambar nama program aplikasi tertentu disebut ….
	-
	- a. *folder* c. *shortcut*
	- b. ikon d. menu
- 

### **B. Jawablah pertanyaan di bawah ini dengan benar di buku tugasmu.**

- 1. Nama lain cara menghidupkan komputer dari keadaan mati adalah ....
- 2. *Warm boot* adalah cara menghidupkan komputer dalam keadaan ....
- 3. Menekan tombol **Reset** adalah cara *booting* ....
- 4. Istilah mematikan komputer adalah ....
- 5. Tombol *keyboard* yang digunakan untuk mematikan komputer, yaitu ... dan ....
- 6. Dampak mematikan komputer tidak sesuai prosedur dapat merusak ....
- 7. Stand by merupakan cara ... komputer atau mematikan sementara komputer.
- 8. Windows merupakan contoh ....
- 9. Langkah-langkah masuk ke Windows Explorer adalah ....
- 10. *Folder* berfungsi untuk ....

### **C. Mari Mencoba**

Praktikkan di laboratorium komputer sekolah kalian sesuai langkah-langkah yang diberikan.

### **Soal 1**

Praktikkan langkah-langkah berikut untuk melakukan *defragment* (pengaturan kembali *file-file* yang telah menempati suatu ruang *hard disk*).

- 1. Buka jendela Windows Explorer.
- 2. Arahkan dan letakkan *pointer mouse* di partisi (D:).
- 3. Klik kanan mouse sehingga tampil menu pintas.
- 4. Pilih dan klik Properties. Sesaat kemudian, kotak dialog (D:) Properties akan ditampilkan.

5. Pilih tab Tools.

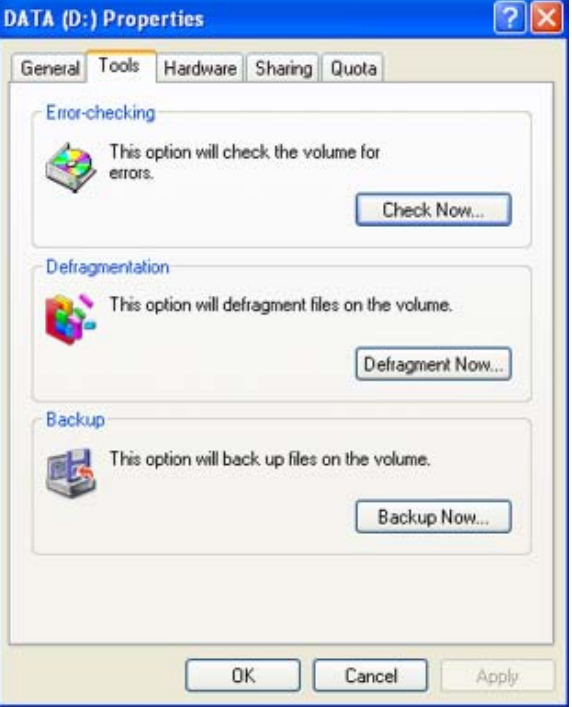

6. Klik tombol Defragment Now.

**62**

7. Selanjutnya, muncul kotak dialog Disk Defragmenter.

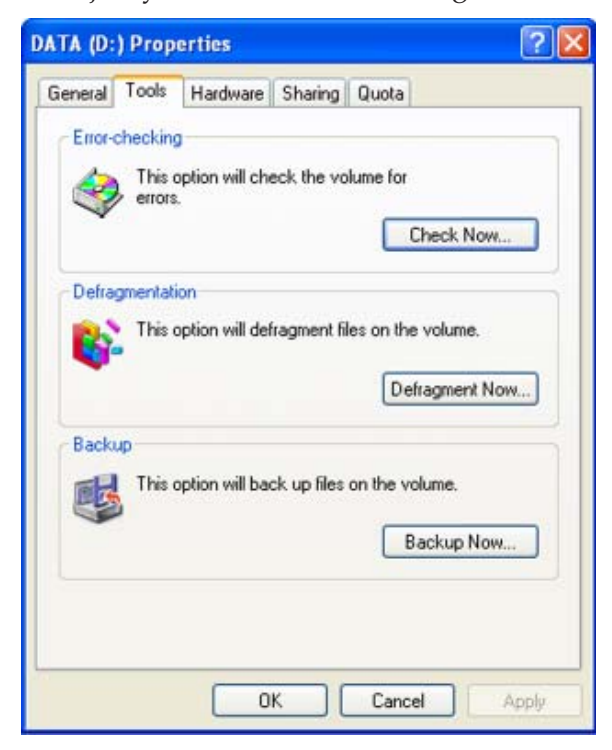

**Teknologi Informasi dan Komunikasi untuk SMP/MTs Kelas VII** ○○○○○○○○○○○○○○○○○○○○○○○○○○○○○○○○○○○○○○○○○○○○○○○

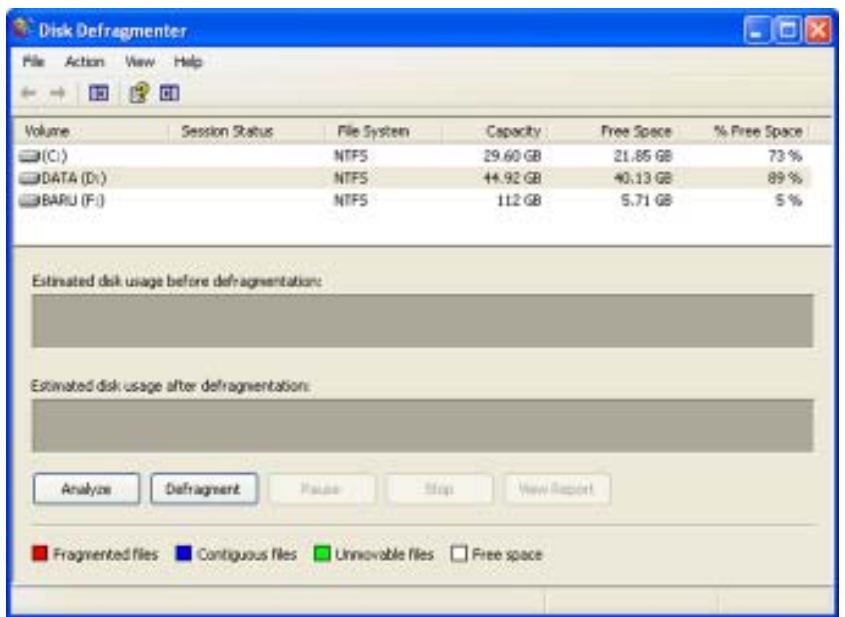

8. Klik bagian partisi (D:), lalu klik tombol Defragment. Tunggulah sampai proses *defragment* selesai.

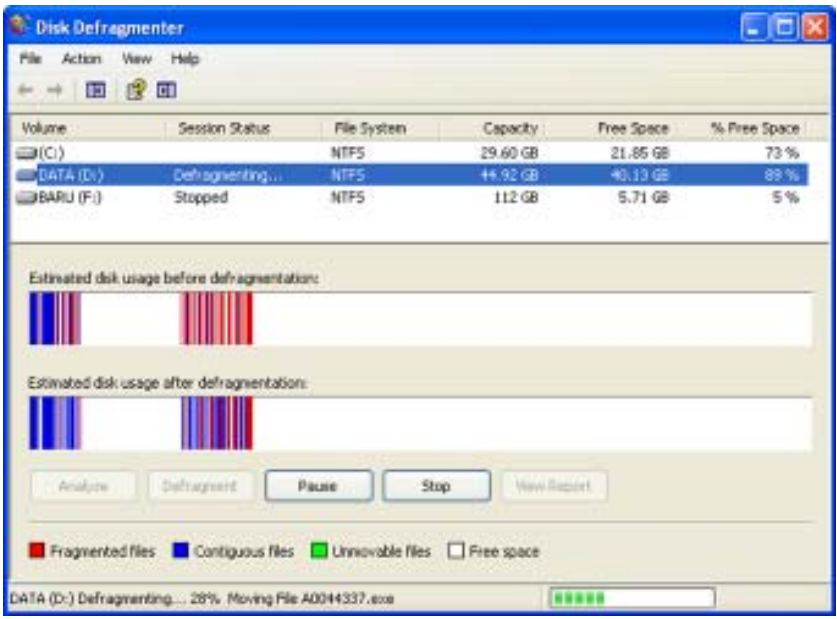

9. Setelah proses *defragment* selesai, matikan komputermu secara prosedur.
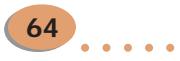

**Teknologi Informasi dan Komunikasi untuk SMP/MTs Kelas VII** ○○○○○○○○○○○○○○○○○○○○○○○○○○○○○○○○○○○○○○○○○○○○○○○

# ecceccecce. **BAB** 4 PERANGKAT KOMPUTER ------

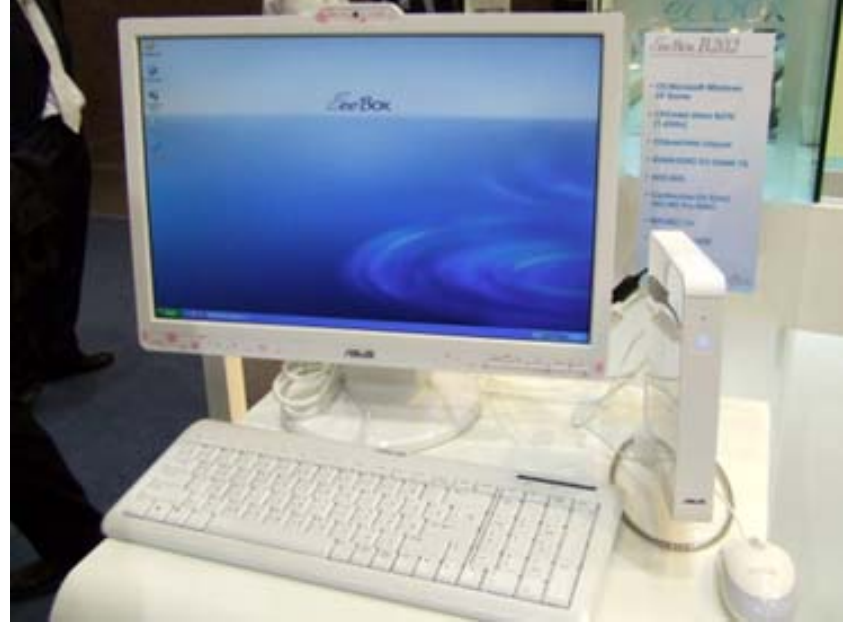

**Sumber:** gadgeteer.org.uk

. . . . . .

Sekarang ini, orang-orang mulai meninggalkan kertas dan pensil untuk menggambar. Mereka lebih suka menggunakan komputer. Menurutmu, mengapa demikian?

Pada bab ini, kamu belajar memahami dan mengenali perangkat keras dan lunak komputer, serta mengenali kegunaan perangkat lunak program aplikasi.

# PETA KONSEP

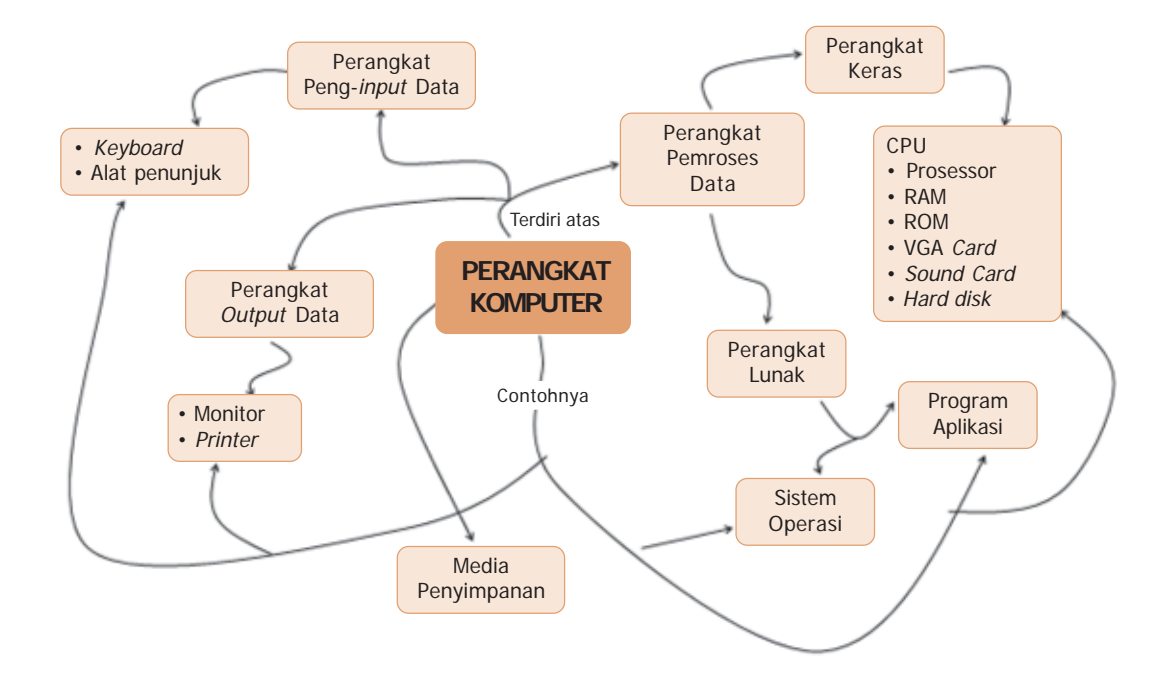

# **Kata Kunci:**

- 
- Perangkat keras ROM Printer<br>• Perangkat lunak VGA Card Monitor • Perangkat lunak • VGA Card<br>• CPU • Mouse
- 
- 
- 
- 
- 
- CPU Mouse Keyboard
	-
- Prosesor Sound Card<br>• RAM Microsoft Word
- 
- 
- 
- 
- Media penyimpanan

**Teknologi Informasi dan Komunikasi untuk SMP/MTs Kelas VII**

○○○○○○○○○○○○○○○○○○○○○○○○○○○○○○○○○○○○○○○○○○○○○○○

# A. Perangkat Teknologi Informasi dan Komunikasi

Salah satu teknologi informasi dan komunikasi yang paling cepat perkembangannya adalah komputer. Komputer yang dahulunya hanya sebuah mesin hitung, kini telah berkembang menjadi sebuah mesin serba guna. Komputer merupakan serangkaian mesin elektronik yang memiliki banyak komponen. Komponen-komponen di dalam komputer saling bekerja sama sehingga dapat bekerja dengan terstruktur, teliti, dan serba otomatis. Kerja komputer sangat didukung oleh beberapa perangkat. Beberapa perangkat itu adalah perangkat keras (*hardware*), perangkat lunak (*software*), dan pengguna (*user*) atau perangkat pikir (*brainware*). Apabila satu dari ketiga perangkat tersebut tidak ada, mustahil komputer dapat bekerja. Komputer akan bekerja dengan baik minimal harus memiliki 3 perangkat tersebut, yaitu perangkat keras, perangkat lunak, dan penggunanya. Tanpa ada ketiganya komputer tidak bisa dimanfaatkan dengan baik.

# **1. Perangkat Keras (Hardware) Komputer**

Sesuai dengan namanya, perangkat keras atau *hardware* adalah perangkat komputer yang dapat kita lihat dengan mata kita (berwujud). Berdasarkan fungsinya, perangkat keras ini dikategorikan menjadi tiga jenis, yaitu peralatan masukan (*input device*), peralatan proses, dan peralatan keluaran (*output device*). Ketiga perangkat tersebut dapat digambarkan dalam arsitektur/skema seperti Gambar 4.1.

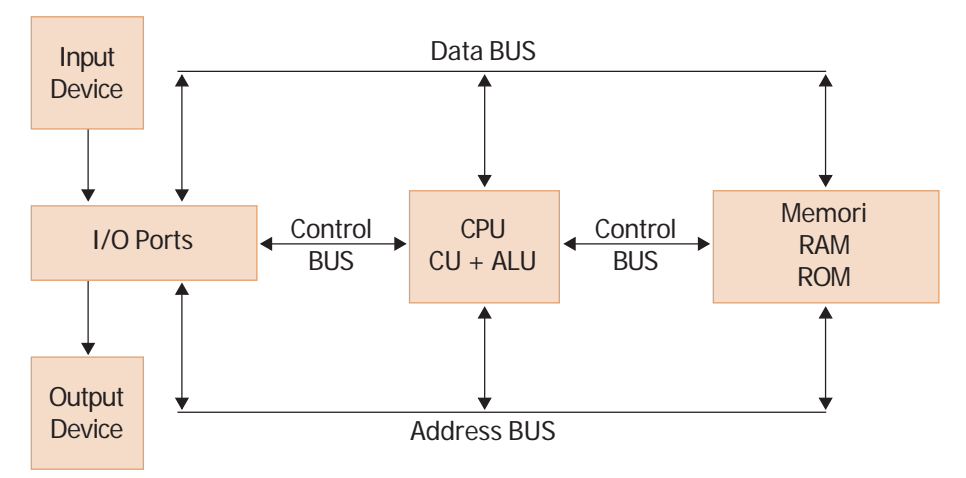

**Gambar 4.1** Arsitektur perangkat keras komputer

# **a.** *Peralatan Masukan (Input Device)*

Peralatan masukan atau yang lazim disebut dengan istilah *Input Device* adalah unit yang digunakan untuk memasukkan data ke dalam komputer. Beberapa peralatan masukan adalah *keyboard* dan alat penunjuk.

# 1) *Keyboard*

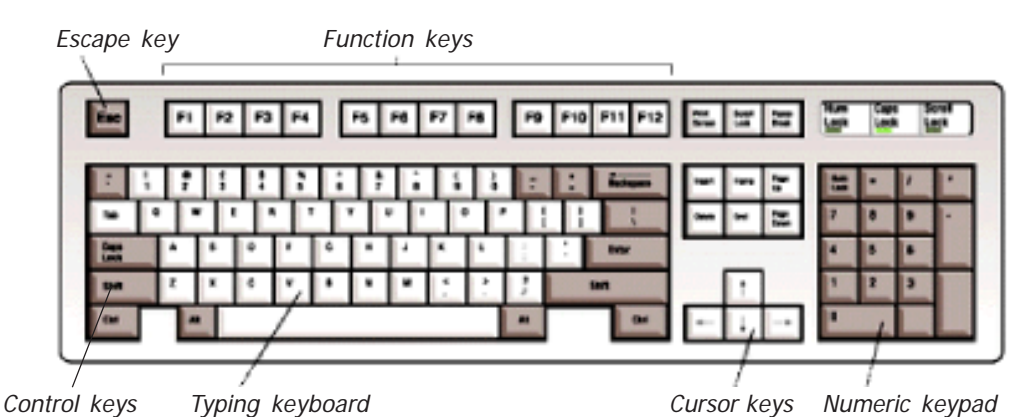

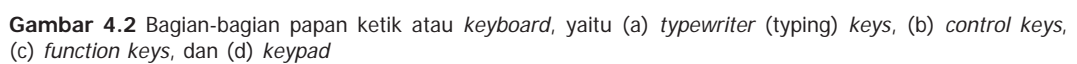

*Keyboard* atau papan ketik merupakan papan yang berfungsi sebagai tempat tuts kode huruf dan untuk melakukan pengetikan huruf dan angka serta karakter lain yang dibutuhkan. Masing-masing tombol *keyboard* memiliki fungsi-fungsi tertentu. *Keyboard* memiliki tombol-tombol seperti pada mesin ketik. Dengan menekan *tuts*, huruf atau angka yang tertera pada *tuts* tersebut masuk ke dalam komputer.

Ada beberapa bagian dalam *keyboard*, yaitu seperti berikut.

• *Typewriter Keys*

Bagian ini merupakan bagian yang paling komplit. Tombol-tombol *typewriter keys* terdiri atas tombol-tombol huruf (*alphabetic*), angka (*numeric*), dan tanda baca (*punctuation*).

• *Control Keys*

Bagian *Control keys* sebenarnya terdapat pada bagian *typewriter keys*. Pada bagian ini, terdapat tombol-tombol karakter khusus, seperti tombol Enter, Backspace, Shift, Capslock, Tab, Ctrl, dan Alt.

- *Functions Keys* Tombol *functions key* terdiri atas 12 tombol, yaitu dari F1 sampai dengan F12 yang terletak di *keyboard* bagian atas.
- *Keypad*

**68**

*Keypad* merupakan tombol-tombol yang terletak di bagian sebelah kanan, yang berisikan tombol angka (*numeric*) beserta tombol operator aritmatika seperti perkalian, penjumlahan, pembagian, dan pengurangan. Selain itu, juga ada tombol Enter, Numlock serta tombol-tombol lain yang berfungsi untuk menggerakkan kursor (misal: Pgup, Pgdn, Home, End,  $\leftarrow$ ,  $\rightarrow$ ,  $\uparrow$ , dan  $\downarrow$ ).

#### 2) *Alat Penunjuk*

#### • *Mouse*

*Mouse* atau tetikus adalah suatu alat penggerak kursor pada sistem operasi berbasis grafik atau GUI (*graphical user interface*). Tujuan menggunakan *mouse* adalah kemudahan dan kecepatan dalam menggunakan komputer. Ketika *mouse* digerakkan, tanda panah pada monitor bergeser ke arah yang sama dengan gerakan *mouse*. Dengan alat ini, data dan perintah mudah dimasukkan ke komputer. Saat ini, jenis *mouse* yang

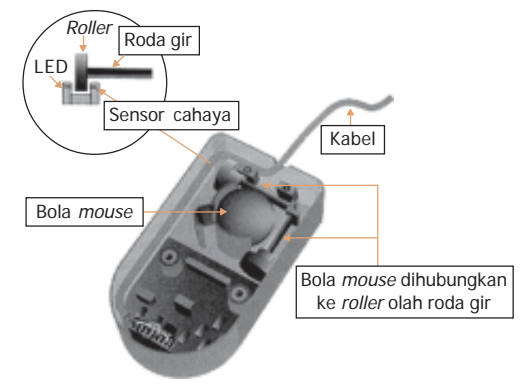

**Gambar 4.3** Bagian-bagian dalam mouse optik

paling banyak digunakan adalah *mouse* optik. Di bagian bawah *mouse* optik terdapat sebuah bola yang dihubungkan dengan dua roda atau gir yang mempunyai celah kecil. Jika roda berputar akibat bola gerak, berkas sinar menjadi terputus. Komputer mendeteksi arah gerakan *mouse* dari perubahan berkas sinar tersebut.

• *Trackball*

Alat ini hampir sama dengan *mouse*. Perbedaannya terdapat pada letak roda pemutarnya. Pada *Trackball*, roda pemutarnya berada di atas sehingga memutarnya dengan jari tangan kita.

• *Joystick*

Alat ini merupakan perangkat tambahan untuk permainan atau *game*. Apabila kalian masuk ke area bermain

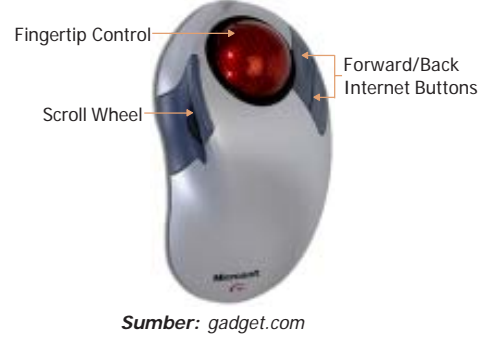

**Gambar 4.4** Trackball

**69**

atau *game zone* di sebuah super mal, banyak ditemukan alat ini. Alat ini digunakan untuk media *input* di permainan. Alat ini berisi tombol navigator yang berguna untuk menggerakkan objek pada permainan.

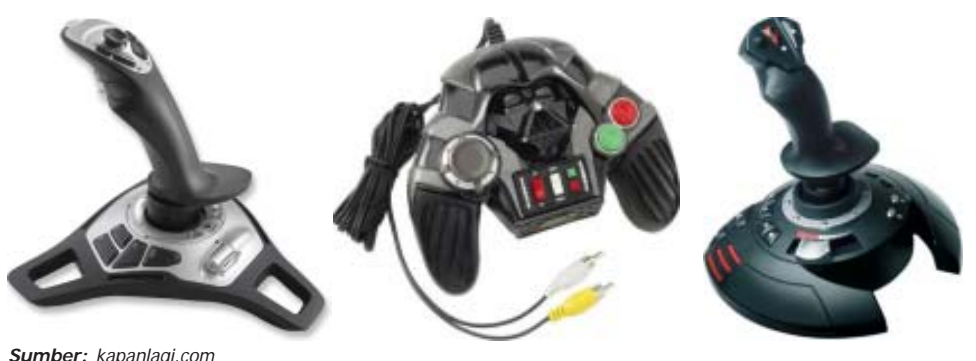

**Gambar 4.5** Macam-macam joystick

• *Light Pen*

*Light pen* merupakan alat yang menyerupai pena. Alat ini dapat memancarkan sinar yang berguna untuk menulis langsung pada suatu layar monitor atau bidang datar khusus. Dengan menggunakan *light pen*, kita dapat langsung memasukkan data, baik angka maupun huruf ke CPU melalui layar monitor. Pada layar monitor, terdapat tomboltombol yang berguna untuk *setting* jenis angka atau huruf dan waktu eksekusi.

• *Scanner*

*Scanner* merupakan alat yang digunakan untuk memindahkan gambar atau tulisan yang tercetak di kertas ke komputer dengan cara pemindaian (*scanning*). Selanjutnya, gambar atau tulisan tersebut dapat diolah dengan program aplikasi tertentu untuk mendapatkan hasil yang lebih baik.

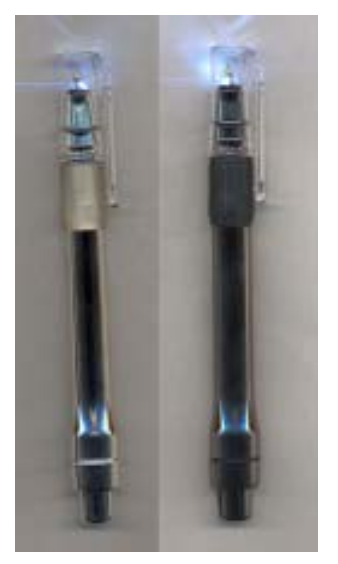

**Sumber:** gadget.com **Gambar 4.6** Light pen

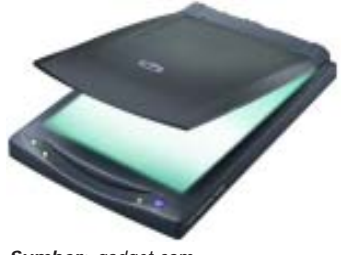

**Sumber:** gadget.com **Gambar 4.7** Scanner

**70**

#### **b.** *Alat Pemroses/CPU (Central Processing Unit)*

Bagian komputer yang merupakan pusat pemroses data adalah CPU (*Cenral Processing Unit*). CPU merupakan bagian terpenting dari sebuah komputer karena merupakan otak dari komputer tersebut. Di dalamnya, terdapat beberapa komponen untuk mendukung kinerjanya, di antaranya prosesor, RAM, ROM, *Cache Memory*, *Hard disk*, VGA *Card*, dan *Sound card*.

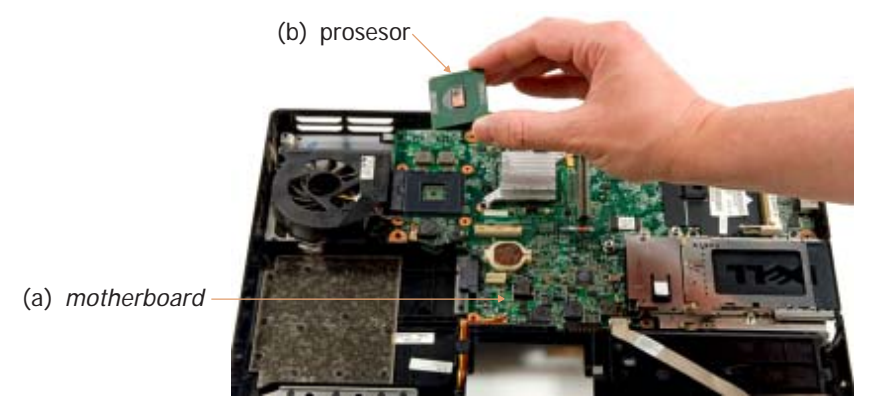

**Gambar 4.8** Bagian-bagian dalam CPU (a) prosesor dan (b) motherboard

○○○○○○○○○○○○○○○○○○○○○○○○○○○○○○○○○○○○○○○○○○○○○○○

**Teknologi Informasi dan Komunikasi untuk SMP/MTs Kelas VII**

#### 1) *Prosesor*

Prosesor merupakan piranti komputer yang mampu menerjemahkan segala instruksi yang dimasukkan oleh pengguna komputer. Prosesor berupa IC (*integrated circuit*) atau kepingan silikon yang sangat kecil dengan kinerja yang luar biasa yang merupakan pusat pengendali seluruh *hardware* dan *software* yang terpasang di komputer (otak komputer). Perkembangan teknologi prosesor sangatlah cepat. Teknologi terbaru dalam bidang prosesor adalah teknologi prosesor Duo Core, di mana prosesor ini mempunyai dua pusat pemrosesan yang bekerja secara paralel. Hal ini membuat kinerja prosesor menjadi lebih efektif.

#### 2) *Random Access Memory (RAM)*

RAM merupakan rangkaian IC (*integrated circuit*) yang berfungsi sebagai bagian penyimpanan primer yang digunakan menyimpan perangkat lunak dan data saat komputer dioperasikan. RAM bertugas menjalankan segala intruksi yang diberikan pengguna ke komputer. Meskipun demikian, penyimpanan di RAM bersifat sementara atau mudah hilang. Hal ini karena memori di RAM hilang karena tidak adanya suplai listrik. Sekarang ini, terdapat dua jenis RAM, yaitu DDR RAM dan SD RAM.

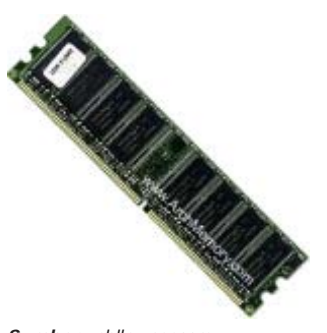

**Sumber:** phllp.user.com **Gambar 4.9** RAM (Random Access Memory)

**71**

#### 3) *Read Only Memory (ROM)*

ROM merupakan jenis penyimpanan primer yang dapat dibaca tetapi tidak dapat ditambah intruksi lagi. ROM dapat membaca instruksi yang telah disimpan sebelumnya di dalamnya. Kita tidak dapat mengubah isinya. Penyimpanan instruksi di ROM bersifat tidak mudah hilang (permanen), artinya memori tidak terhapus ketika daya listrik dimatikan.

#### 4) *Cache Memory*

*Cache memory* merupakan perangkat untuk memindahkan instruksi program dan data antara penyimpanan primer dan prosesor (unit pengendali dan ALU) dengan kecepatan tinggi. *Cache memory* merupakan RAM khusus yang kinerjanya sangat cepat dan harganya mahal. Biasanya, *cache memory* ditempatkan di antara RAM biasa dan prosesor.

#### 5) *Hard disk*

*Hard disk* merupakan media penyimpanan yang ada di dalam CPU. Kapasitasnya sangat bervariasi. Di pasaran sekarang ini, kapasitasnya berkisar antara 4 GB hingga di atas 200 GB. Kapasitas yang lebih kecil dari 4 GB sudah sangat sulit ditemukan. Selain *hard disk*, media penyimpanan dapat berupa *floppy disk*, *compact disc*, atau *flash disk* . Semua media penyimpanan itu berada di luar CPU (eksternal).

○○○○○○○○○○○○○○○○○○○○○○○○○○○○○○○○○○○○○○○○○○○○○○○

# 6) *VGA Card (Kartu Grafis)*

Pada komputer generasi lama, pemrosesan gambar ke layar hanya mengandalkan kerja prosesor. Seiring dengan berkembangnya teknologi, saat ini telah tersedia VGA *card* (*Video Graphic Array*) atau kartu grafis yang didesain untuk melakukan *rendering* grafis 3D secara penuh dan efisien tanpa perlu menggunakan prosesor lagi. Kartu grafis yang ada saat ini telah menggunakan prosesor tersendiri yang

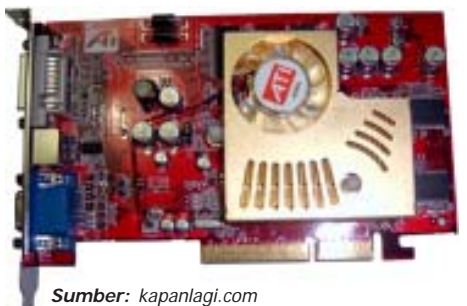

**Gambar 4.10** VGA Card

disebut GPU (*Graphic Procesor Unit*) sehingga beban prosesor utama berkurang. Untuk memasang kartu grafis ke *motherboard* harus disesuaikan antara jenis kartu grafis dengan slot yang ada di *motherboard*. Hingga saat ini, telah ada kartu grafis dengan basis yang berbeda-beda, seperti kartu grafis berbasis ISA, PCI, berbasis AGP, dan yang terbaru PCI Express.

# 7) *Sound Card (Kartu Suara)*

*Sound card* digunakan untuk memproses data berupa suara. *Sound card* secara fisik dapat dibedakan menjadi tiga jenis, meliputi:

• *sound card on board*,

**72**

- *sound card add on internal*, dan
- *sound card add on external.*

Pada saat ini, *motherboard* umumnya telah menyediakan *sound card* yang sudah terpasang di dalamnya (*sound card on board*). Jika ingin menambah *sound card* lagi

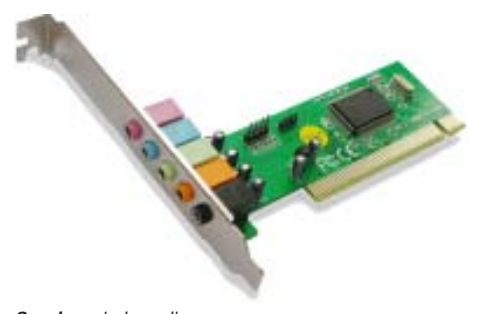

**Sumber:** indomedia.com **Gambar 4.11** Sound card

pasangkan *sound card* tambahan di slot ekspansi yang telah disediakan *motherboard*. Untuk menghilangkan benturan kinerja yang terjadi di antara *sound card* yang terpasang, kita dapat mengaturnya melalui BIOS. Perkembangan *sound card* begitu pesat. Saat ini, terdapat *sound card* dengan tata suara yang bagus hingga 8 *chanel* (saluran) audio.

#### **c.** *Peralatan Keluaran (Output Device)*

Peralatan keluaran merupakan alat-alat yang digunakan untuk mengeluarkan hasil pemrosesan dan pengolahan komputer. Terdapat 3 alat keluaran, yaitu monitor, *printer*, dan *speaker*.

# 1) *Monitor*

Monitor merupakan alat yang digunakan untuk menampilkan berbagai olahan data dan kata pada perangkat komputer sehingga olahan tersebut dapat terlihat secara jelas. Gambar grafik, teks, dan berbagai jenis informasi lain tampil di layar monitor. Ada bebarapa tipe monitor, yaitu monitor VGA (*Video Graphic Adapter*) dan SVGA (*Super Video Graphic Adapter*). Saat ini teknologi monitor layar lebar dan layar datar telah berhasil dikembangkan. Teknologi ini memberikan tampilan layar monitor yang lebih lebar dan radiasi yang lebih rendah, sehingga lebih nyaman untuk digunakan.

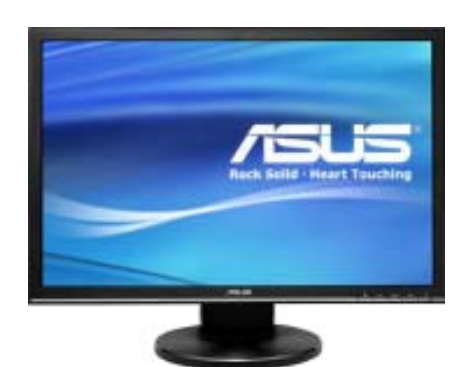

**Sumber:** asus.or.id **Gambar 4.12** Layar monitor jenis terbaru, yaitu LCD

#### 2) *Printer*

Biasanya, alat ini akan menghasilkan *output* berupa cetakan kertas (*hard copy*). Ada 3 jenis *printer*, yaitu *printer dot matric*, *ink printer*, dan *printer laser*. Perbedaan ketiganya adalah *dot matric* menggunakan pita untuk mencetaknya, *ink printer* menggunakan tinta untuk mencetaknya, sedangkan laser untuk mencetaknya menggunakan serbuk. Hasil cetakannya pun berbeda. *Printer dot matric* menghasilkan cetakan kasar berupa titik-titik. *Printer* dengan media tinta lebih halus hasil cetakannya. Jenis *printer laser* hasil cetakan sangat halus.

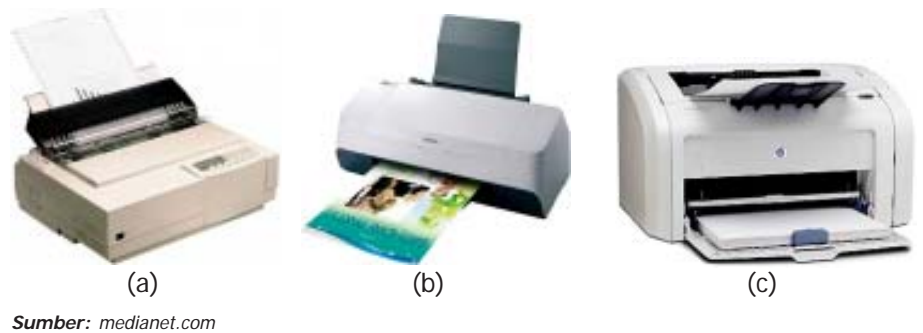

**Gambar 4.13** Jenis-jenis printer, (a) dot matric, (b) ink, dan (c) laser

# 3) *Speaker*

Selain *output* yang ditampilkan di layar dan dicetak di kertas, ada juga *output* berupa suara. Komputer merupakan perangkat multimedia. Salah satu hasil multimedia komputer adalah komputer dapat juga memutar musik atau lagu. Untuk mendengarkan lagu di komputer, dibutuhkan *speaker*.

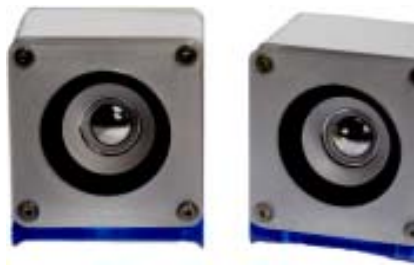

**Sumber:** gadget.com **Gambar 4.14** Speaker

# **2. Media Penyimpanan Data dan Karakteristiknya**

Media penyimpanan merupakan peralatan atau perangkat yang digunakan untuk menyimpan data yang telah dibuat. Data disimpan ke dalam media penyimpanan agar tidak hilang dan dapat dibuka kembali pada saat yang lain. Ada beberapa media penyimpanan yang ada dalam komputer, yaitu *hard disk*, *disket*, *compact disc*, dan *flash disk*.

# **a.** *Hard Disk*

*Hard disk* merupakan media penyimpanan yang berada di dalam CPU yang terbuat dari bahan Alumunium yang dilapisi dengan magnet. Di dalamnya, terdapat piringan bulat, tipis, dan bersusun yang berdiameter 5¼ inchi.

*Hard disk* mempunyai kapasitas penyimpanan yang berbeda-beda, ada yang kapasitasnya 1.2 GB, 2.1 GB, 3,2 GB, 4 GB, 6 GB, 10 GB, 20 GB, 40 GB, 80 GB, 160 GB. Akan tetapi, di pasaran kita sudah sulit menemukan hardisk yang kapasitas penyimpanannya lebih kecil dari 4 GB.

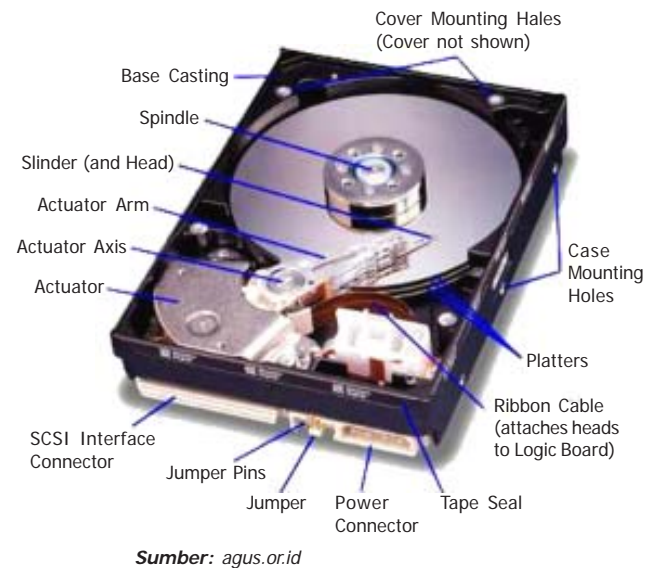

**Gambar 4.15** Bagian-bagian hard disk

#### **b.** *Floppy Disk*

Media penyimpanan ini sekarang sudah tidak populer, meskipun harganya relatif murah. *Floppy disk* yang mempunyai nama *flexible disk* atau disket atau *magnetic disk* merupakan media penyimpanan yang menggunakan lempengan plastik yang dilapisi dengan partikel-partikel oksida besi kemudian dikemas dalam penutup plastik segi empat. Perubahan elektromagnet yang bergerak

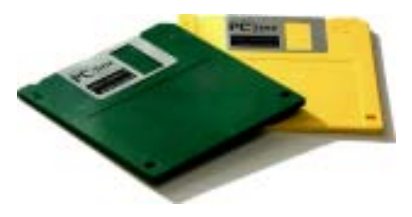

**Sumber:** koleksipribadi Gambar 4.16 Disket atau floppy disk

melintasi disket akan mengubah partikel-partikel magnet pada cakram sehingga menjadi gambaran data.

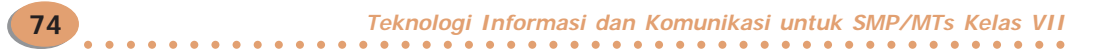

#### **c.** *Compact Disc* **(CD)**

*Compact disc* atau sering disingkat dengan CD juga merupakan media penyimpanan data. Bentuk dari CD seperti piringan yang berukuran 5¼ inchi. Kapasitas penyimpanan data yang dapat ditampung dalam CD mencapai 700 MB.

Ada dua macam jenis *compact disc*. Jenis pertama adalah **CD-R** yang hanya bersifat *read only*, yaitu hanya dapat membaca data dan tidak bisa mengubah isinya. Jenis kedua adalah **CD-RW** yang bersifat *read and write*, yaitu data bisa dibaca dan juga dapat diubah atau ditambah isi datanya.

#### **d.** *Flash Disk*

Media penyimpanan ini merupakan media penyimpanan yang baru di dunia komputer dan sudah menjadi populer. Media penyimpanan ini bersifat eksternal. Artinya, *flash disk* berada di luar komputer sama seperti *disket* atau CD. Model *flash disk* berupa segi empat dengan ukuran kecil dan hanya dapat digunakan untuk komputer yang memiliki USB.

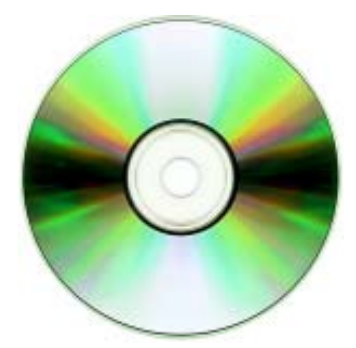

**Sumber:** gadget.com **Gambar 4.17** Compact disc (CD)

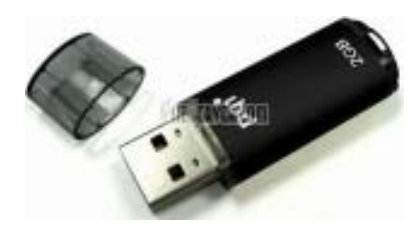

**75**

**Sumber:** gadget.com **Gambar 4.18** Flash disk (FD)

#### **3. Perangkat Lunak (Software)**

Pembahasan sebelumnya menjelaskan bahwa komputer mempunyai tiga perangkat. Apabila salah satu perangkat tidak ada, maka komputer dapat berfungsi. Salah satu perangkat komputer adalah perangkat lunak (*software*). Komputer akan dapat menjalankan instruksi yang diberikan secara cepat dan benar bila ada program di dalamnya.

*Software* merupakan sebuah sistem yang menghubungkan perangkat keras (*hardware*) dengan pengguna (*brainware*). *Software* akan menjadi jembatan interaksi pengguna dengan komputer. Secara umum, *software* dapat dibagi menjadi beberapa macam, yaitu sistem operasi, alat bantu (*utility*), program paket, dan bahasa pemrograman.

#### **a.** *Sistem Operasi*

Sistem Operasi (*Operating System*) merupakan program komputer yang dibuat untuk mengendalikan kerja komputer secara mendasar. Tanpa sistem operasi, komputer tidak dapat digunakan. Sistem operasi merupakan *software* yang berkomunikasi langsung dengan *hardware*, seperti mengatur kerja dari *input device*, kerja CPU, juga mengatur kerja media *output device*.

○○○○○○○○○○○○○○○○○○○○○○○○○○○○○○○○○○○○○○○○○○○○○○○

Berikut ini beberapa sistem operasi dan perkembangannya.

# 1) *PC DOS (Personal Computer Disk Operating System)*

Sebelum sistem operasi windows muncul di pasaran software dunia, PC DOS merupakan sistem operasi yang dipakai saat itu. PC DOS dibuat oleh Microsoft Coorporation untuk mesin IBM. IBM mengedarkan PC DOS bersamaan dengan komputer yang dijualnya.

#### 2) *MS DOS (Microsoft Disk Operating System)*

MS DOS merupakan perkembangan dari PC DOS. Pembuat MS DOS sama dengan pembuat PC DOS.

#### 3) *UNIX*

Sistem operasi ini dibuat dengan bahasa pemrograman C. Awal mulanya, UNIX diperuntukkan bagi komputer-komputer besar. Dalam perkembangannya, AT&T Bell Laboratory menjadikan UNIX agar dapat diinstal di komputer personal (PC).

# 4) *Microsoft Windows*

Sistem operasi MS DOS mulai ditinggalkan setelah Microsoft mengeluarkan sistem operasi Windows. Sistem operasi ini sangat terkenal dan sangat *familier* bagi pemakainya. Sistem operasi Windows mulai berkembang dengan pesat dikarenakan sistem operasi ini memberikan fasilitas yang banyak bagi pemakainya. Sistem operasi ini sudah berbasis grafis (GUI) sehingga pengguna tidak harus mengetik banyak perintah. Pemakai cukup mengarahkan *mouse* pada gambar ikon perintah yang telah disediakan.

#### 5) *LINUX*

Sistem operasi ini merupakan pengembangan dari sistem operasi UNIX. Sistem operasi ini dikembangkan oleh seorang mahasiswa Finlandia, Linus Torvalds. Sistem operasi ini pada awalnya masih berbasiskan teks, kemudian mulai menggunakan tampilan berbasis grafis (GUI). Sekarang, sistem operasi LINUX banyak digunakan oleh pengguna komputer dikarenakan sistem operasi ini *free* (bebas tanpa harus membeli *software* asli) dan bersifat *open source* (siapa saja boleh menambahkan).

#### **b.** *Utility*

*Utility* atau alat bantu merupakan perangkat lunak dengan tugas mengerjakan pekerjaan minor dalam pengoperasian sistem, seperti penghapusan program, penyalinan program, memeriksa perangkat keras (*troubleshooting*), mengatur ulang isi *hard disk* (defrag atau partisi), pembakaran CD (menyalin data komputer di CD), atau penghilangan virus komputer. Beberapa contoh *utility* adalah

- Norton Anti virus untuk penghilangan virus komputer,
- Nero StartSmart untuk pembakaran CD,
- Partition Magic untuk partisi *hard disk*, dan
- Winzip untuk penyalinan dan kompresi *file* atau data.

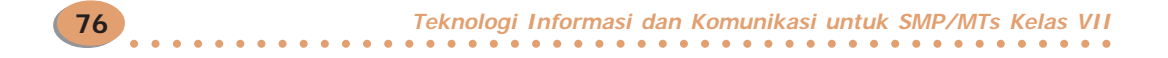

### **c.** *Program Paket (Package Program)*

Program paket atau sering disebut dengan istilah *software* aplikasi adalah program-program yang dibuat oleh suatu perusahaan *software* untuk para pengguna komputer yang beroperasi dalam bidang umum, seperti perusahaan asuransi, pertokoan, perkantoran dan lain-lain.

Program paket terbagi menjadi beberapa kelompok antara lain *software* pengolah kata, pengolah angka, aplikasi grafis, *publisher*, basis data, CAD, dan multimedia.

#### 1) *Software Pengolah Kata (Word Processor)*

*Software* pengolah kata ini banyak digunakan oleh instansi-instansi, baik negeri maupun swasta. Fungsi utama *software* ini adalah untuk mengetik surat, membuat brosur, dan mengetik dokumen lainnya. Dengan keberadaan *software* ini, banyak orang meninggalkan mesin ketik manual karena mesin tersebut kurang efisien.

Contoh *software* pengolah kata adalah

- WordStar (WS),
- Word Prefect (WP),
- Word Pad,
- ChiWritter (CW),
- Notepad,
- Microsoft Word, dan
- Open Office, dan sebagainya.

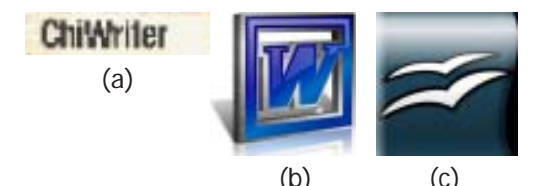

**Gambar 4.19** Ikon-ikon program aplikasi pengolah kata, (a) ChiWriter, (b) Microsoft Word, dan (c) Open **Office** 

#### 2) *Software Pengolah Angka (Spreadsheet)*

Selain *Software* pengolah kata, software pengolah angka juga sangat sering digunakan banyak instansi. *Software* ini berfungsi untuk mengolah angka, membuat grafik, dan sebagainya. Dengan *software* ini, komputer akan berfungsi

sebagai sebuah kertas kerja yang dapat melakukan perhitungan secara otomatis. Beberapa contoh *software* adalah

- Lotus 123,
- Quatro Pro,
- Lotus Symphony,
- Supercalc, dan
- Microsoft Excel.

#### **3)** *Software* **Aplikasi Grafis**

*Software* ini banyak digunakan oleh pengguna komputer yang bergerak di bidang desain grafis, misalnya menggambar maupun mengolah foto. Contoh *software* yang termasuk dalam aplikasi grafis, antara lain:

(a) (b) (c)

UP∃RCALC

**Gambar 4.20** Ikon-ikon program aplikasi pengolah angka. (a) Lotus 123, (b) Supercalc, dan (c) Microsoft Excel

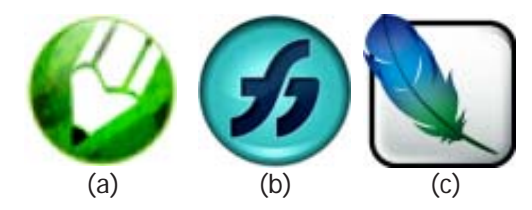

**Gambar 4.21** Ikon-ikon program aplikasi grafis, (a) Corel Draw, (b) Freehand, dan (c) Adobe Photoshop

- Corel Draw,
- Freehand,
- Adobe Ilustrator,
- Photo Editor, dan
- Adobe Photoshop, dan sebagainya.

#### 4) *Software Publisher*

Instansi yang banyak menggunakan *software* ini adalah perusahaan yang bergerak di bidang penerbitan, misalnya perusahaan surat kabar dan penerbit buku dan majalah. Contoh *software publisher* adalah

- Microsoft Publisher,
- Adobe Pagemaker,
- Adobe in Design, dan
- Ventura publisher, dan sebagainya.

#### 5) *Program Basis Data (Database)*

*Software* ini digunakan untuk mengolah data yang jumlahnya banyak dan terdiri atas *field* dan *record*. Biasanya, *software* ini digunakan untuk perusahaan besar yang memiliki data yang sangat banyak, misalnya data pegawai, data barang dan lain sebagainya. Contoh *software* yang merupakan program basis data adalah

- dBase III plus,
- Microsoft Access,
- Foxbase, dan
- Fox pro, dan sebagainya.

#### 6) *CAD (Computer Aided Design)*

*Software* ini merupakan *software* yang digunakan untuk melukis atau menggambar oleh para dekorator dan arsitek. Beberapa contoh *software* CAD adalah

- Autocad,
- Pro Design, dan
- SAP 2000, dan sebagainya.

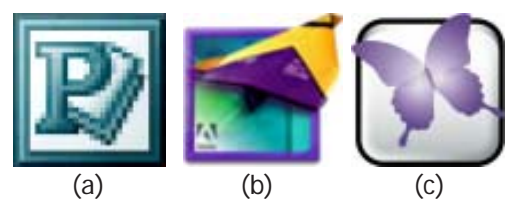

**Gambar 4.22** Ikon-ikon program aplikasi publisher, (a) Microsoft Publisher, (b) Adobe Pagemaker, dan (c) Adobe in Design

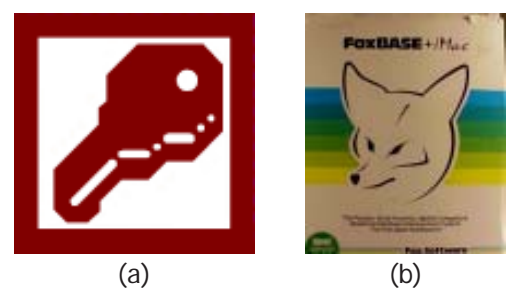

**Gambar 4.23** Ikon-ikon program aplikasi basis data, (a) Microsoft Access dan (b) FoxBASE

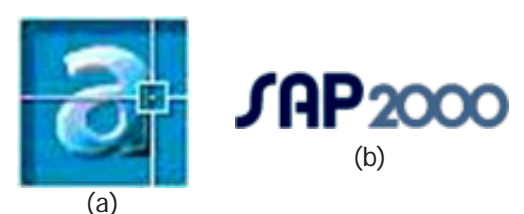

**Gambar 4.24** Ikon-ikon CAD, (a) Autocad dan (b) SAP 2000

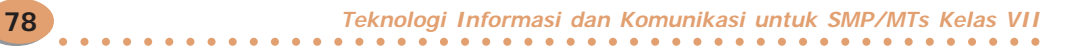

# 7) *Software Multimedia*

*Software* multimedia sering digunakan oleh para petinggi perusahaan untuk presentasi dan digunakan oleh guru untuk membuat media pembelajaran. *Software* ini menyediakan fasilitas animasi, suara, dan audio. Melalui *software* ini, kita dapat mendengarkan musik dan melihat film. Contoh *software* multimedia adalah

- Windows Media Player,
- Microsoft Powerpoint,
- Harvard graphics,
- Macromedia Dreamwaver, dan
- Flash MX, dan sebagainya.

#### **d.** *Bahasa Pemrograman*

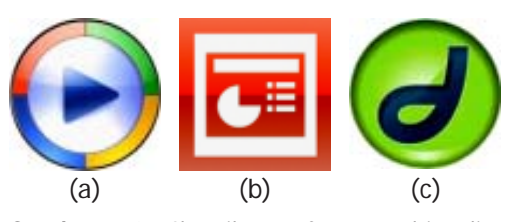

**Gambar 4.25** Ikon-ikon software multimedia, (a) Windows Media Player, (b) Microsoft PowerPoint, dan (c) Macromedia Dreamwaver

Bahasa pemrograman merupakan *software* yang digunakan oleh para *programmer* (pemrogram) untuk membuat program tertentu, misalnya program di sebuah bank, program di swalayan, program penggajian, dan sebagainya.

Contoh *software* yang termasuk dalam bahasa pem-rograman adalah

- Pascal,
- COBOL (Common Bussiness Oriented Language),
- Basic (Beginner All-purpose Symbolic Interchange Code),
- Visual Basic,
- Visual Foxpro,
- Java, dan
- Delphi, dan sebagainya.

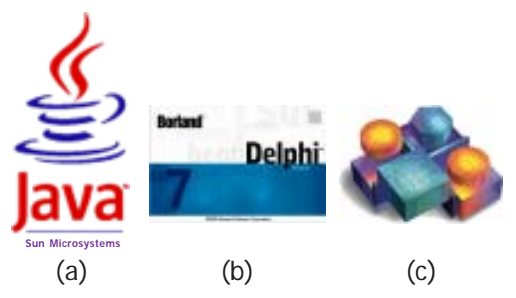

**Gambar 4.26** Ikon-ikon software pemograman, (a) Java, (b) Delphi, dan (c) Visual Basic

# B. Menjalankan Software Aplikasi Pengolah Kata

*Software* aplikasi yang paling sering digunakan oleh pengguna untuk menyelesaikan tugas/pekerjaannya adalah *software* pengolah kata. Untuk membuat surat dan menyunting naskah, pengguna menggunakan *software* pengolah kata untuk mengerjakannya. Pada kesempatan ini, kita akan mencoba menjalankan program aplikasi pengolah kata, Microsoft Word.

# **1. Membuka Microsoft Word melalui Taskbar**

- Langkah untuk membuka Microsoft Word adalah sebagai berikut.
- Klik **Start** yang berada pada *taskbar*.
- Klik **All Programs**.
- Klik **Microsoft Word** sehingga layar Microsoft Word akan tampil seperti Gambar 4.28.

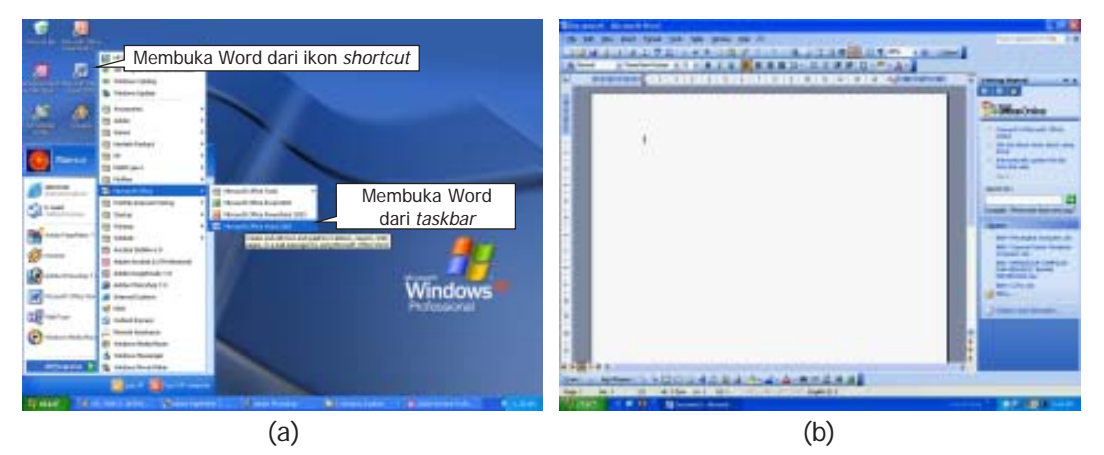

**Gambar 4.27** (a) Cara membuka program aplikasi Microsoft Word dan (b) layar Microsoft Word

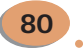

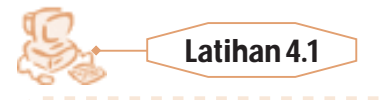

Selain melalui *taskbar*, kita dapat membuka Microsoft Word melalui *shortcut* yang ada di *desktop*. Bagaimana melakukannya? Ayo kita coba bersamasama.

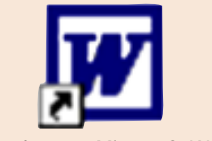

#### Ikon shortcut Microsoft Word

# **Jawaban**

Jika *shortcut* Microsoft Word belum kita temukan di desktop, kita dapat menampilkannya dengan langkah sebagai berikut.

- Arahkan *mouse* di tempat kosong pada *desktop*.
- Klik kanan *mouse*.
- Arahkan pada pilihan **New**.
- Klik **Shortcut**.
- Setelah kita klik **Shortcut** kotak dialog Create Shortcut akan ditampilkan.
- Klik **Browse** sehingga tampil Browse For Folder.
- Cari dan klik program aplikasi Microsoft Word (Winword.EXE), seperti gambar di atas, dengan cara:
	- klik ganda My Computer,
	- klik ganda Local Disk  $(C:),$
	- klik ganda pada Program files,
	- klik ganda pada Microsoft Office,
	- klik ganda pada Office 10, kemudian
- klik pada Winword.EXE.
- Klik **OK** jika sudah ditemukan.
- Klik **Next** untuk melanjutkan proses.
- Klik **Finish** untuk mengakhiri pembuatan ikon *shortcut* Microsoft Word. Klik ganda pada ikon tersebut untuk menampilkan layar Microsoft Word.

# **2. Menggunakan Microsoft Word 2003**

Setelah kamu mengetahui cara membuka Microsoft Word (sering disebut Word saja), langkah selanjutnya adalah menggunakannya. Bagaimana cara menggunakannya? Hal pertama yang dilakukan adalah membuka Word. Setelah itu, pelajari pembahasan berikut ini.

# **a.** *Mengenal Jendela Word*

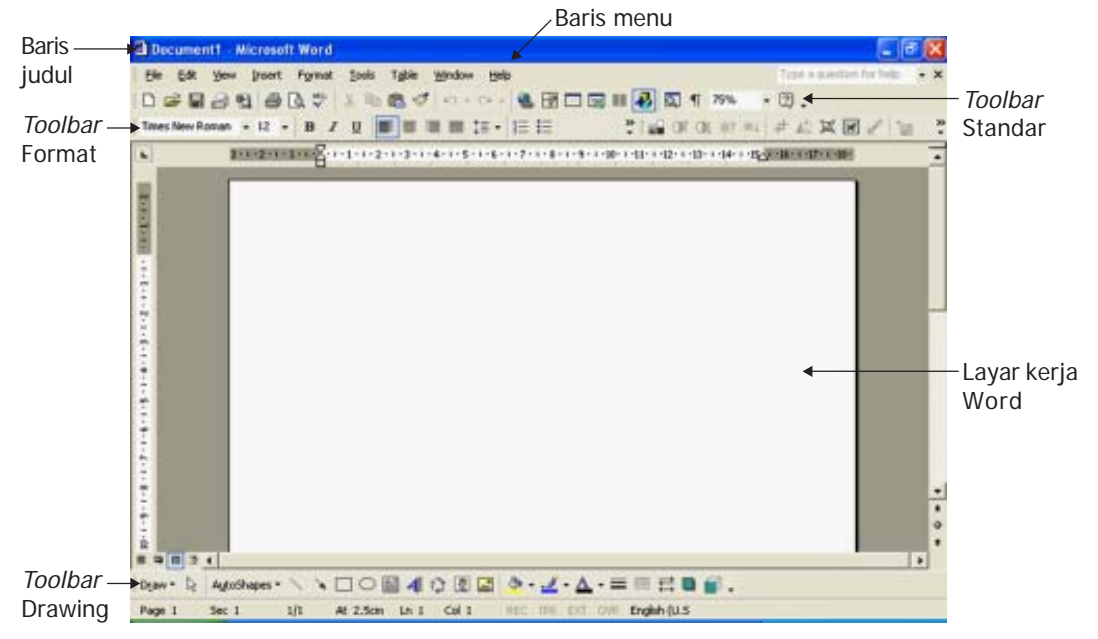

**Gambar 4.28** Bagian-bagian jendela Word 2003

# **b.** *Pengetikan Tulisan di Layar Kerja Word*

Dalam keadaan normal, perataan teks pada layar kerja Word adalah rata kiri. Hal itu dapat kamu lihat pada Gambar 4.28 bahwa ikon yang aktif di *toolbar*

Format adalah ikon Align Left  $\Box$ . Sekarang, cobalah mengetik di layar kerja Word. Ketiklah tulisan berikut ini di layar kerja Word.

# **Tanaman Kelapa di Indonesia**

Di Indonesia, tanaman kelapa mempunyai arti yang sangat penting baik dilihat dari aspek ekonomi maupun aspek sosial budaya. Bahkan karena semua bagian tanaman kelapa mempunyai nilai ekonomi, maka tidak mengherankan bahwa julukan yang diberikan bagi pohon kelapa ini sangat hebat, yaitu sebagai "*The tree of life*" yang berarti pohon kehidupan. Kelapa merupakan tanaman yang sangat bermanfaat bagi manusia, karena semua bagian tubuhnya memiliki kegunaan tertentu.

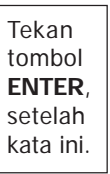

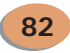

**Teknologi Informasi dan Komunikasi untuk SMP/MTs Kelas VII** ○○○○○○○○○○○○○○○○○○○○○○○○○○○○○○○○○○○○○○○○○○○○○○○

Adapun kegunaan bagian-bagian pohon kelapa adalah sebagai berikut. Batangnya dapat dipakai sebagai sumber material bangunan seperti tiang, konstruksi jembatan, bahan mebel, dan sebagainya. Adapun daun mudanya untuk janur yang banyak dipakai dalam dekorasi pernikahan, upacara adat, pembungkus makanan tradisional, sedangkan tulang daunnya untuk sapu lidi. Daging buahnya merupakan bahan untuk minyak nabati. Tempurungnya dahulu dipakai sebagai cawan, bahan bakar, ataupun bahan kerajinan. Sementara itu, serabutnya dapat dimanfaatkan untuk keset, atau tali-tambang. Di samping itu, air buahnya (air kelapa) banyak digemari sebagai minuman segar dan niranya selain diminum langsung juga dapat dijadikan gula yang dikenal dengan nama gula kelapa atau gula palem. Itulah sebabnya tanaman ini sejak ratusan tahun dikenal di seluruh kepulauan Nusantara.

# **c.** *Menyimpan Hasil Ketikan*

**Bab 4 Perangkat Komputer**

Begitu selesai mengetik atau baru saja melakukan pengetikan, lakukan langsung penyimpanan. Cara-caranya seperti berikut.

- Klik menu **File** yang terletak di baris menu. Pilih submenu Save As. Selanjutnya akan ditampilkan kotak dialog Save As.
- Tekan tombol **Ctrl+S** pada *keyboard*.

Setelah itu, beri nama pada hasil pengetikanmu dengan nama *file* sesuai keinginanmu (misalnya, "Tanaman Kelapa di Indonesia.doc"). Lalu, klik tombol perintah OK pada kotak dialog Save As.

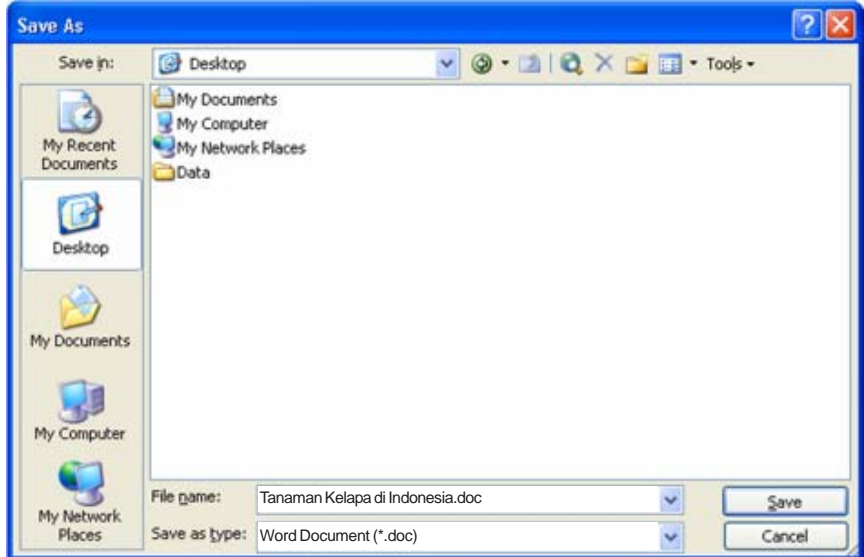

**Gambar 4.29** Kotak dialog Save As yang berguna untuk menyimpan file Microsoft Word

**83**

○○○○○○○○○○○○○○○○○○○○○○○○○○○○○○○○○○○○○○○○○○○○○○○

# **d.** *Mengedit Hasil Ketikan*

Hasil ketikan Tanaman Kelapa di Indonesia.doc masih belum rapi. Selanjutnya, kita akan mengedit ketikanmu agar tampak rapi. Ikuti langkahlangkah berikut.

- Sorot pada teks judul, yaitu "Tanaman Kelapa di Indonesia". Lalu, klik ikon.
- Sorot semua teks (kecuali teks judul), lalu klik menu Format. Setelah itu, pilih submenu Paragraph. Selanjutnya, kotak dialog Paragraph akan ditampilkan. Atur sesuai dengan format kotak dialog Paragraph pada Gambar 4.31. Setelah itu, klik tombol perintah OK.

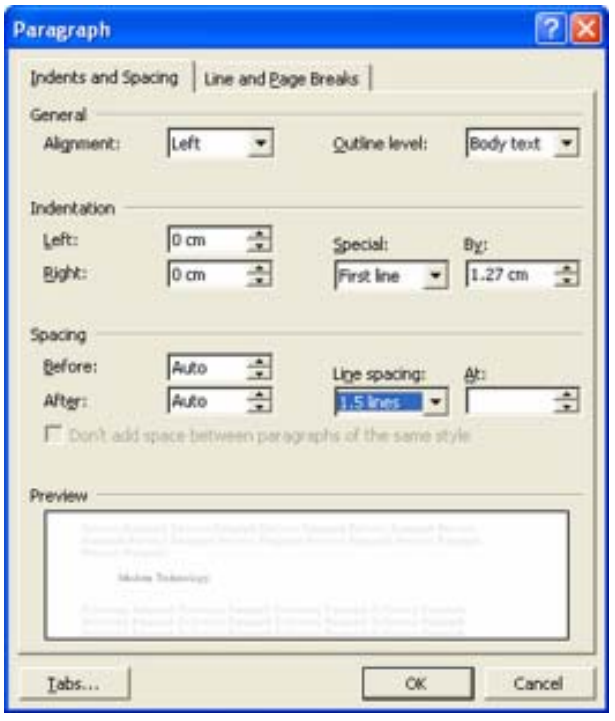

**Gambar 4.30** Kotak dialog Paragraph untuk mengatur format paragraf

- Berikutnya, sorot semua teks lalu klik kotak Font. Pada kotak Font tersebut, pilih dan klik jenis huruf Comic Sans MS. Setelah itu, klik kotak Font Size. Pilih dan klik ukuran huruf 12 (kecuali untuk tulisan "Tanaman Kelapa di Indonesia" ukurannya 14).
- Sorot teks judul, lalu klik ikon **Bold** .
- Jangan lupa untuk menyimpannya. Lakukan dengan cara tekan tombol **Ctrl+S** pada *keyboard*.
- Sorot semua teks (kecuali teks judul). Lalu, klik ikon Justify **. Hasil akhirnya** adalah seperti Gambar 4.31. Tutup *file* **Tanaman Kelapa di Indonesia.doc**

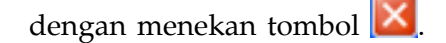

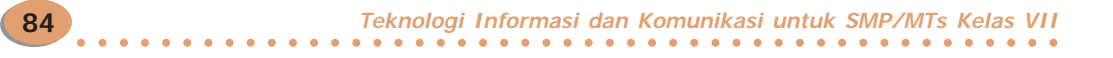

# <u>janamam Kelapa di Indonesia</u>

Di Indonesia, tanaman kelapa mempunyai arti yang sangat penting baik dilihat dari aspek ekonomi maupun aspek sosial budaya. Bahkan karena semua bagian tanaman kelapa mempunyai nilai ekonomi, maka tidak mengherankan bahwa julukan yang diberikan bagi pohon kelapa ini sangat hebat, yaitu sebagai "The tree of life" yang berarti pohon kehidupanKelapa merupakan tanaman yang sangat bermanfaat bagi manusia, karena semua bagian tubuhnya memiliki kegunaan tertentu. Adapun kegunaan bagian-bagian pohon kelapa adalah sebagai berikut.

Batangnya dapat dipakai sebagai sumber material bangunan seperti tiang, konstruksi jembatan, bahan mebel, dan sebagainya. Adapun daun mudanya untuk janur yang banyak dipakai dalam dekorasi pernikahan, upacara adat, pembungkus makanan tradisional, sedangkan tulang daunnya untuk sapu lidi. Daging buahnya merupakan bahan untuk minyak nabati. Tempurungnya dahulu dipakai sebagai cawan, bahan bakar, ataupun bahan kerajinan. Sementara itu, serabutnya dapat dimanfaatkan untuk keset, atau tali-tambang. Di samping itu, air buahnya (air kelapa) banyak digemari sebagai minuman segar dan niranya selain diminum langsung juga dapat dijadikan gula yang dikenal dengan nama gula kelapa atau gula palem. Itulah sebabnya tanaman ini sejak ratusan tahun dikenal di seluruh kepulauan Nusantara.

**Gambar 4.31** Hasil ketikanmu yang sudah diedit

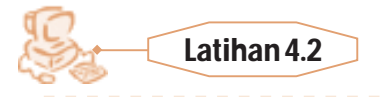

Kamu dapat membuat kreasi tulisan menggunakan Word 2003. Ikuti langkah-langkah berikut untuk membuatnya.

- 1. Aktifkan Word 2003.
- 2. Buka *file* Tanaman Kelapa di Indonesia.doc dengan cara klik menu File lalu pilih submenu Open. Cari *file* tersebut di tempat kamu menyimpannya.
- 3. Setelah *file* tersebut terbuka, sorot teks judul. Setelah itu, klik ikon

**85**

Word Art

4. Setelah kotak dialog WordArt Gallery, pilih salah satu bentuk kreasi teks. Lalu, klik tombol perintah OK.

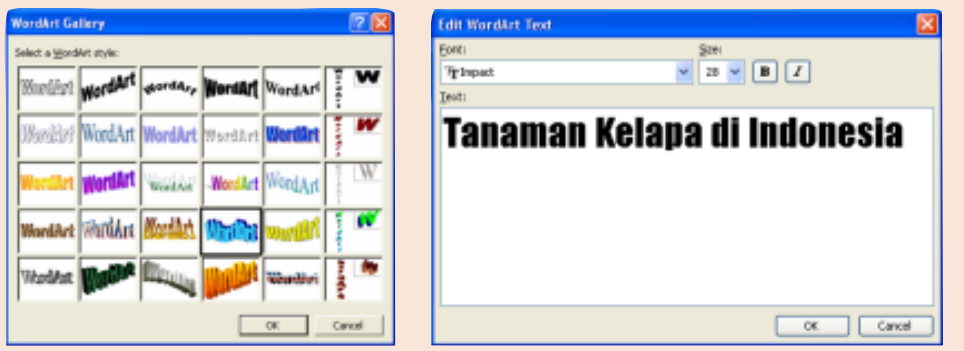

5. Aturlah jenis huruf dan ukurannya di kotak dialog Edit WordArt Text. Lalu, klik OK. Salah satu bentuk hasil kreasi teks seperti gambar berikut.

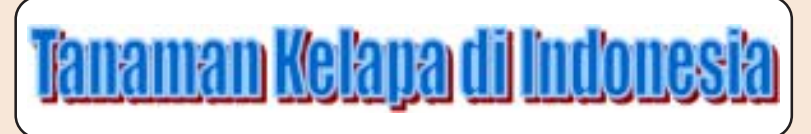

6. Simpan *file* Teknologi Modern.doc.

# <sup>12345678901234567890123456789012123456789012345678901234567890121234567890123456789012345678901212</sup> **Refleksi**

Sudahkah kamu memahami materi yang diuraikan dalam bab ini dengan baik? Adakah materi yang kurang kamu kuasai? Mempelajari TIK diperlukan latihan serta pemahaman yang cermat. Ulangi lagi membaca uraian dengan baik dan tanyakan kepada guru serta orang tua jika ada hal-hal yang belum kamu pahami.

12345678901234567890123456789012123456789012345678901234567890121234567890123456789012345678901212 1 2 12345678901234567890123456789012123456789012345678901234567890121234567890123456789012345678901212 1 2

12345678901234567890123456789012123456789012345678901234567890121234567890123456789012345678901212

# Rangkuman

**86**

- Perangkat komputer terbagi atas peralatan *input*, pemroses, dan keluaran.
- Contoh peralatan input adalah *keyboard* dan alat penunjuk, seperti *mouse*, *trackball*, *joystick*, dan *light pen*.
- Peralatan pemroses komputer berada di CPU, yaitu prosesor, RAM, ROM,VGA *card*, *hard disk*, dan *sound card*.
- Peralatan keluaran atau *output device* contohnya adalah *printer* dan monitor.

**Teknologi Informasi dan Komunikasi untuk SMP/MTs Kelas VII** ○○○○○○○○○○○○○○○○○○○○○○○○○○○○○○○○○○○○○○○○○○○○○○○ • Media penyimpanan dapat berupa disket, CD, dan *flash disk*.

- Perangkat lunak komputer dapat berupa program aplikasi dan sistem operasi.
- Contoh sistem operasi adalah Windows dan Linux.
- Contoh beberapa program aplikasi adalah pengolah kata, pengolah angka, aplikasi grafis, *publisher*, dan bahasa pemrograman.
- Contoh dari aplikasi pengolah kata adalah Microscoft Word 2003.

Berwirausaha, yuk!

#### **MEMBUAT USAHA DISTRO**

Trend *T-Shirt* (kaos) tanpa kerah akan selalu ada sepanjang jaman. Apalagi jika mengamati tren sekarang ini, yaitu anak-anak muda yang menyukai desain eksklusif sehingga apa yang mereka pakai tidak pasaran. Oleh karena itu, usaha distro (*distribution outlet*) menjadi berkembang sangat pesat. Teman-teman kreatif kalian di Bandung sudah membuktikannya. Distro menawarkan aneka jenis *T-Shirt* eksklusif dengan beragam warna, desain dengan gambar tokoh kartun lucu, band idola, atau gambar-gambar lainnya.

Modal untuk memulai bisnis ini sebenarnya tidak begitu besar. Dengan modal di bawah 7 juta rupiah, kita dapat menemukan beberapa penyedia produk yang menawarkan paket usaha lengkap, yaitu terdiri atas 1 unit mesin *hot press*, 1 unit *printer* sistem infus, tinta *sublime*, kertas *inkjet*, dan 1 lusin kaos poliester. Usaha ini namanya sablon digital. Cara ini sangat disukai karena prosesnya sangat cepat tanpa berurusan dengan alat sablon manual.

Apa yang kalian butuhkan? Kamu hanya butuh kesungguhan, kreativitas, dan tentunya menguasai Teknologi Informasi dan Komunikasi (TIK). Kita perlu memahami cara berkreasi menggunakan perangkat lunak desain grafis, misalnya Adobe Photoshop. Hal lain yang perlu kita pikirkan adalah strategi pemasaran. Misalnya, menawarkan produk pada teman, membuka toko sendiri, atau kalau tidak cukup modal kita dapat menjualnya di internet dengan membuat *web store* (toko *online*).

Kekurangan usaha ini, sablon digital kurang cocok pada bahan katun, padahal bahan katun sangat nyaman untuk digunakan. Hal ini karena terkadang warna yang dihasilkannya kurang kontras. Karena itu, kalian dapat mengombinasikannya dengan sablon manual untuk menghasilkan desain kaos yang bagus dan enak dipakai. Bagaimana? Kalian tertarik untuk memulai bisnis Distro?

**87**

**Sumber:** http://idebisnisusaha.com/2008/04/08/ dengan pengubahan

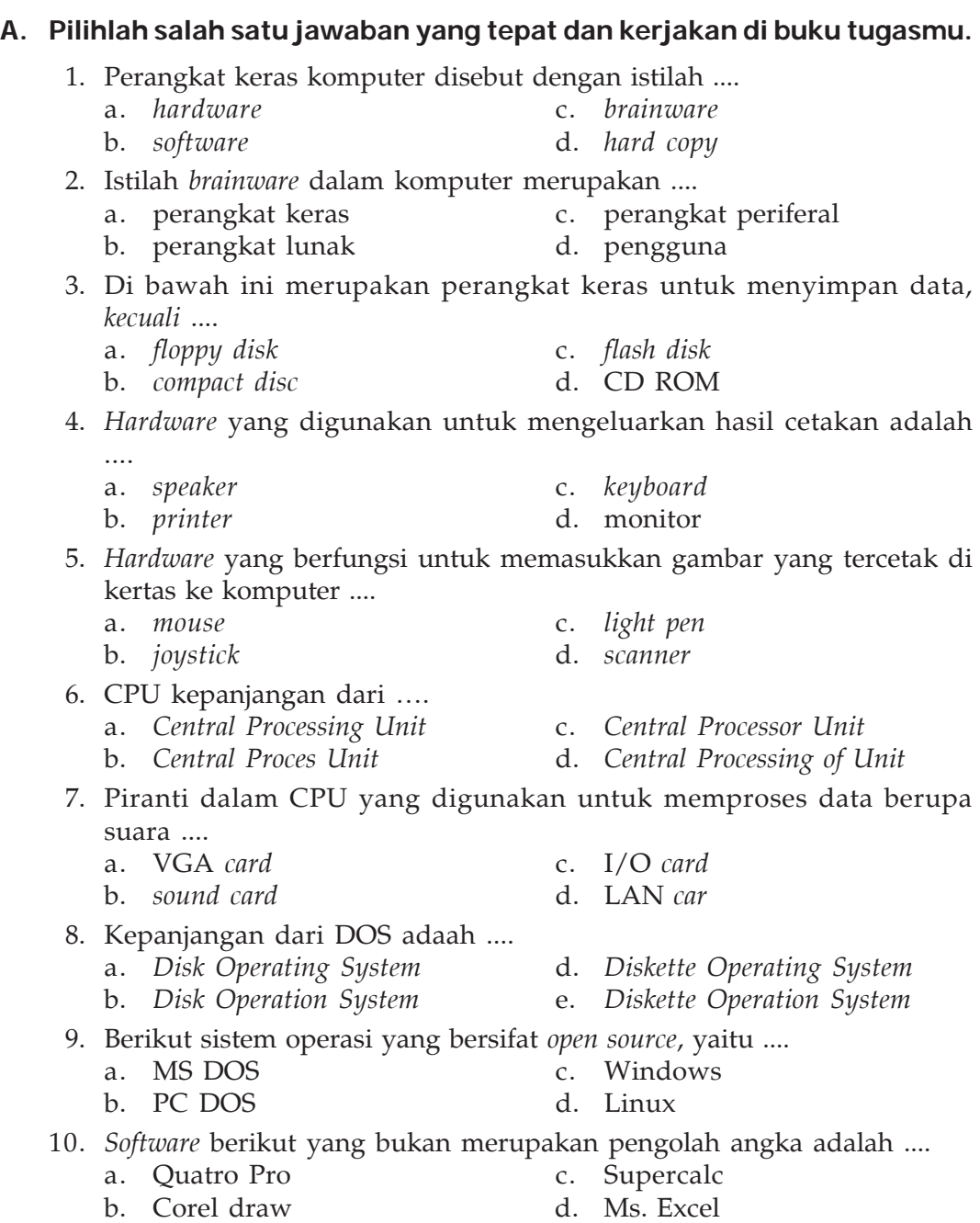

# **B. Isilah titik-titik di bawah ini dengan benar.**

- 1. Tombol pada keyboard dibagi menjadi empat bagian, yaitu ..., ..., ..., dan ....
- 2. Salah satu contoh perangkat komputer yang termasuk dalam *input device* adalah ....
- 3. Arti dari perangkat komputer *output device* adalah ....
- 4. Windows termasuk *software* ....
- 5. Program aplikasi yang berfungsi mengolah angka disebut ....
- 6. *Software-software* yang sering digunakan untuk penerbitan, yaitu ..., ..., dan ....
- 7. *Software* untuk mengolah basis data adalah ....
- 8. Tiga contoh perangkat lunak untuk melukis pada dekorator dan arsitek adalah ..., ..., dan ....
- 9. Power Point merupakan *software* yang digunakan untuk membuat desain ....
- 10. Fungsi dari *software* bahasa pemrograman adalah ....

# **C. Jawablah pertanyaan berikut ini dengan benar.**

- 1. Jelaskan tiga perangkat komputer yang dibutuhkan agar komputer bekerja dengan baik.
- 2. Jelaskan komponen-komponhen yang ada di dalam CPU (*Central Processing Unit*).
- 3. Deskripskan perbedaan sistem operasi Microsoft Windows dengan LINUX.
- 4. Sebutkan *software* pengolah angka (*speadsheet*).
- 5. Sebutkan langkah-langkah dalam membuka Microsoft Word melalui *taskbar.*

# **D. Mari Mencoba**

Praktikkan di laboratorium komputer sekolah kalian sesuai langkah-langkah yang diberikan.

# **Soal 1**

Praktikkan langkah-langkah berikut untuk mengatur *setting* bahasa yang kamu gunakan di aplikasi Word 2003.

- 1. Buka *file* **Teknologi Modern.doc**.
- 2. Tulisan di *file* tersebut menggunakan bahasa Inggris. Sebaiknya, kita mengeset bahasa di Word juga bahasa Inggris.

- 3. Langkah selanjutnya adalah sorot semua teks di layar kerja.
- 4. Selanjutnya, klik menu Tools, Language.

 5. Seterusnya, klik sub-submenu Set Language. Kemudian, kotak dialog Language ditampilkan.

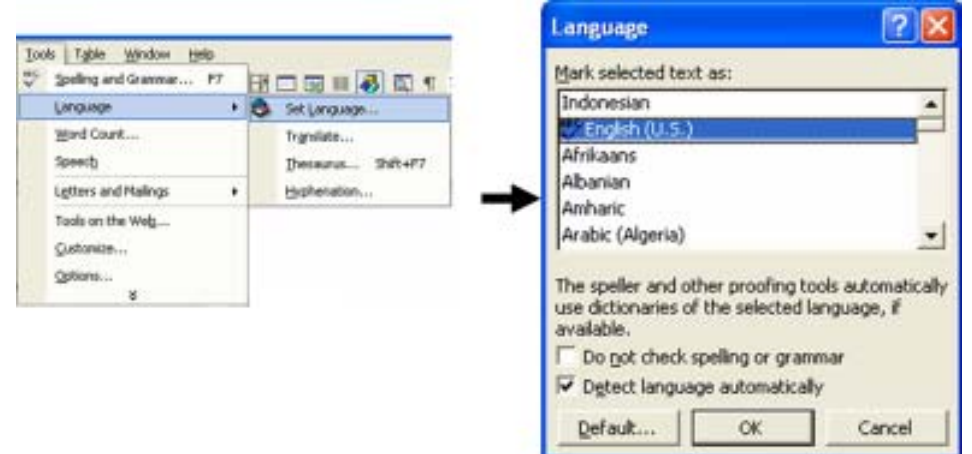

- 6. Pilih English (U.S.) dan klik centang di pilihan Detect language automatically.
- 7. Kemudian, klik OK.
- 8. Sekarang, tulisan Inggris yang salah di layar kerja akan dibenahi oleh Word dan apabila terjadi kesalahan penulisan kata ada tanda garis merah di bawah kata tersebut. Jika ada kesalahan susunan kata, terdapat garis biru di bawah kata tersebut.
- 9. Benahi jika ada tulisan yang salah.
- 10. Simpan *file* Teknologi Modern.doc, lalu matikan Word 2003.

# **Ujian Akhir Tahun**

# **Pilihlah satu jawaban yang benar dan kerjakan di buku tugasmu.**

- 1. Berikut yang termasuk peralatan teknologi informasi, yaitu ....
	- a. satelit, modem, dan komputer
	- b. modem, telepon, dan komputer
	- c. internet, komputer, dan faksimili
	- d. satelit, radio, faksimili
- 2. Komputer yang digunakan untuk mengelola data kuantitatif disebut ....
	- a. komputer digital c. komputer hibrid
	- b. komputer analog d. desknote

1234567890123456789012345678901212345678901234567890123456789012123456789012345678901 1 1 1234567890123456789012345678901212345678901234567890123456789012123456789012345678901 1234567890123456789012345678901212345678901234567890123456789012123456789012345678901

 3. Peralatan *output* (keluaran) yang digunakan untuk mencetak hasil pengolahan data komputer pada media pencetakan, yaitu ....

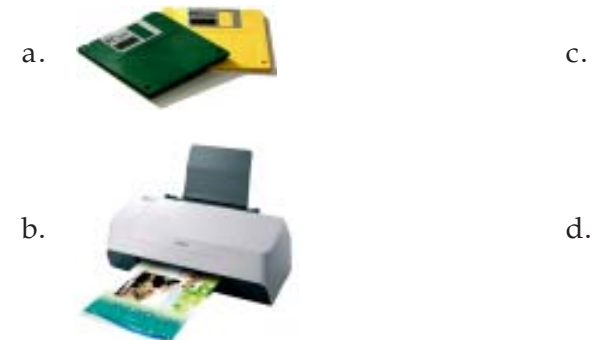

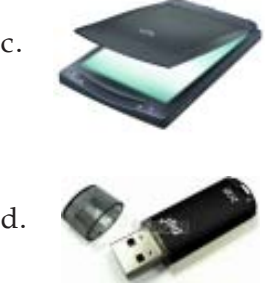

- 4. Microsoft Outlook Express merupakan perangkat lunak yang digunakan untuk aplikasi ....
	- a. surat elektronik (e-mail)
	- b. *chatting*
	- c. pengolah grafis
	- d. mengatur jaringan komputer lokal (LAN)
- 5. Ikon di bawah ini menunjukkan *software* multimedia, *kecuali* ....

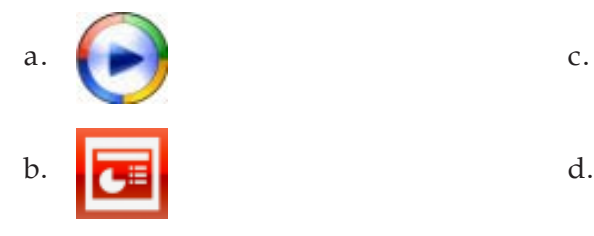

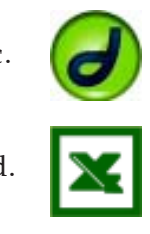

- 6. Contoh komputer generasi kedua adalah ....
	- a. IBM 701 c. PDP 5
	-

b. Apple II d. CDC 3000

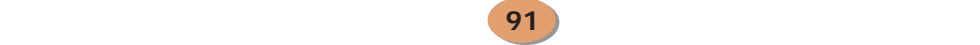

- 7. Jaringan komputer yang dibentuk oleh Departemen Pertahanan Amerika Serikat pada awal tahun 1060-an melalui proyek ARPANET, yaitu ....
	- a. internet c. satelit palapa
	- b. intranet d. Babbage
- 8. Perhatikan gambar berikut.

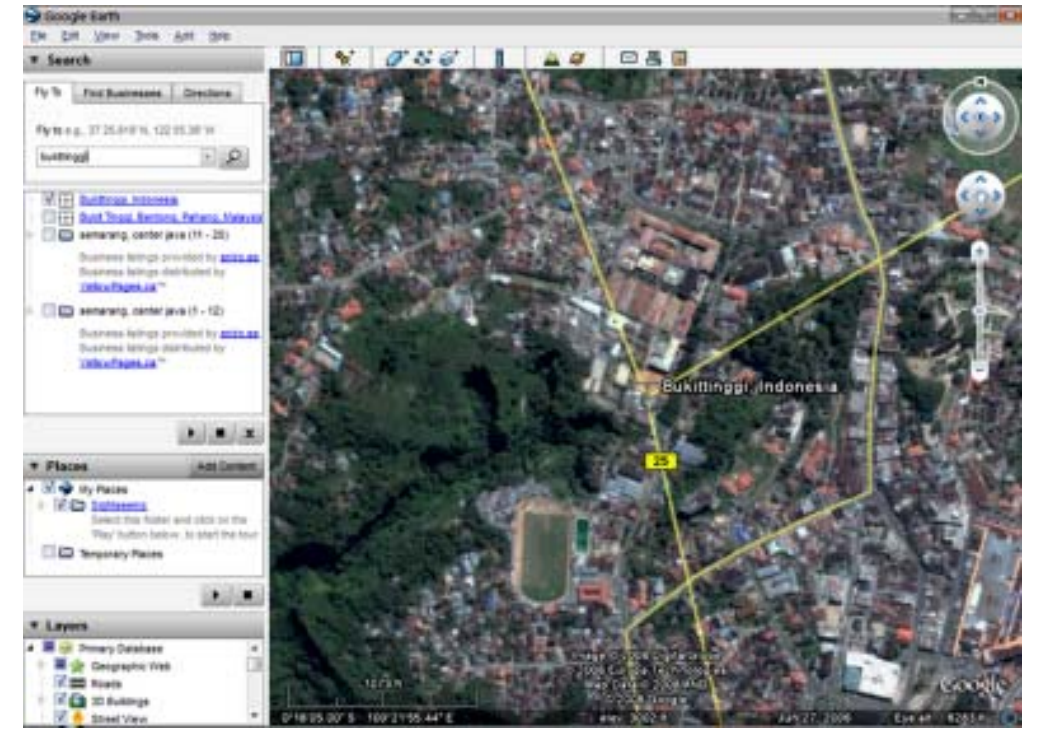

Program aplikasi di atas dinamakan ....

- a. Google Map c. Yahoo Map
- 
- b. Google Earth d. Yahoo Earth
- 9. Kegunaan program aplikasi tersebut, yaitu ....
	- a. melakukan pencitraan terhadap suatu wilayah
	- b. mencari informasi mengenai rute perjalanan guna mencari alamat tertentu
	- c. menghitung luas wilayah
	- d. melakukan *carding*

- 10. Dampak TIK dalam bidang pemerintahan terhadap kehidupan sehari-hari, yaitu ....
	- a. penggunaan *handphone* yang memudahkan telekomunikasi
	- b. akses internet memudahkan pencarian sumber informasi
	- c. memacu perkembangan jenis bisnis kreatif
	- d. meningkatkan kualitas dan kuantitas pelayanan publik

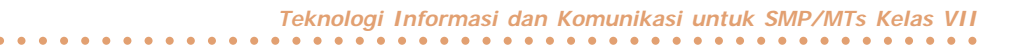

11. Perhatikan gambar berikut.

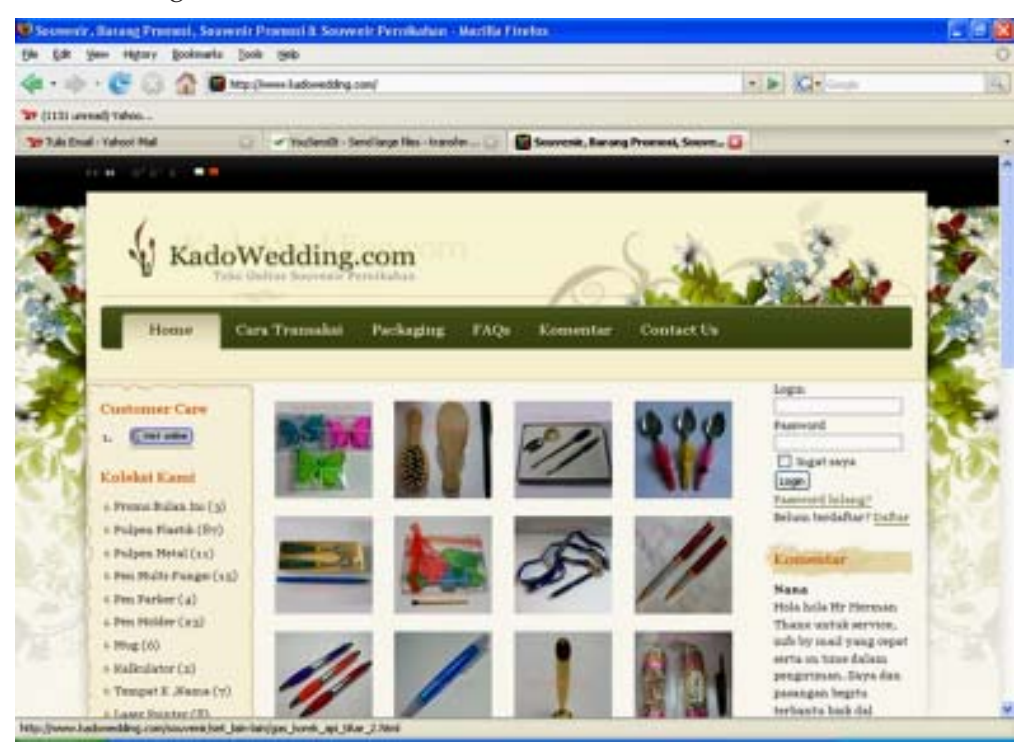

Gambar situs di atas merupakan kegunaan TIK pada bidang ....

- a. kesehatan c. pemerintahan
	-
- b. ekonomi d. informasi berita
- 
- 12. Dampak negatif TIK terhadap anak-anak adalah ....
	- a. ketergantungan, pornografi, dan antisosial
	- b. terjadinya pencurian disertai perampokan
	- c. rajin belajar
	- d. semakin kreatif

13. Pada tahun 1972 ... menciptakan program e-mail yang pertama.

- a. Ray Tomlinson c. Charles Babbage
- b. Konrad Zuse d. Jhon Warner
- 
- 14. Proses *restart* pada komputer disebut ....
	- a. *rebooting* c. *warm booting*
	- b. *cool booting* d. *frozen booting*
- 15. Contoh sistem operasi berbasis grafik adalah ....
	- a. DOS dan Windows c. Windows dan MS-DOS

- b. MS-DOS dan Linux dan SCO UNIX
- 16. Ekstensi *file* berikut yang menunjukkan dokumen pengolah kata adalah ....
	- a. .xls c. .html
	- b. .ppt d. .rtf
- 
- **Bab 4 Perangkat Komputer Ujian Akhir Tahun** ○○○○○○○○○○○○○○○○○○○○○○○○○○○○○○○○○○○○○○○○○○○○○○○

17. Perhatikan gambar berikut.

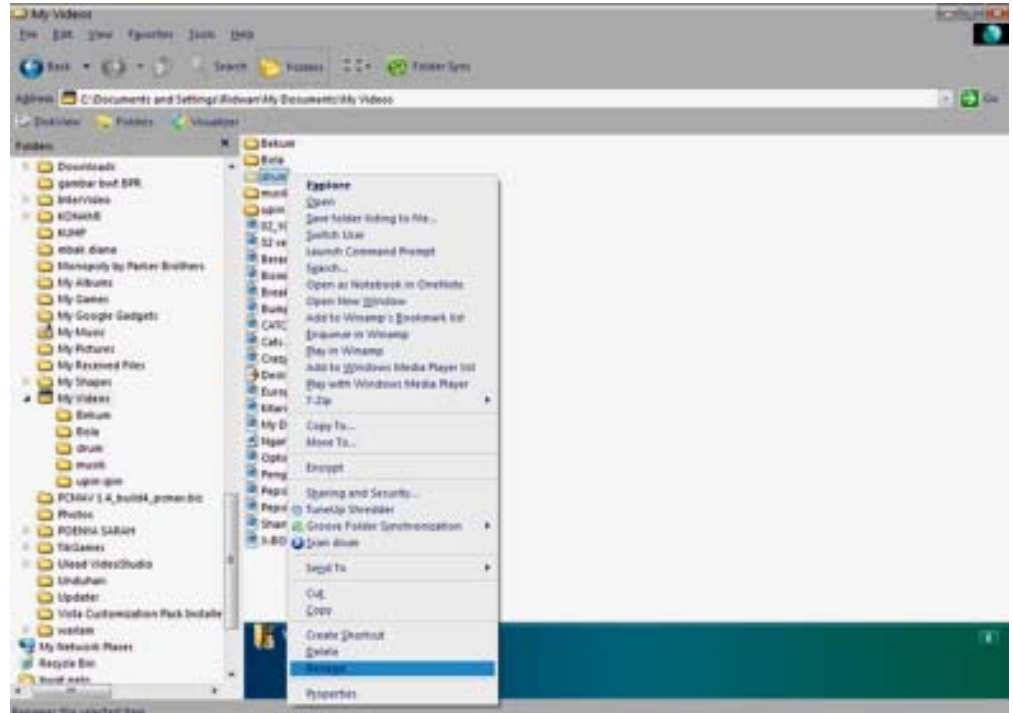

Perintah di atas bertujuan untuk ....

- a. mengganti nama *folder*
- b. membuat *folder* baru
- c. menghapus *file* yang dipilih
- d. membuat menu pintas di *desktop*
- 18. *Screen saver* adalah ....

**94**

- a. tampilan warna *desktop* dan jendela kerja Windows
- b. fasilitas untuk mengosongkan layar secara otomatis atau mengisi layar dengan gambar bergerak jika dalam waktu tertentu kita tidak menggunakan tombol *keyboard* atau *mouse*

**Teknologi Informasi dan Komunikasi untuk SMP/MTs Kelas VII** ○○○○○○○○○○○○○○○○○○○○○○○○○○○○○○○○○○○○○○○○○○○○○○○

- c. gambar latar belakang
- d. resolusi tampilan layar monitor

#### 19. *Printer* yang mencetak dokumen melalui pipa semprot berukuran kecil disebut

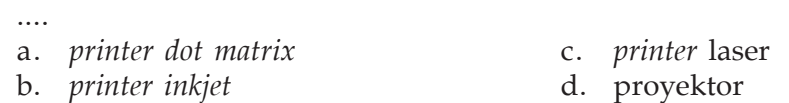

20. Contoh media penyimpanan magnetik adalah ....

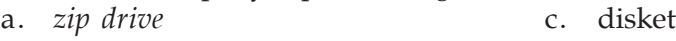

b. *hard disk* d. CD

21. Berikut adalah perangkat pemroses data, yaitu ....

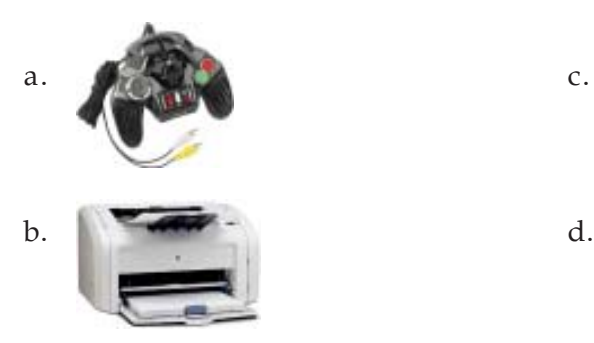

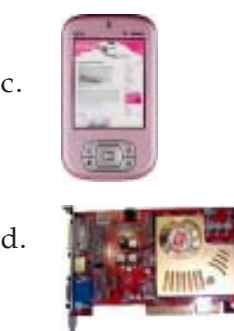

- 22. Contoh bahasa pemrograman tingkat tinggi adalah ....
	- a. STO c. bahasa mesin
	- b. COBOL d. FORTRAN
- 
- 23. Perhatikan gambar berikut.

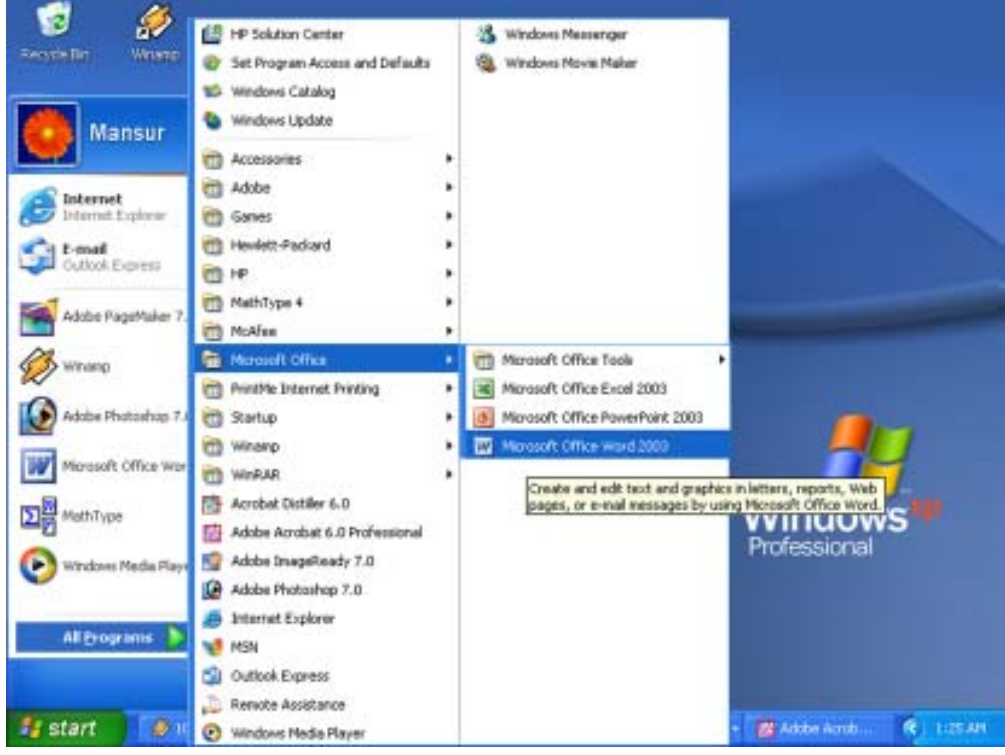

Program aplikasi yang hendak berguna sebagai ....

- 
- a. pengolah angka c. pengolah grafis
- b. pengolah data d. pengolah kata

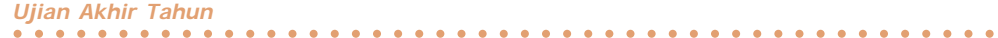

24. Perhatikan gambar berikut.

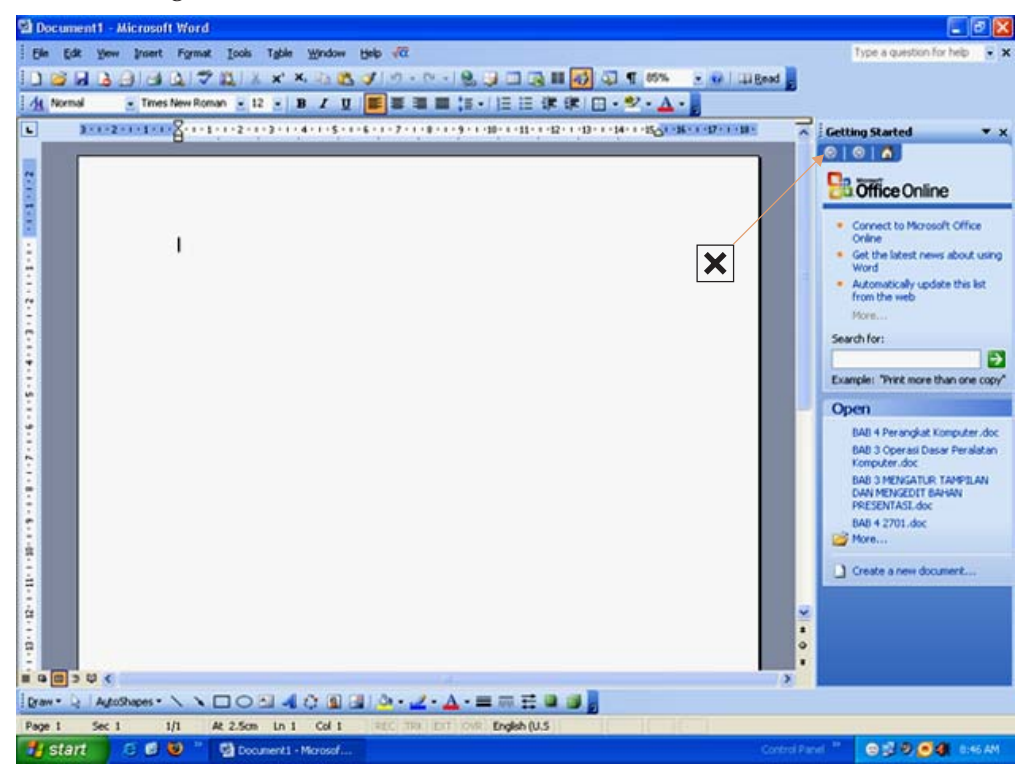

Bagian yang ditandai huruf X merupakan ....

- a. ikon kontrol menu
- b. baris judul
- c. mengaktifkan *taskpane*
- d. menyalin format teks dari satu slide ke slide lainnya
- 25. Perintah **Ctrl+S** berfungsi untuk ....
	- a. membuka *file* yang telah disimpan sebelumnya
	- b. menyalin *file* ke *clipboard*
	- c. menyalin teks dari *clipboard* ke posisi kursor berada
	- d. penyimpanan *file* di dalam *folder*

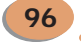

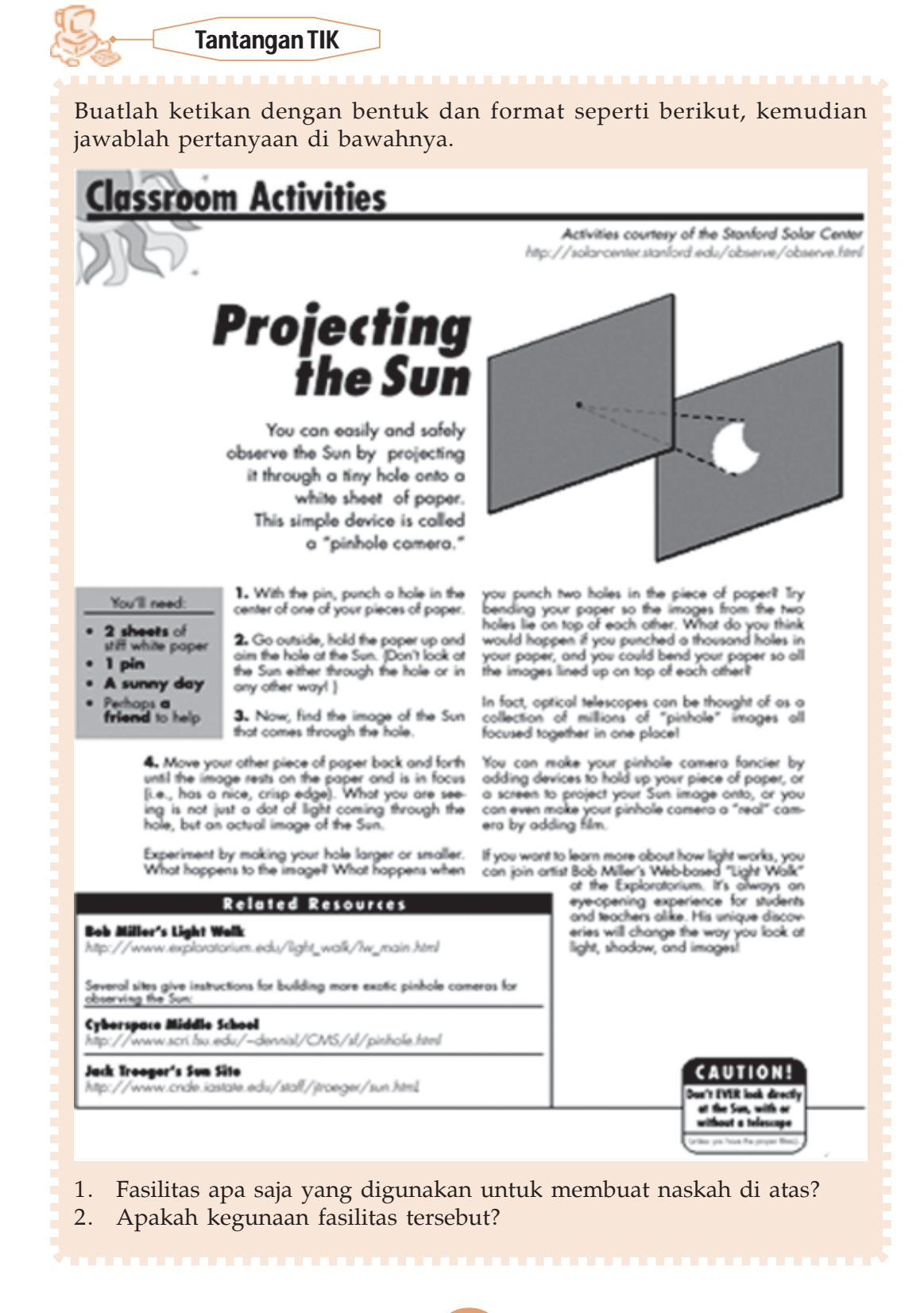

○○○○○○○○○○○○○○○○○○○○○○○○○○○○○○○○○○○○○○○○○○○○○○○

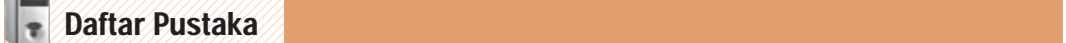

Chandra K. 2001. *Sistem Operasi Microsoft Windows XP Profesional.* Jakarta: Elex Media Komputindo.

12345678901234567890123456789012123456789012345678901234567890121234567890123456789012345678901212345678901234567890123 12345678901234567890123456789012123456789012345678901234567890121234567890123456789012345678901212345678901234567890123

- Febrian, Jack. 2004. *Kamus Komputer dan Teknologi informasi*. Bandung: Informatika.
- Kurikulum 2006. 2006 *Panduan Khusus Silabus dan Penilaian Mata Pelajaran TIK.* Jakarta: Depdiknas.
- Kurweni, Ukar. 2000. *Microsoft Word 2000.* Jakarta: Elex Media Komputindo.
- Pardosi, Mico. 2003. *Microsoft Windows XP Profesional*. Surabaya: Selaras.
- Peraturan Menteri Pendidikan Nasional Republik Indonesia Nomor 22 Tahun 2006 Tentang *Standar Isi untuk Satuan Pendidikan Dasar dan Menengah*.
- Simarta, Janner. 2005. *Pengenalan TIK.* Yogyakarta: Andi Offset.
- Suama, Nana. 2005. *Pedoman Panduan Praktikum Word 2003.* Bandung: Yroma Widya.
- Sudirman Ivan. 2003. *Perkembangan Software Komputer*. Ilmu Komputer.com
- Suryadi H.S. 1998. *Pengantar Komunikasi Data.* Yogyakarta: Andi Offset.

www.id.wikipedia.org/wiki/

www.google.co.id

www.ilmukomputer.com

**Teknologi Informasi dan Komunikasi untuk SMP/MTs Kelas VII** ○○○○○○○○○○○○○○○○○○○○○○○○○○○○○○○○○○○○○○○○○○○○○○○ **98**

#### 1 3 **Expediance Constitution of the Constitution Constitution of the Constitution Constitution Constitution** 12345678*8013456889012345688901234568901234567890123456789012345678901234567890123456789012*

#### **Adobe PageMaker**

Perangkat lunak aplikasi yang mengolah data untuk kebutuhan pembuatan desain *layout* buku, cover untuk majalah, koran, dan sebagainya.

12345678901234567890123456789012123456789012345678901234567890121234567890123456789012345678901212345678901234567890123 12345678901234567890123456789012123456789012345678901234567890121234567890123456789012345678901212345678901234567890123

#### **Adobe Photoshop**

Perangkat lunak aplikasi yang mengolah data gambar dan grafis untuk kebutuhan printing dan desain grafis.

#### **Backbone**

Jalur utama komunikasi di sistem jaringan komputer.

#### **BIOS (***Basic Input Output System***)**

Suatu program yang terletak di *chip* atau prosesor komputer untuk mengatur dan mengontrol *hardware* komputer sebelum sistem operasi bekerja.

#### **Brainware**

Istilah untuk menyatakan manusia sebagai pemakai komputer.

# **CAD (***Computer Aided Design***)**

Software untuk membuat desain produk dan gambar teknik.

#### **CD-ROM (CD-***Read Only Memory***)**

Media penyimpanan dengan kapasitas yang besar (sekitar 600 MB) yang prinsip kerjanya menggunakan laser optik untuk membaca data yang tersimpan di dalamnya.

#### *Chip* **(prosesor)**

IC (*intergrated circuit*) atau kepingan silikon yang sangat kecil dengan kinerja yang luar biasa yang merupakan pusat pengendali seluruh *hardware* dan *software* yang terpasang di komputer. Prosesor merupakan piranti komputer yang mampu menerjemahkan segala instruksi yang dimasukkan oleh pengguna komputer.

#### *Cold boot*

Cara menghidupkan komputer dengan cara menekan tombol Power pada CPU serta dalam keadaan mula-mula komputer adalah mati.

#### **CPU (***Central Processor Unit***)**

Perangkat komputer yang merupakan pusat pemrosesan data masukan.

#### **CVS (***Computer Vision Syndrome***)**

Kelelahan mata yang dapat mengakibatkan pusing kepala karena terlalu lama bekerja dengan komputer.

#### **DOS (Disk Operating System)**

Suatu sistem atau cara beroperasinya komputer.

#### **Elocution**

Cara mengucapkan suatu huruf ataupun kata.

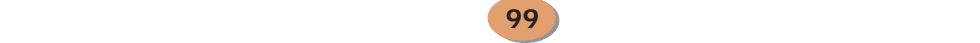
## *Filter screen* **(layar penyaring radiasi)**

Layar yang dipasang di depan monitor untuk mengurangi intensitas radiasi yang dipancarkan oleh monitor.

#### **Gelombang elektromagnetik**

Gelombang yang terdiri atas medan magnet dan medan listrik dengan arah bergetarnya 90° satu sama lain.

## *Hardware* **(perangkat keras)**

Perangkat komputer yang dapat dilihat (berwujud nyata) yang mendukung proses berjalannya atau beroperasinya komputer.

## *Input Device* **(peralatan input)**

Peralatan komputer yang berfungsi memasukkan data ke dalam komputer agar diproses.

#### **Kamera CCTV (***Closed-Circuit Television***)**

Suatu peralatan yang terdiri atas pengambil gambar atau citra yang menghasilkan sinyal video, pemroses sinyal video agar menjadi gambar yang bergerak, dan penyimpan data sinyal video.

## **Modulasi**

Perubahan sinyal analog (sinyal listrik) menjadi sinyal digital atau sebaliknya.

#### *Output Device* **(peralatan output)**

Piranti komputer yang berfungsi menampilkan hasil proses data atau keluaran.

## *Software* **(perangkat lunak)**

Kumpulan beberapa perintah yang dieksekusi oleh mesin komputer dalam menjalankan pekerjaannya.

## **VSLI (***Very Scale Integration***)**

Teknologi yang memungkinkan untuk memroses sinyal sampai tingkat baseband di satelit.

## *Warm boot*

Cara menghidupkan komputer dalam keadaan panas (masih menyala), yaitu dengan menekan tombol Reset.

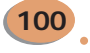

#### 1 3 12345678901234567890123456789012123456789012345678901234567890121234567890123456789012345678901212345678901234567890123 12345678901234567890123456789012123456789012345678901234567890121234567890123456789012345678901212345678901234567890123 12345678901234567890123456789012123456789012345678901234567890121234567890123456789012345678901212345678901234567890123 Indeks

## **A**

Alat penunjuk, 69 Antisosial, 34 *Appearance*, 49 *Artificial intellegence*, 20 **B** BIOS, 47 *Booting*, 43, 44 *Brainware*, 67

## **C**

CD-R, 75 *Cold boot*, 43 CPU, 43, 70 CVS, 32 **D** Dampak Negatif TIK, 32 Disket, 74 Drag, 54 Drop, 54 DTV, 10 **E** e-book, 27, 28 **F** Faksimili, 13 *File*, 55, 57 *Filter screen*, 32 *Flash Disk*, 75 *Floppy Disk*, 74 *Folder*, 55, 57 **G** *Game online*, 30, 35 **H** *Hard disk*, 71, 74 *Hardware*, 67 *Hibernate*, 46

Informasi, 3 **J** *Joystick*, 69 **K** Kamera CCTV, 29 Kesehatan, 31, 32 Ketergantungan, 34 *Keyboard*, 68 Komunikasi, 3 **L** *Light pen*, 70 LINUX, 76 **M** Manajemen *file*, 54, 59 Manfaat TIK, 28 Media Informasi, 5 Media penyimpanan, 74 Mesin ATM, 29 Microsoft Word, 82 Monitor, 73 *Mouse*, 53, 69 **O** *Online*, 27 *Outpute Device*, 72 **P** Pendidikan, 28 Periferal, 48 Pornografi, 34 *Printer*, 73

Program paket, 77 Prosesor, 71

**R**

Radio, 6, 7 Restart, 46 RAM, 71 ROM, 71

12345678901234567890123456789012123456789012345678901234567890121234567890123456789012345678901212345678901234567890123 12345678901234567890123456789012123456789012345678901234567890121234567890123456789012345678901212345678901234567890123

12345678901234567890123456789012123456789012345678901234567890121234567890123456789012345678901212345678901234567890123

**I**

# **S**

*Screen saver*, 50 Sistem Operasi, 47, 75 *Speaker*, 73 *Software*, 67, 75, 80, 79 *Sound Card*, 72 *Stand by*, 46 Surat kabar, 5, 6 **T** Teknologi Informasi, 3 Teknologi Komunikasi, 3

Telepon, 11, 12, 13 Televisi, 7, 8, 9, 10 TIK, 4, 27 *Trackball*, 69 **U** *Under window*, 47 *Uptodate*, 27 *User*, 67 *Utility*, 76 **V** VGA *Card*, 72 VLSI, 19 *Warm boot*, 44

## **W**

Windows, 47, 48 Windows Explorer, 48, 54

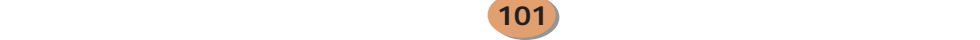

## **Expediance Service Service Contract Contract Contract Contract Contract Contract Contract Contract Contract Co**

## **BAB 1 PERALATAN TEKNOLOGI INFORMASI DAN KOMUNIKASI**

12345678901234567890123456789012123456789012345678901234567890121234567890123456789012345678901212345678901234567890123 12345678901234567890123456789012123456789012345678901234567890121234567890123456789012345678901212345678901234567890123

12345678*8013456889012345688901234568890123456890123456789012345678901234567890123456789012* 

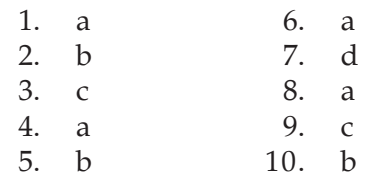

## **BAB 2 MANFAAT DAN DAMPAK NEGATIF TEKNOLOGI INFORMASI DAN KOMUNIKASI**

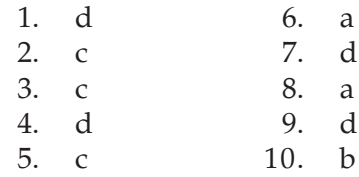

## **BAB 3 OPERASI DASAR PERALATAN KOMPUTER**

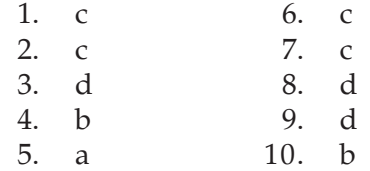

## **BAB 4 PERANGKAT KOMPUTER**

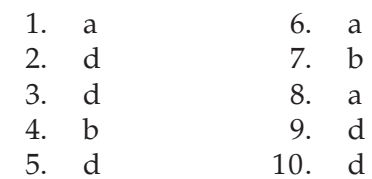

## **UJIAN AKHIR**

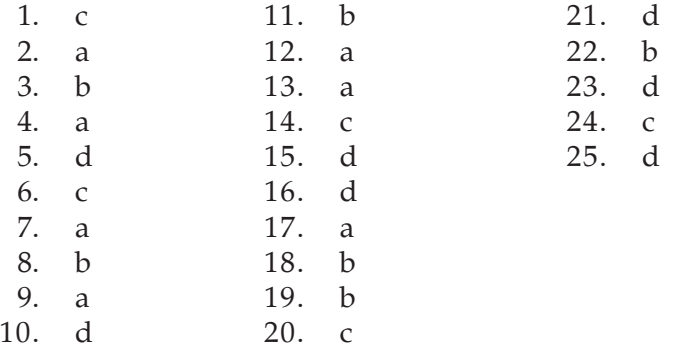

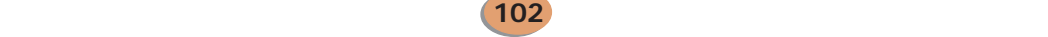

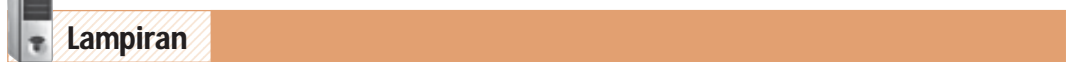

## **PANDUAN MERAWAT KOMPUTER**

Apabila kalian memiliki komputer baru? Jangan lupa untuk selalu merawatnya. Caranya, ikuti panduan berikut ini.

## **Langkah I: Kenali Sistem Komputermu**

Langkah pencegahan pertama yang perlu kamu lakukan adalah membuat inventori sistem komputer. Informasi tersebut diperlukan saat kamu hendak memperbaiki atau menyervis komputer. Mulailah dengan mencatat nomor seri dan nomor model. Catatan ini berguna bagi manufaktur untuk menentukan jenis komponen yang ada dalam sistem komputermu. Apabila kamu telah menambahkan suatu komponen, sebutkan model dan nomor versinya. Kamu juga harus mengenal konfigurasi sistem secara detail. Pada komputer-komputer berbasis Windows, hal ini berarti mengopi dan mencetak beberapa file sistem penting yang akan berguna ketika timbul masalah dan Anda memerlukan bantuan seorang teknisi.

Cara yang paling sederhana untuk mengamankan file konfigurasi sistem adalah dengan menjalankan program Sysedit. Apabila memakai Windows 95, jalankan Windows Explorer dan kliklah subdirektori System pada direktori Windows di dalam hard disk. Klik dua kali file Sysedit, maka akan muncul semua file sistem — mulai dari AUTOEXEC.BAT sampai SYSTEM.INI — di jendela Wordpad. Semua itu bisa Anda simpan dalam disket atau dicetak. Apabila menggunakan Windows 3.1, temukan ikon Sysedit dalam grup Main.

## **Langkah II: Buat Disket 'Boot' Darurat**

Apabila komputer mengalami masalah sehingga kamu tidak bisa mengakses hard disk, gunakan cara lain agar bisa mem-boot sistem. Gunakan disket boot darurat.

#### **Langkah III: Menyimpan dengan Perencanaan**

Buatlah folder bagi tiap program dan isilah hanya dengan data yang sesuai. Atau, buatlah folder untuk setiap anggota keluarga. Dengan memberinya nama file dan folder akan membantu untuk mengingatnya, bahkan jika suatu saat kamu telah lupa mengapa membuatnya dan menghapus data yang sudah tak dipakai.

## **Langkah IV: Buatlah 'Back up' Data**

Membuat back up juga berarti mengopi, sehingga jika suatu saat data aslinya rusak atau hilang, kamu masih bisa memakai duplikatnya. Dapat pula mem-back up hard disk ke dalam disket atau hard drive tambahan (removable). Back up-lah data ke dalam folder data seminggu sekali dan buatlah secara lengkap enam bulan sekali.

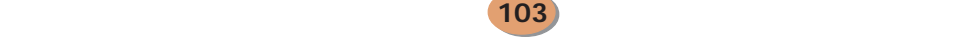

## **Langkah V: Jauhkan Virus**

Serangan virus selalu mengintip setiap saat, terutama jika kamu sering bermain Internet. Untuk mencegah menularnya virus, gunakan program-program antivirus yang banyak beredar. Lakukan pemeriksaan virus sesering mungkin guna mencegah meluasnya infeksi.

## **Langkah VI: Jangan Ubah Program**

Apabila kamu memasukkan satu program ke dalam sistem Windows, jangan ubah nama (rename) direktori programnya atau memindahkan file-nya ke tempat lain. Kalau tidak, komputer akan kehilangan jejak untuk menelusurinya. Apabila kamu harus mengubah tempat suatu aplikasi, gunakah Add/Remove Programs di Control Panel Windows 95.

#### **Langkah VII: Jaga Kebersihan Komputer**

Debu dapat merusak komponen di dalam komputer. Bersihkan selalu komputer setiap saat. Bila perlu, gunakan tutup pelindung bila sedang tak digunakan.

## **Langkah VIII: Matikan Komputer Sesuai Prosedur**

Windows 95, Windows 3.1 dan Mac OS menyediakan metode standar untuk mematikan komputer: disebut shut down menu. Gunakan metode tersebut untuk menghindarkan komputer dari konflik listrik.

Disarikan dari Media Indonesia, 1 Mei 1997

n

<u>אמשן טטו ווערטאמואסו ואטו אטוו</u>

**SINITINI IS NEIGS** 

C

## ISBN 978-979-095-173-0 (no. jilid lengkap) ISBN 978-979-095-181-5 (jil. 1h)

Buku teks pelajaran ini telah dinilai oleh Badan Standar Nasional Pendidikan (BSNP) dan telah ditetapkan sebagai buku teks pelajaran yang memenuhi syarat kelayakan untuk digunakan dalam proses pembelajaran melalui Peraturan Menteri Pendidikan Nasional Nomor 49 Tahun 2009, tanggal **12 Agustus 2009.** 

Harga Eceran Tertinggi (HET) \*Rp9.522,00